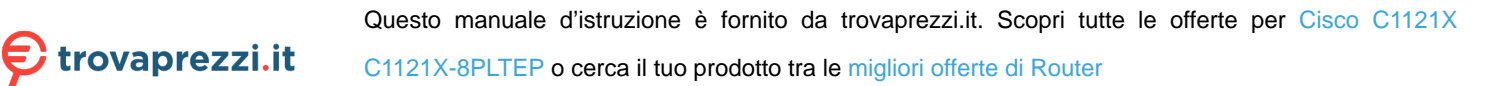

# $\frac{d\ln\ln}{d}$

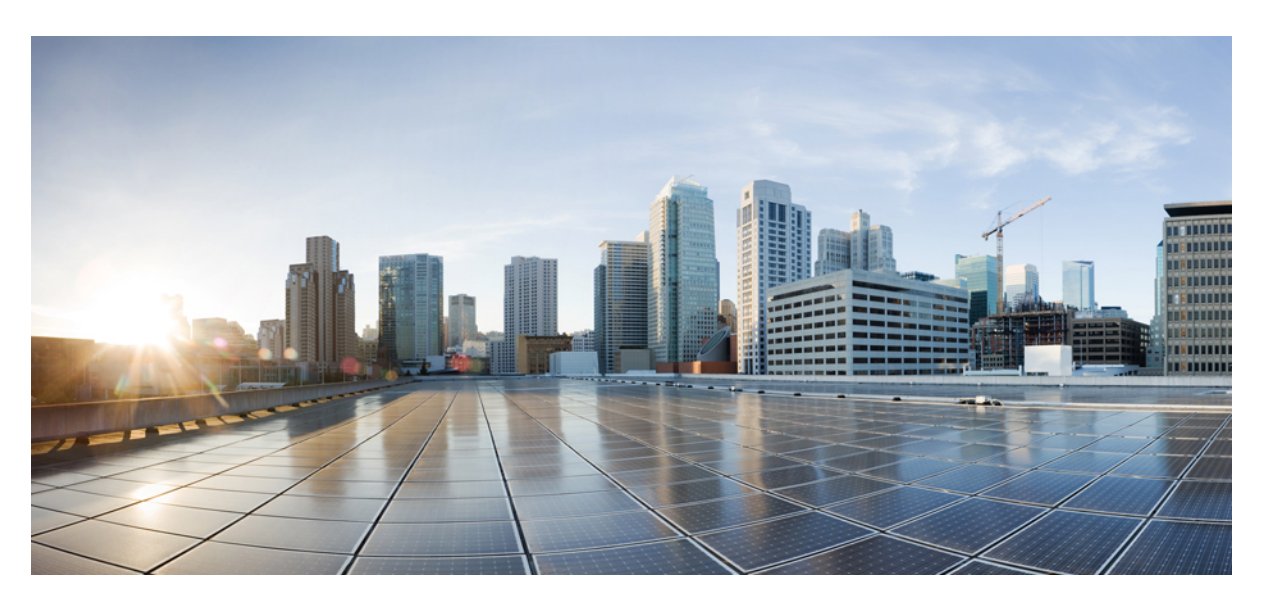

## **Guida all'installazione dell'hardware di Cisco serie 1000 Integrated Services Router**

**Ultima modifica:** 2019-06-07 **Ultima modifica:** 2020-02-11

#### **Americas Headquarters**

Cisco Systems, Inc. 170 West Tasman Drive San Jose, CA 95134-1706 USA http://www.cisco.com Tel: 408 526-4000 800 553-NETS (6387) Fax: 408 527-0883

LE SPECIFICHE E LE INFORMAZIONI SUI PRODOTTI RIPORTATE DEL PRESENTE MANUALE SONO SOGGETTE A MODIFICHE SENZA PREAVVISO. TUTTE LE DICHIARAZIONI, LE INFORMAZIONI E LE RACCOMANDAZIONI FORMULATE NEL MANUALE SONO DA RITENERSI PRECISE, MA VENGONO FORNITE SENZA ALCUNA GARANZIA ESPLICITA O IMPLICITA. L'UTENTE SI ASSUME OGNI RESPONSABILITÀ IN MERITO ALL'UTILIZZO DEI PRODOTTI.

LA LICENZA SOFTWARE E LA GARANZIA LIMITATA SUL RELATIVO PRODOTTO VENGONO FORNITE NEL PACCHETTO INFORMATIVO IN DOTAZIONE CON IL PRODOTTO STESSO E SONO INCORPORATE NELLA PRESENTE TRAMITE QUESTO RIFERIMENTO. IN CASO DI DIFFICOLTÀ A INDIVIDUARE LA LICENZA O LA GARANZIA LIMITATA DEL SOFTWARE, RICHIEDERNE UNA COPIA AL RAPPRESENTANTE CISCO DI RIFERIMENTO.

Le seguenti informazioni riguardano la conformità FCC dei dispositivi di classe A: questa apparecchiatura è stata sottoposta a test ed è risultata conforme ai limiti stabiliti per i dispositivi digitali di classe A, ai sensi della parte 15 delle normative FCC. Tali limiti sono studiati per garantire un grado di protezione sufficiente contro le interferenze dannose quando l'apparecchiatura viene utilizzata in ambienti commerciali. L'apparecchiatura genera, impiega e può irradiare energia in radiofrequenza e, se non è installata e utilizzata nel rispetto di quanto previsto dal manuale di istruzioni, può essere causa di interferenze dannose per le comunicazioni radio. È probabile che l'utilizzo dell'apparecchiatura in aree residenziali determini interferenze dannose. In tal caso, gli utenti dovranno porre rimedio a proprie spese.

Le seguenti informazioni riguardano la conformità FCC dei dispositivi di classe B: questa apparecchiatura è stata sottoposta a test ed è risultata conforme ai limiti stabiliti per i dispositivi digitali di classe B, ai sensi della parte 15 delle normative FCC. Tali limiti sono pensati per garantire un grado di protezione sufficiente contro le interferenze dannose nelle installazioni residenziali. Questo dispositivo genera, utilizza e può emettere energia in radiofrequenza; se non viene installato e utilizzato secondo le istruzioni può causare interferenze dannose alle comunicazioni radio. Tuttavia, non si garantisce che tali interferenze non abbiano luogo in determinate installazioni. Qualora il dispositivo dovesse provocare interferenze nella ricezione radiotelevisiva (lo si può verificare spegnendo e riaccendendo l'apparecchiatura), si consiglia di provare a porre rimedio adottando uno o più dei seguenti accorgimenti:

- Riorientando o riposizionando l'antenna di ricezione.
- Aumentando la distanza tra l'apparecchiatura e il sistema di ricezione.
- Collegando l'apparecchiatura a una presa su un circuito elettrico diverso da quello utilizzato per il sistema di ricezione.
- Chiedendo assistenza al rivenditore o a un tecnico esperto in impianti radiotelevisivi.

Eventuali modifiche apportate al prodotto senza l'autorizzazione di Cisco possono comportare la perdita di validità dell'approvazione FCC e l'annullamento del diritto a utilizzare l'apparecchiatura.

L'implementazione Cisco della compressione delle intestazioni TCP è un adattamento di un programma sviluppato dalla University of California (UCB) di Berkeley nell'ambito della sua versione disponibile al pubblico del sistema operativo UNIX. Tutti i diritti sono riservati. Copyright © 1981, Regents of the University of California.

FATTA SALVA OGNI ALTRA GARANZIA FORNITA NELLA PRESENTE, TUTTI I FILE DELLA DOCUMENTAZIONE E IL SOFTWARE DEI SUDDETTI FORNITORI VENGONO FORNITI "COSÌ COME SONO", CON TUTTI I POSSIBILI DIFETTI. CISCO E I FORNITORI SOPRA INDICATI NON RILASCIANO ALCUNA GARANZIA, ESPLICITA O IMPLICITA, TRA CUI, A TITOLO ESEMPLIFICATIVO, GARANZIE DI COMMERCIABILITÀ, IDONEITÀ PER UNO SCOPO SPECIFICO, NON VIOLAZIONE DEI DIRITTI DI TERZI O DERIVANTI DA CONSUETUDINE, USO O PRASSI COMMERCIALE.

IN NESSUN CASO CISCO O I SUOI FORNITORI POTRANNO ESSERE RITENUTI RESPONSABILI DI EVENTUALI DANNI INDIRETTI, SPECIALI, CONSEQUENZIALI O INCIDENTALI, INCLUSI, A TITOLO ESEMPLIFICATIVO, MANCATI PROFITTI OPPURE PERDITA O DANNEGGIAMENTO DI DATI DERIVANTI DALL'UTILIZZO O DALL'IMPOSSIBILITÀ DI UTILIZZARE IL PRESENTE MANUALE, ANCHE QUALORA CISCO O I SUOI FORNITORI SIANO STATI INFORMATI DELLA POSSIBILITÀ DI TALI DANNI.

Nel presente documento vengono utilizzati indirizzi IP e numeri di telefono fittizi. Gli esempi, la visualizzazione dei comandi, i diagrammi di topologia di rete e le altre immagini contenute nel documento hanno scopo puramente illustrativo. L'utilizzo di indirizzi IP o numeri di telefono reali nei contenuti delle illustrazioni non è voluto ed è del tutto casuale.

Tutte le copie stampate e tutti i duplicati elettronici del presente documento sono da considerarsi non controllati. Per la versione più recente, vedere l'ultima versione online.

Le filiali Cisco nel mondo sono oltre 200. Gli indirizzi e i numeri di telefono sono disponibili nel sito Web Cisco all'indirizzo www.cisco.com/go/offices.

Cisco e il logo Cisco sono marchi o marchi registrati di Cisco e/o dei relativi affiliati negli Stati Uniti e in altri paesi. Per consultare un elenco dei marchi Cisco, visitare il sito Web: <http://www.cisco.com/go/trademarks>. I marchi commerciali di terze parti citati sono proprietà dei rispettivi titolari. L'uso del termine "partner" non implica una relazione di partnership tra Cisco e altre aziende. (1721R)

© 2017–2019 Cisco Systems, Inc. Tutti i diritti riservati.

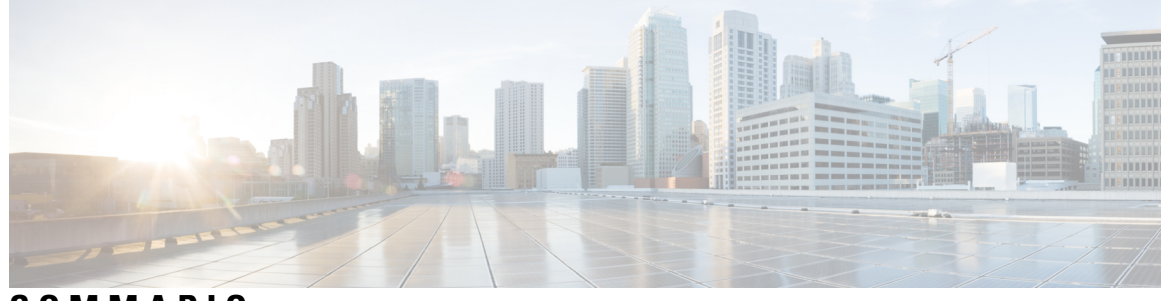

## **SOMMARIO**

I

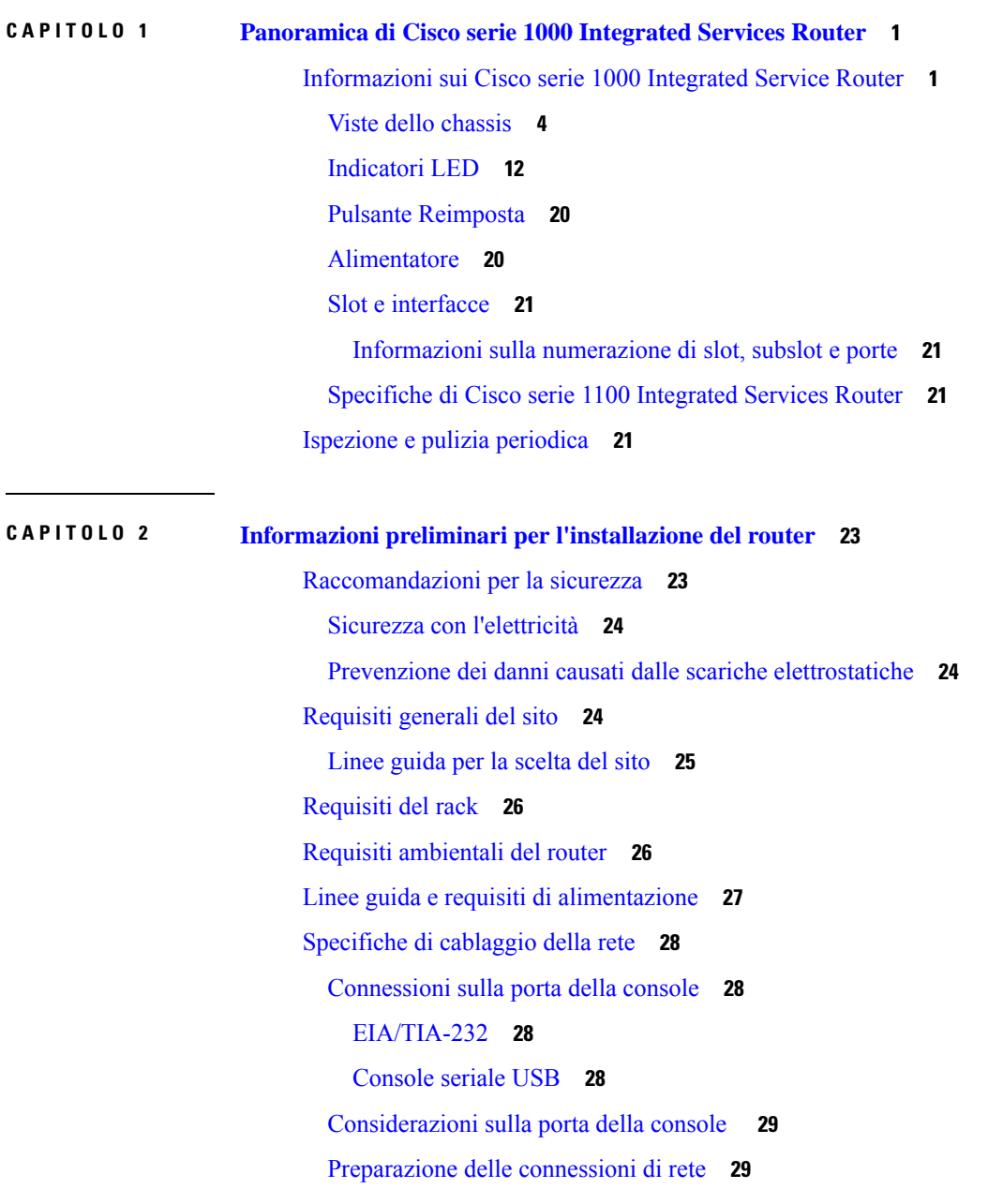

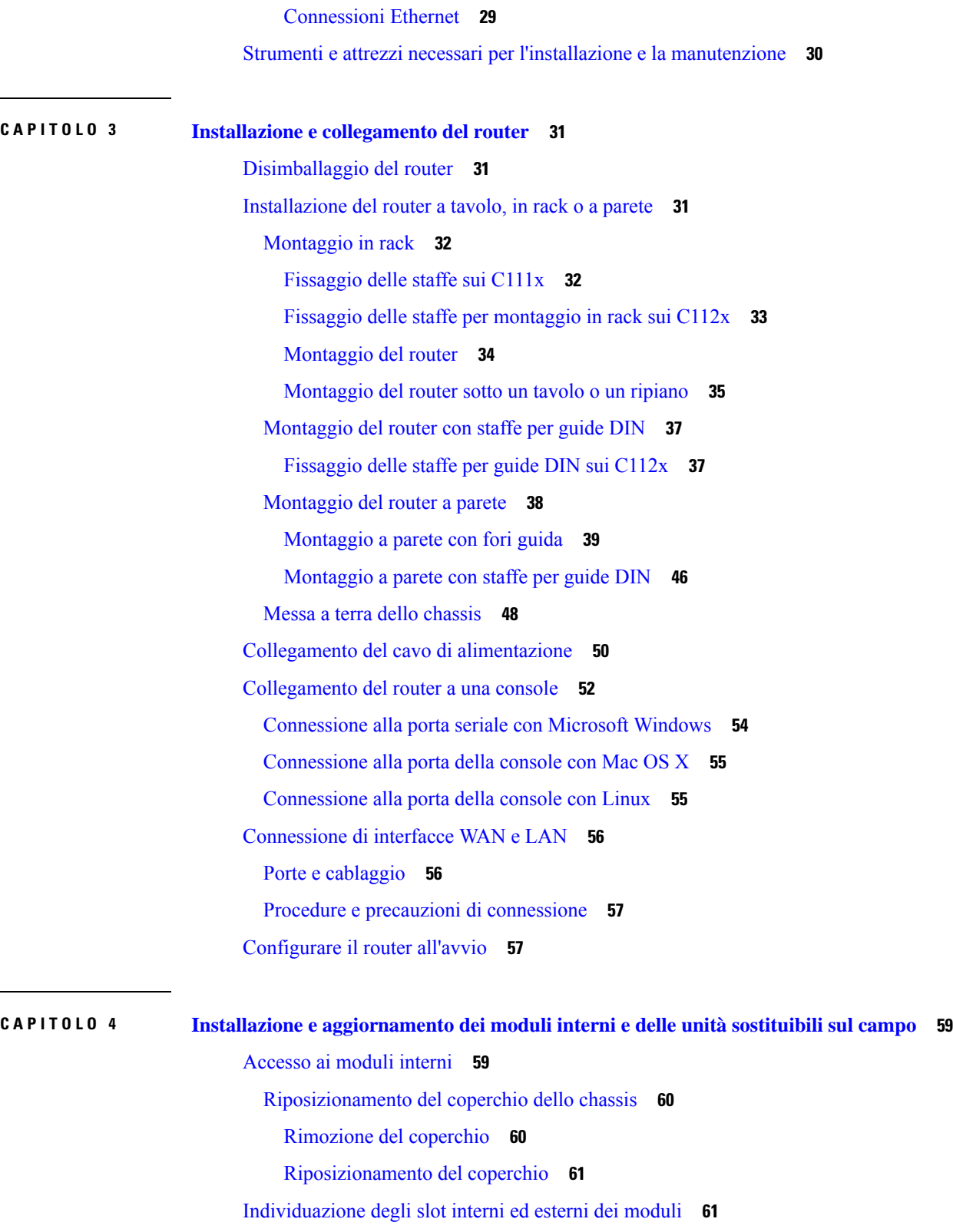

I

[Installazione](#page-66-2) di un modulo LTE inseribile **61**

[Installazione](#page-67-0) di una scheda micro SIM su un dongle USB LTE **62** [Installazione](#page-69-0) di un modulo LTE inseribile su un C1101-4P **64** [Installazione](#page-73-0) e rimozione dei moduli SFP (Small Form-Factor Pluggable) **68** [Installazione](#page-73-1) del modulo SFP (Small Form-Factor Pluggable) **68** Rimozione del modulo SFP (Small [Form-Factor](#page-73-2) Pluggable) **68 CAPITOLO 5 [Panoramica](#page-76-0) di ROM Monitor 71**

[Panoramica](#page-76-1) di ROM Monitor **71**

**CAPITOLO 6 [Dichiarazione](#page-78-0) di conformità del fornitore 73**

#### **Sommario**

Г

 $\mathbf I$ 

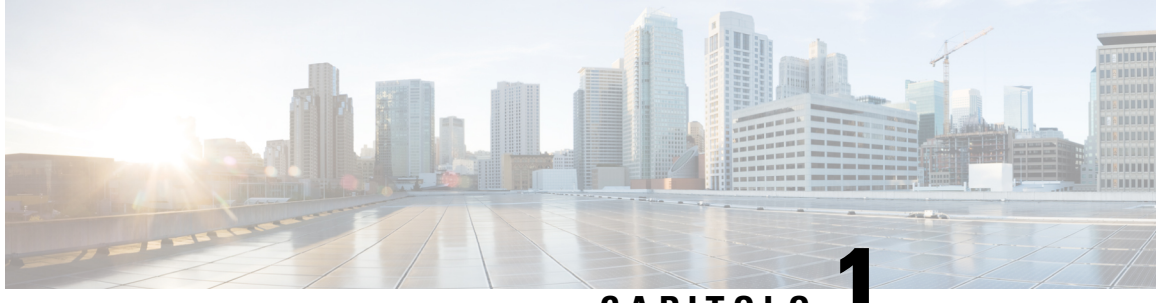

**CAPITOLO 1**

# <span id="page-6-0"></span>**Panoramica di Cisco serie 1000 Integrated Services Router**

I Cisco serie 1000 Integrated Services Router (ISR) con software Cisco IOS XE sono dispositivi ad alte prestazioni facili da implementare e gestire. I router combinano accesso Internet, sicurezza completa e servizi wireless (LTE Advanced 3.0, Wireless WAN e Wireless LAN).

- [Informazioni sui Cisco serie 1000 Integrated Service Router, a pagina 1](#page-6-1)
- [Ispezione e pulizia periodica, a pagina 21](#page-26-3)

# <span id="page-6-1"></span>**Informazioni sui Cisco serie 1000 Integrated Service Router**

I Cisco serie 1000 Integrated Services Router sono router per filiali di nuova generazione, multicore e usano il software IOS XE. Sono disponibili in entrambi i fattori di forma fisso e modulare. I router Cisco serie 1000 sono adatti per piccole e medie imprese, per filiali di aziende e come apparecchiature on-premises per ambienti di servizi gestiti.

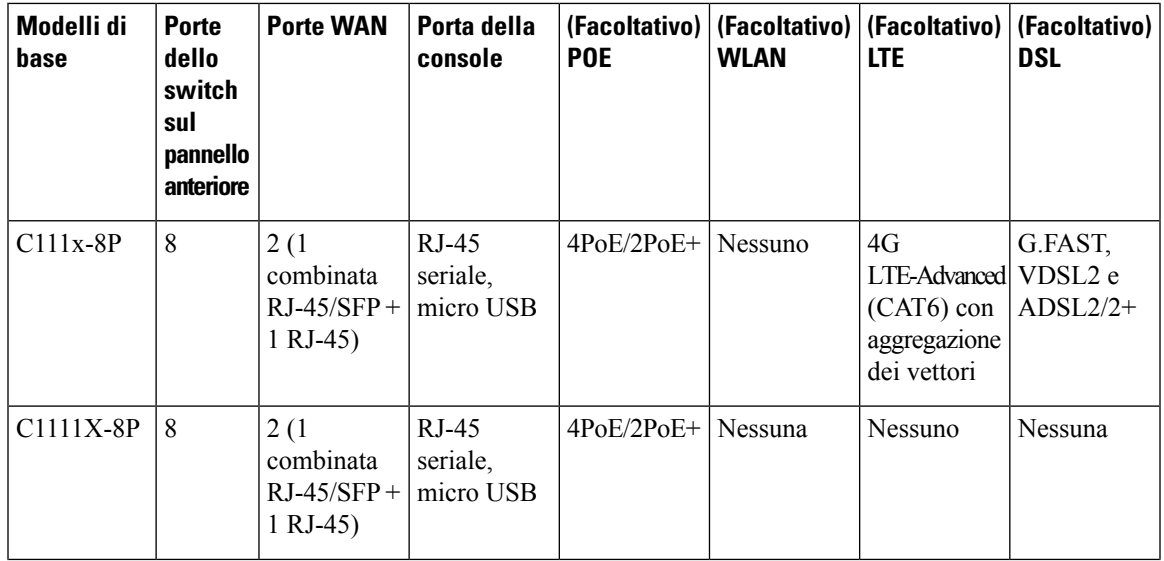

**Tabella 1: Modelli di base di Cisco serie 1000 ISR**

I

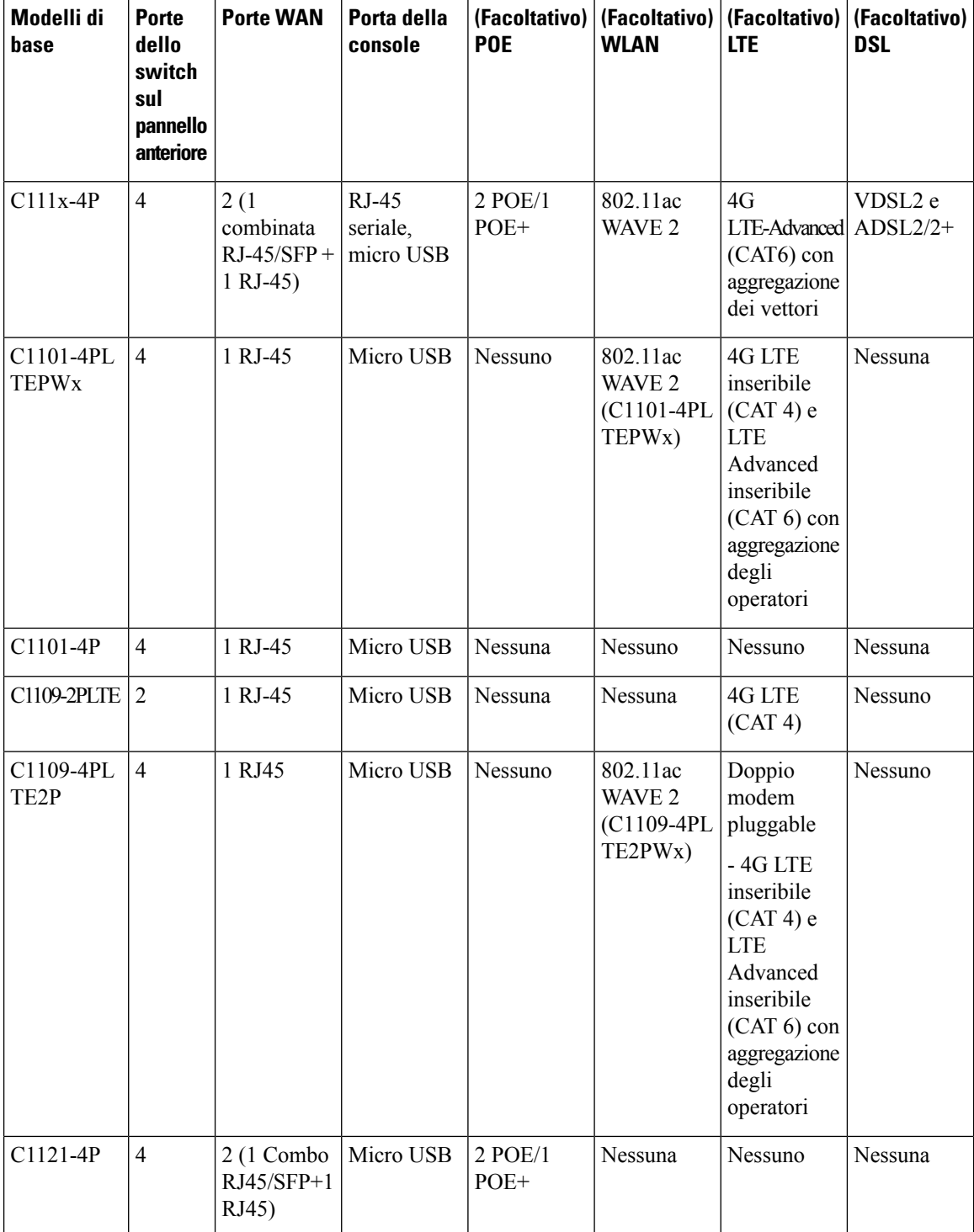

٦

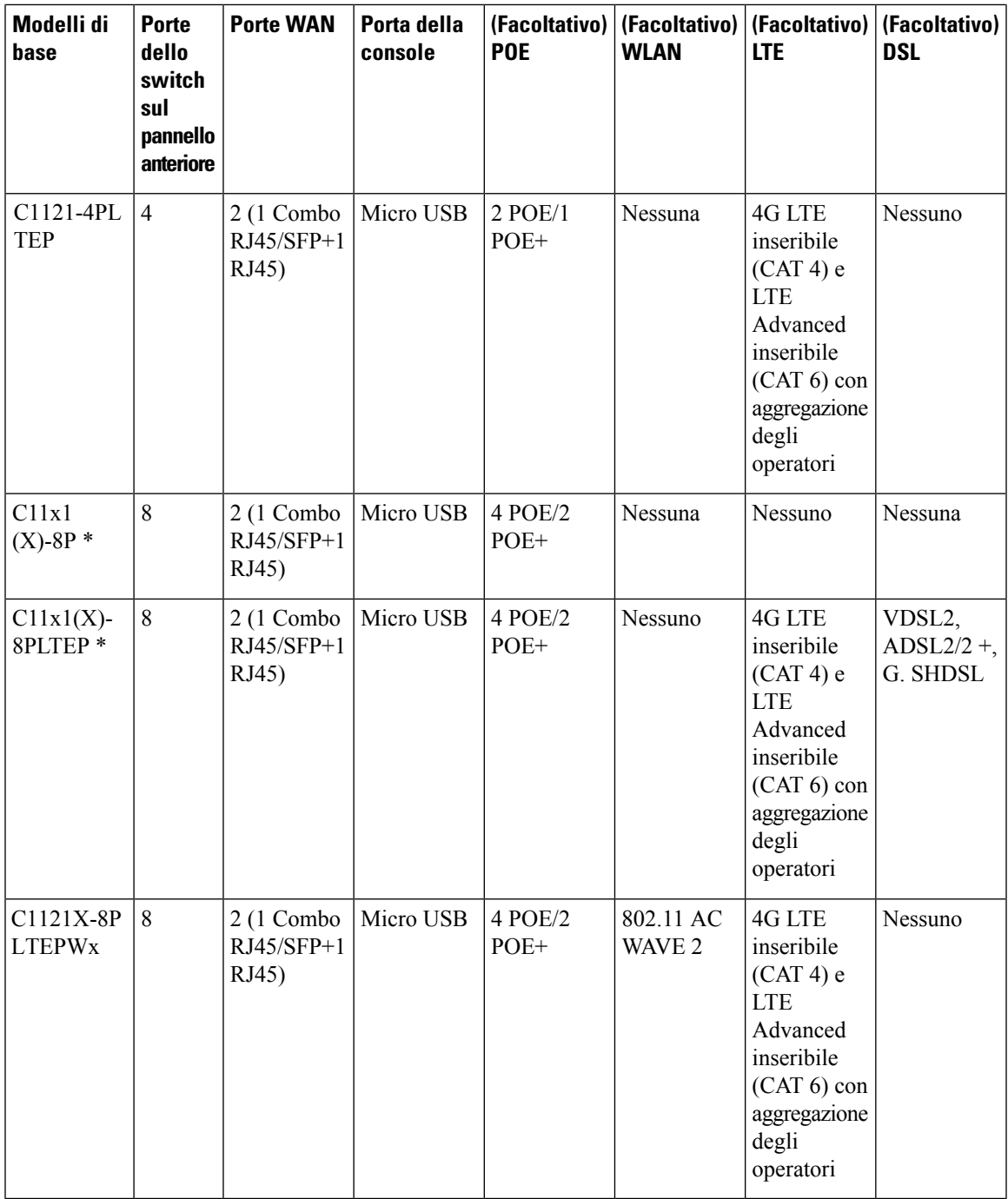

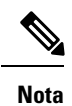

I modelli di base con "X" hanno una memoria Flash e una memoria DRAM da 8 GB. Esempio: C1111X-8P I modelli di base senza "X" hanno una memoria Flash e una memoria DRAM da 4 GB. Esempio: C1111-8P Sui modelli di base C11x1X-8PLTEP, la "x" indica il livello di prestazioni della CPU.

Per ulteriori informazioni sulle funzioni e le specifiche dei router Cisco serie 1100 ISR (Integrated Services Router), consultare il documento [Panoramica](https://www.cisco.com/c/dam/en/us/products/collateral/routers/1000-series-integrated-services-routers-isr/solution-overview-c22-739638.pdf) di Cisco serie 1000 Integrated Services Router e la scheda tecnica Cisco serie 1000 [Integrated](https://www.cisco.com/c/en/us/products/collateral/routers/1000-series-integrated-services-routers-isr/datasheet-c78-739512.html) Services Router.

## <span id="page-9-0"></span>**Viste dello chassis**

In questa sezione sono riportate le viste dei pannelli anteriore e posteriore dei Cisco serie 1100 ISR, con le posizioni delle interfacce di alimentazione e dei segnali, gli slot delle interfacce, gli indicatori di stato e le etichette di identificazione dello chassis.

#### **Figura 1: Cisco serie 111x – Vista mascherina**

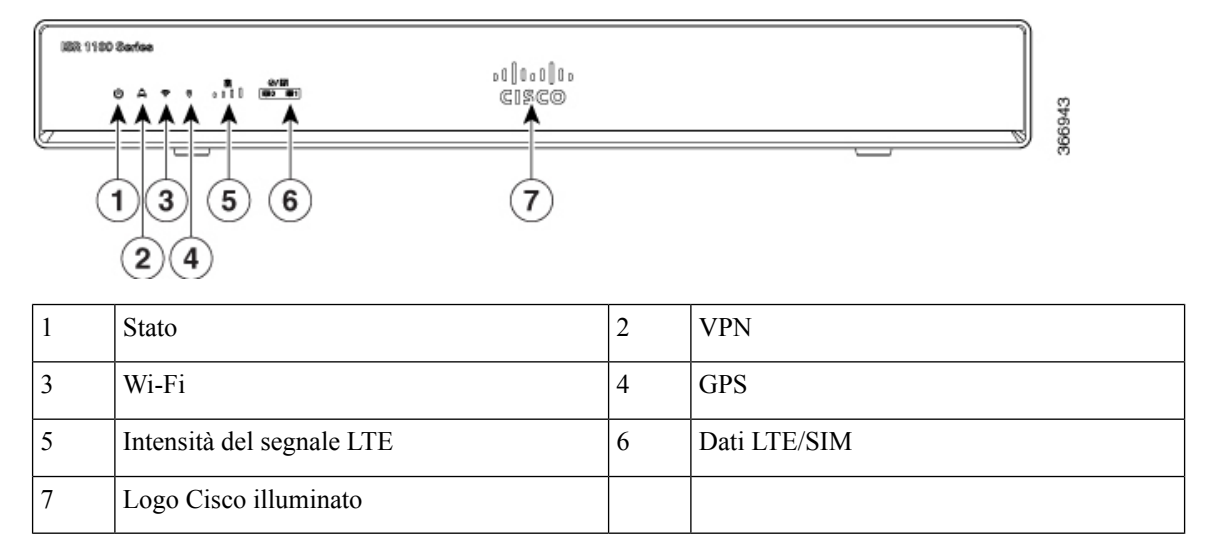

#### **Figura 2: C111x-8P – Vista I/O**

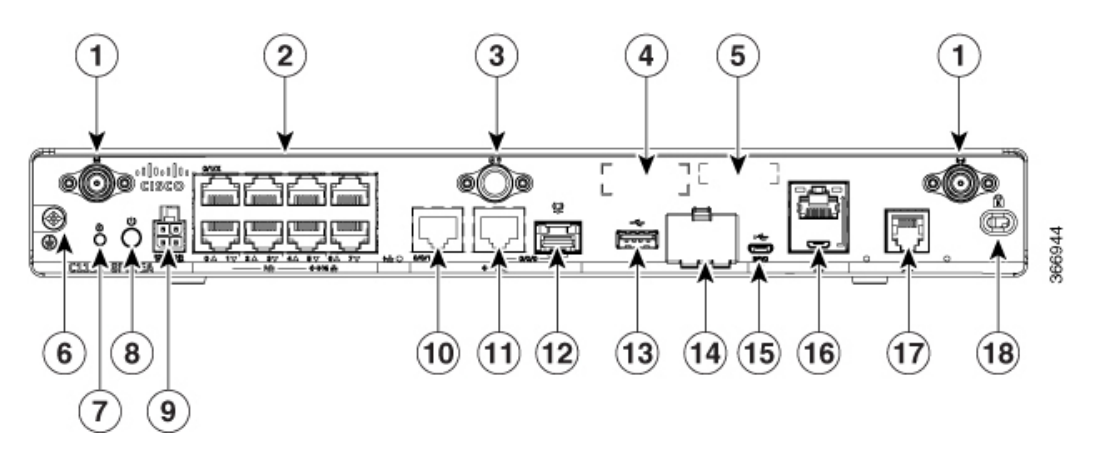

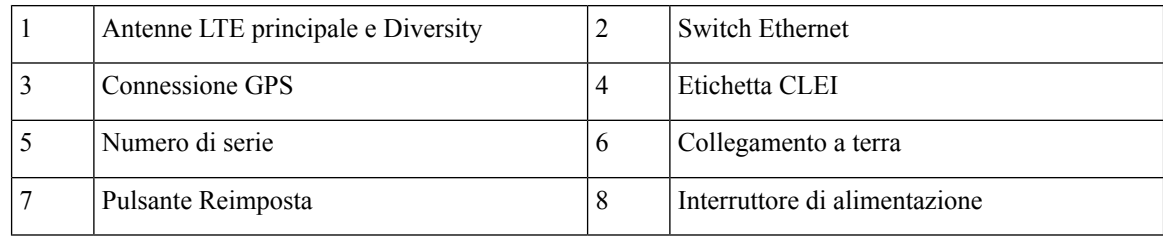

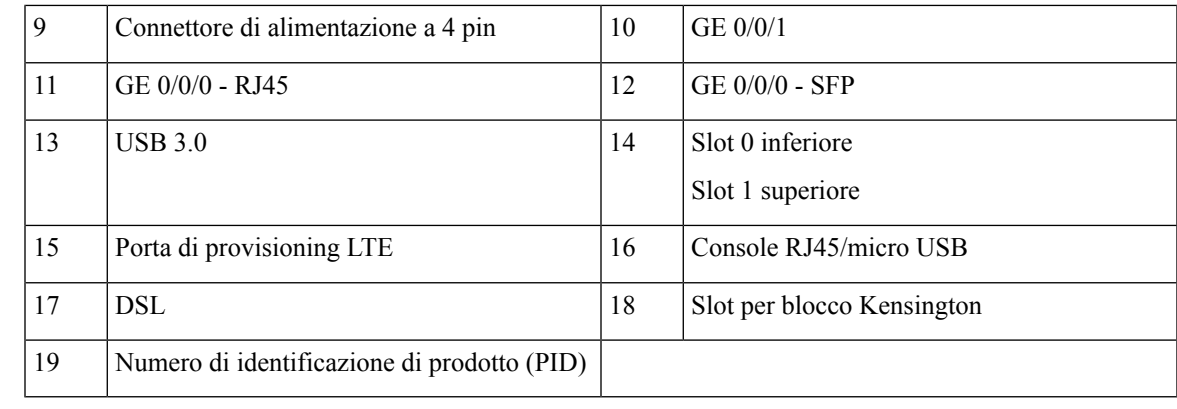

# $\mathscr{P}$

Per ulteriori informazioni sul pulsante Reset, consultare la sezione Panoramica della reimpostazione in [Router](https://www.cisco.com/c/en/us/td/docs/routers/access/1100/software/configuration/xe-16-8/cisco_1100_series_swcfg_xe_16_8_x/cisco_1100_series_swcfg_chapter_0110.html?bookSearch=true) ISR [\(Integrated](https://www.cisco.com/c/en/us/td/docs/routers/access/1100/software/configuration/xe-16-8/cisco_1100_series_swcfg_xe_16_8_x/cisco_1100_series_swcfg_chapter_0110.html?bookSearch=true) Services Router) serie 1000. **Nota**

#### **Figura 3: C1101-4P ISR – Vista anteriore**

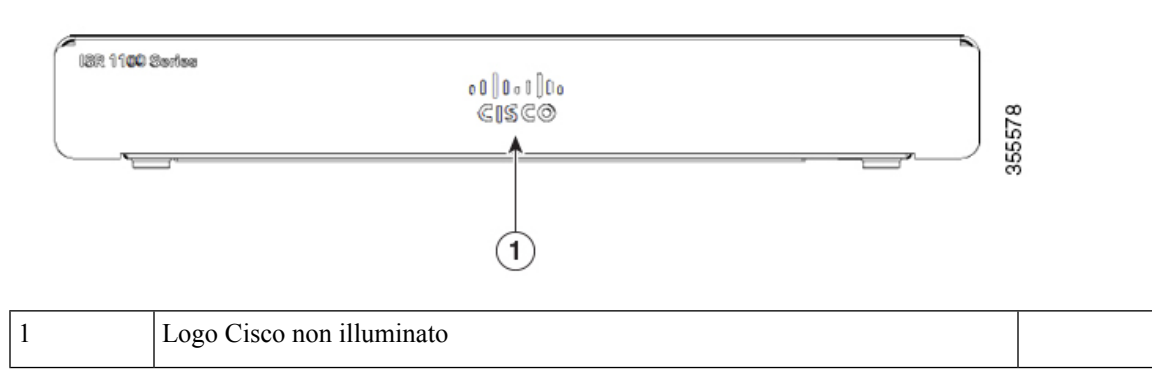

**Figura 4: C1101-4P ISR – Vista I/O**

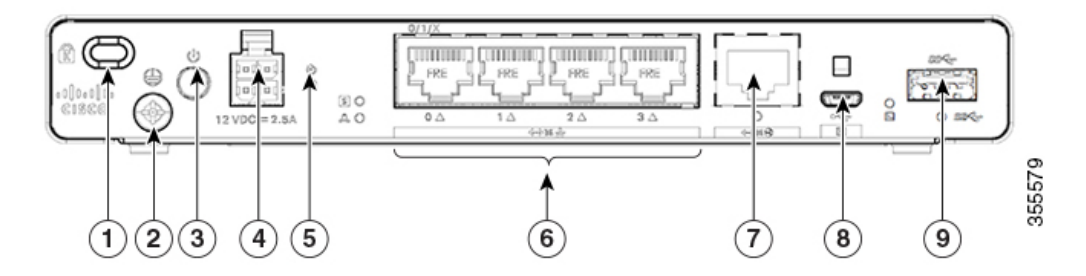

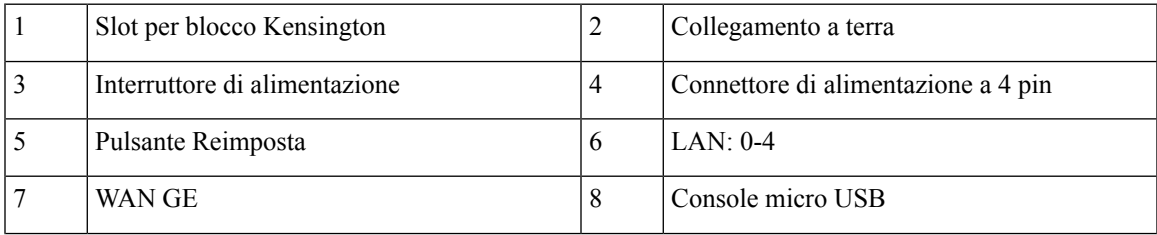

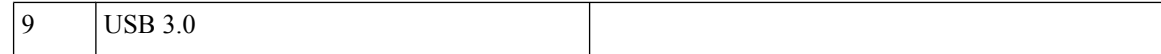

#### **Figura 5: C1101-4PLTEP – Vista mascherina**

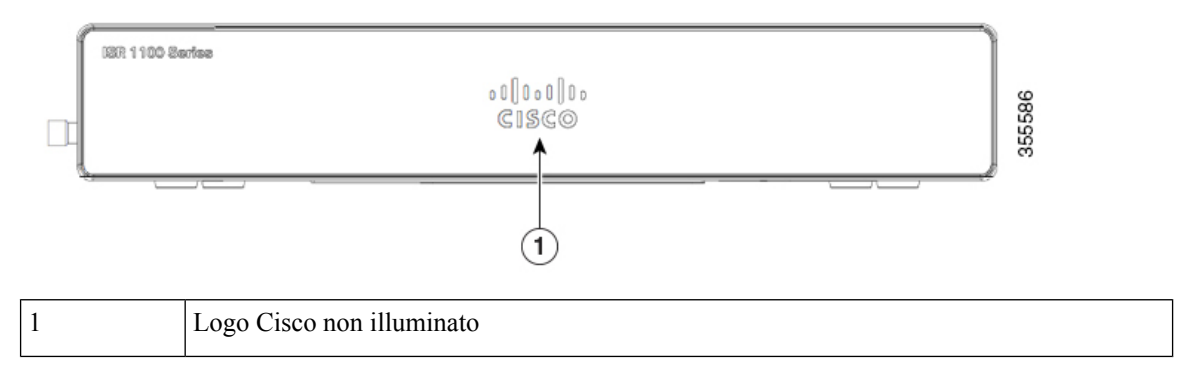

#### **Figura 6: C1101-4PLTEP – Vista I/O**

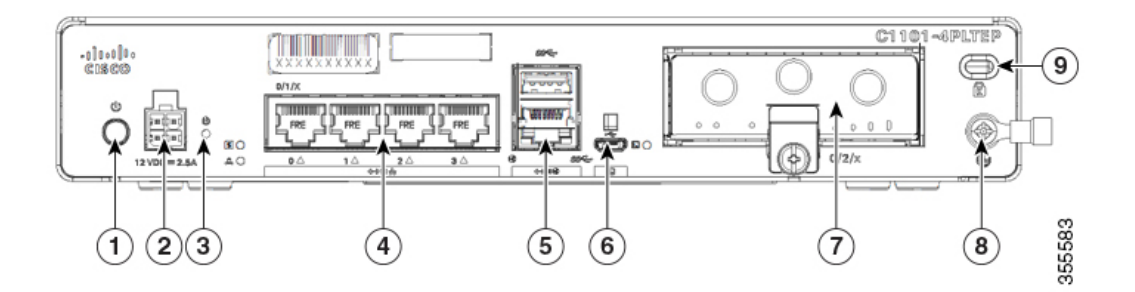

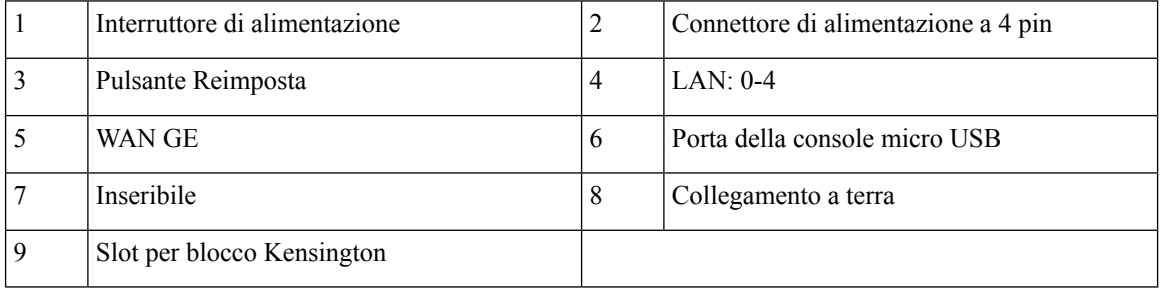

#### **Figura 7: C1109-4PLTE2P – Vista mascherina**

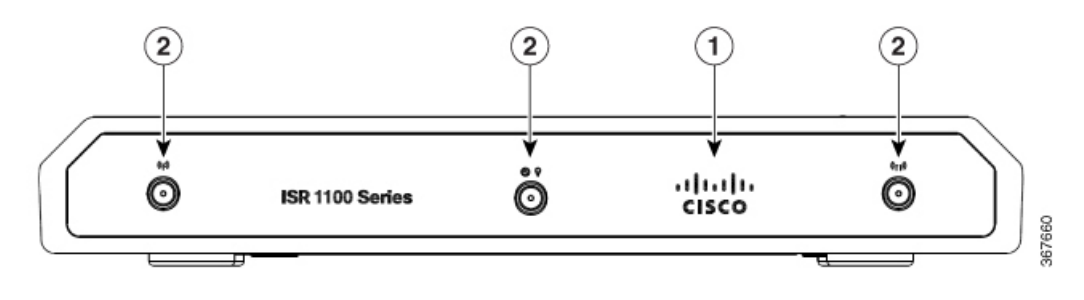

1 Logo Cisco non illuminato

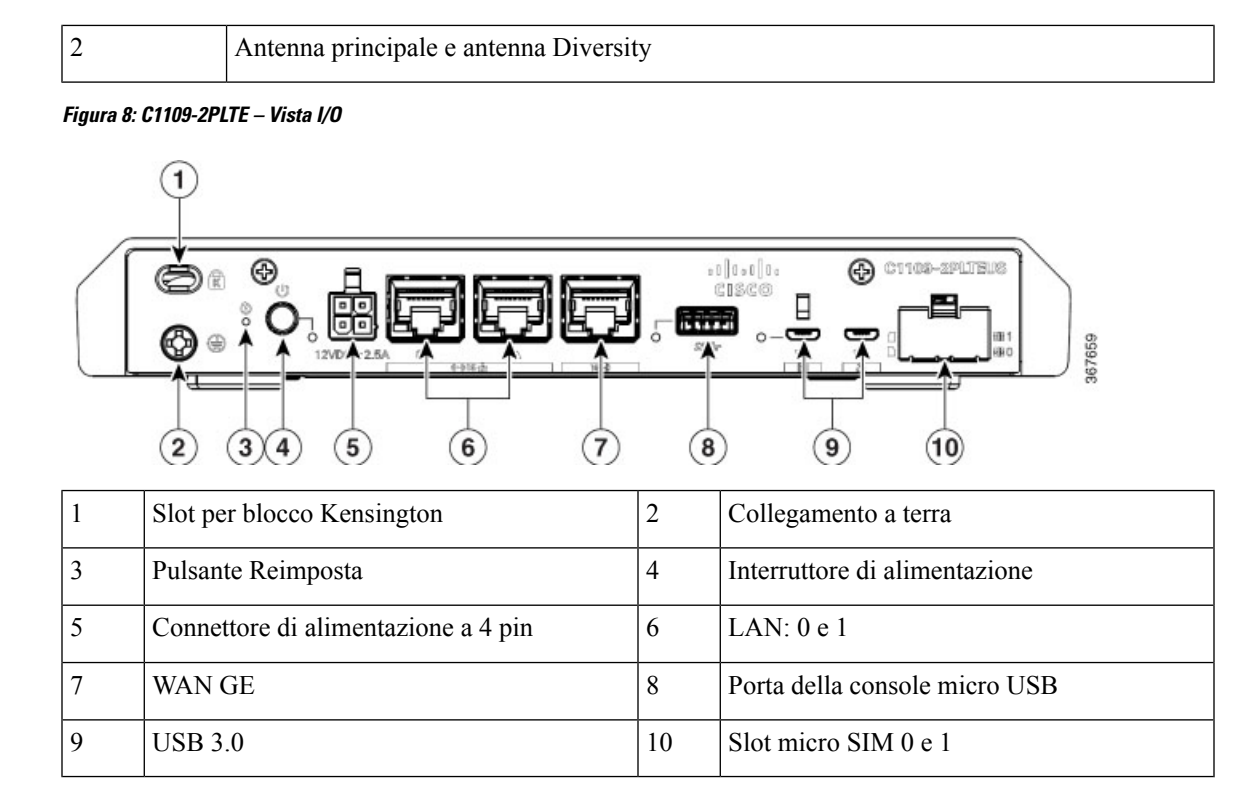

#### **Figura 9: C1109-4PLTE2PWX – Vista I/O**

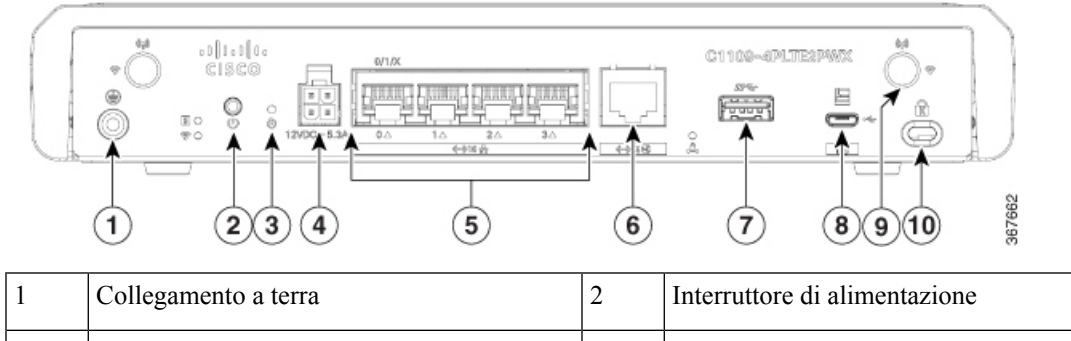

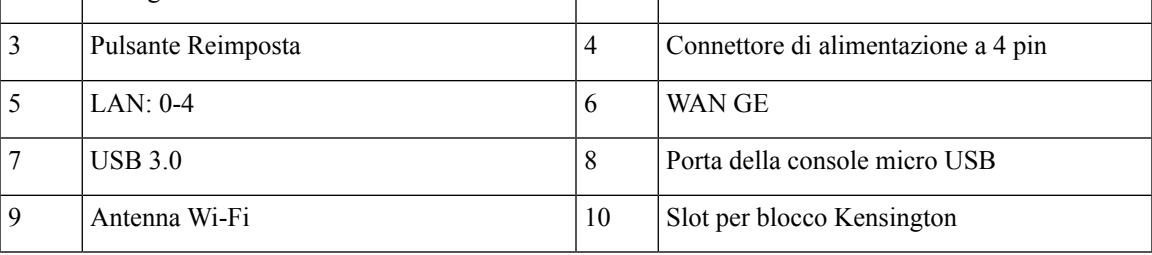

#### **Figura 10: C1121-4Px – Vista mascherina**

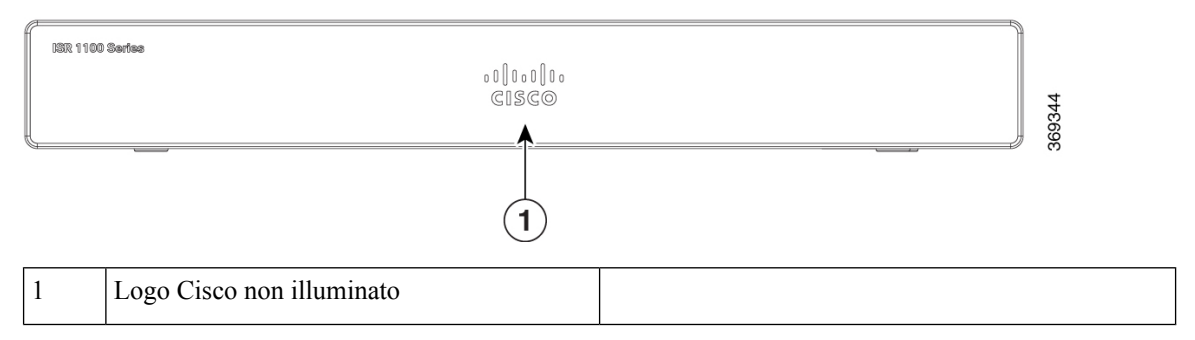

#### **Figura 11: C1121-4P – Vista I/O**

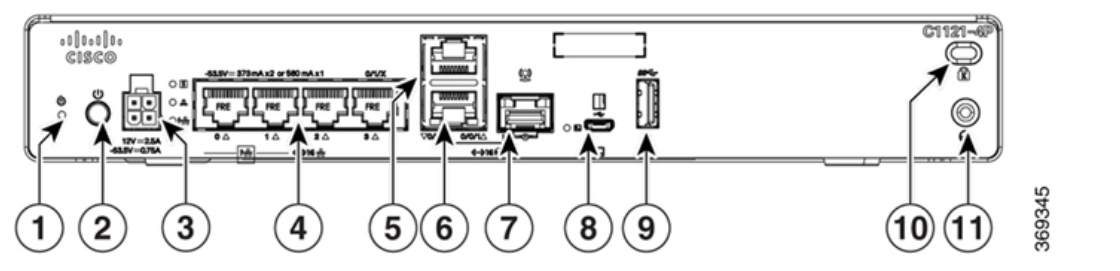

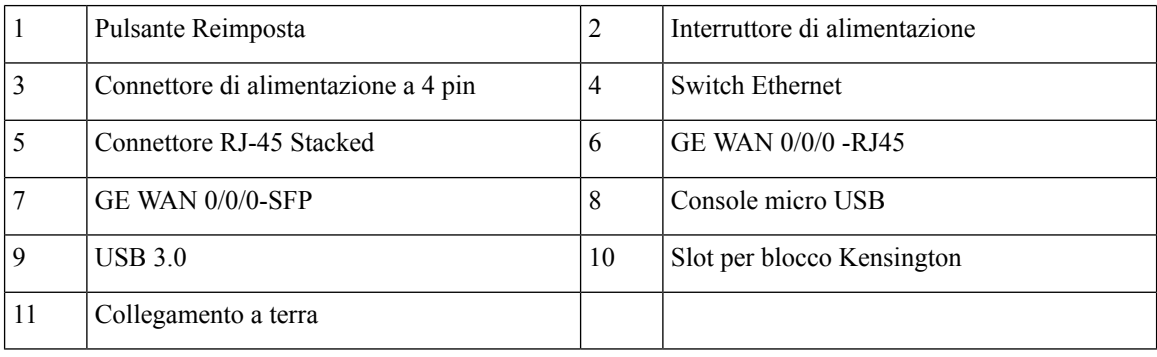

#### **Figura 12: C1121-4PLTEP – Vista I/O**

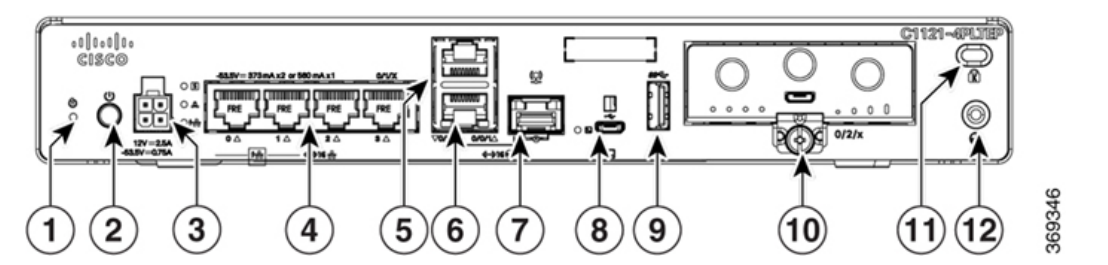

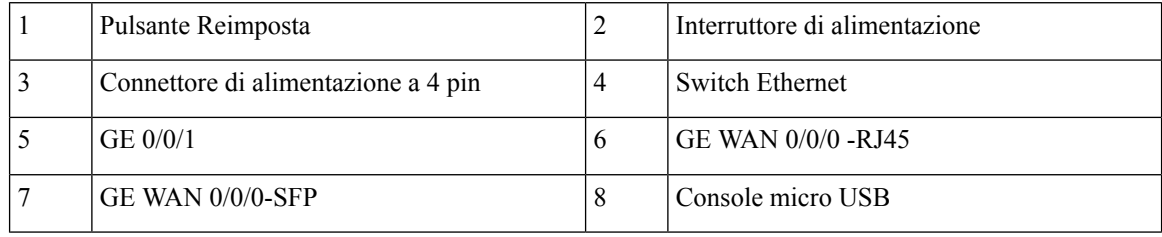

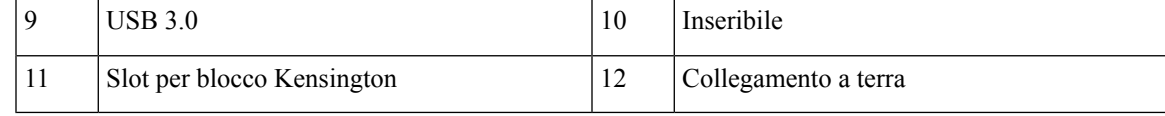

#### **Figura 13: C1121(X)-8P – Vista mascherina**

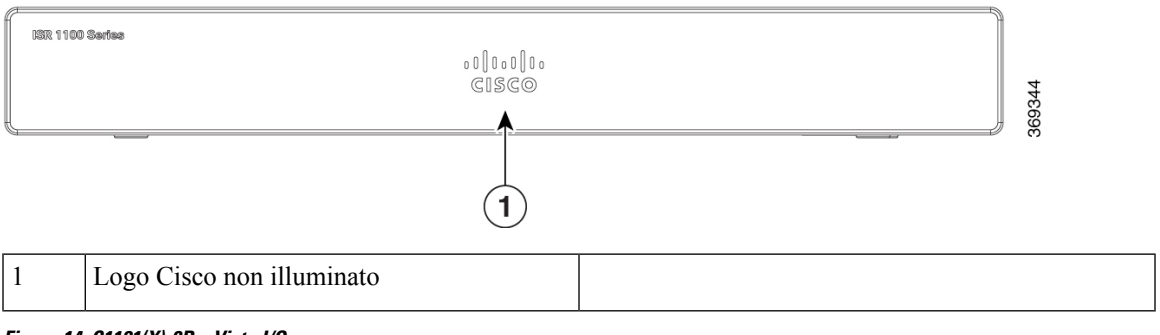

#### **Figura 14: C1121(X)-8P – Vista I/O**

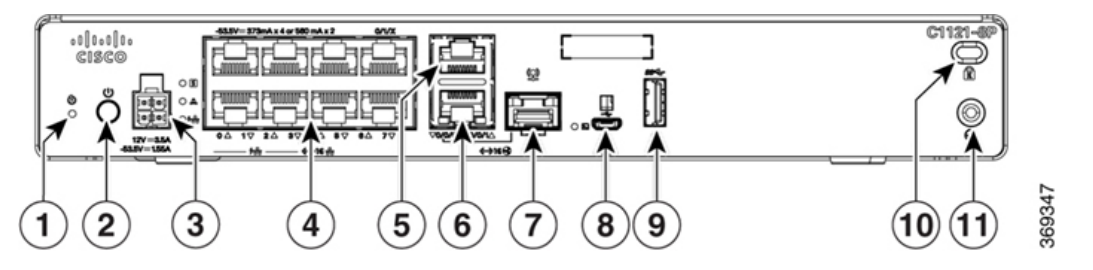

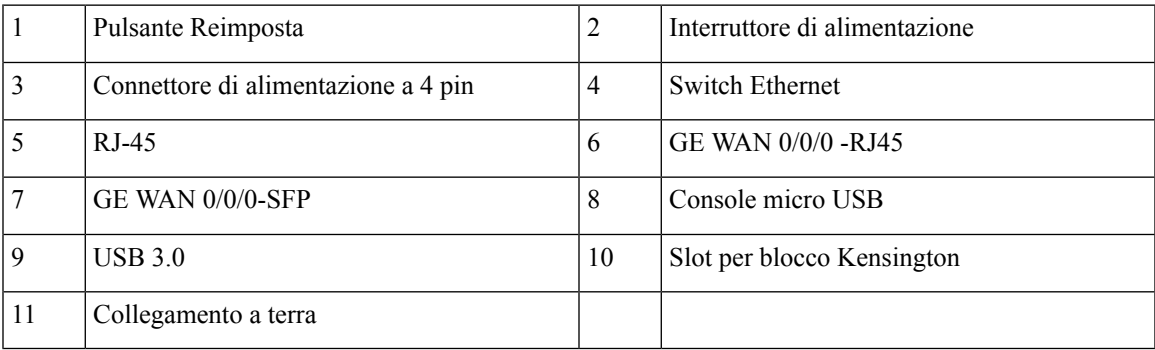

**Figura 15: C1121-8PLTEP – Vista I/O**

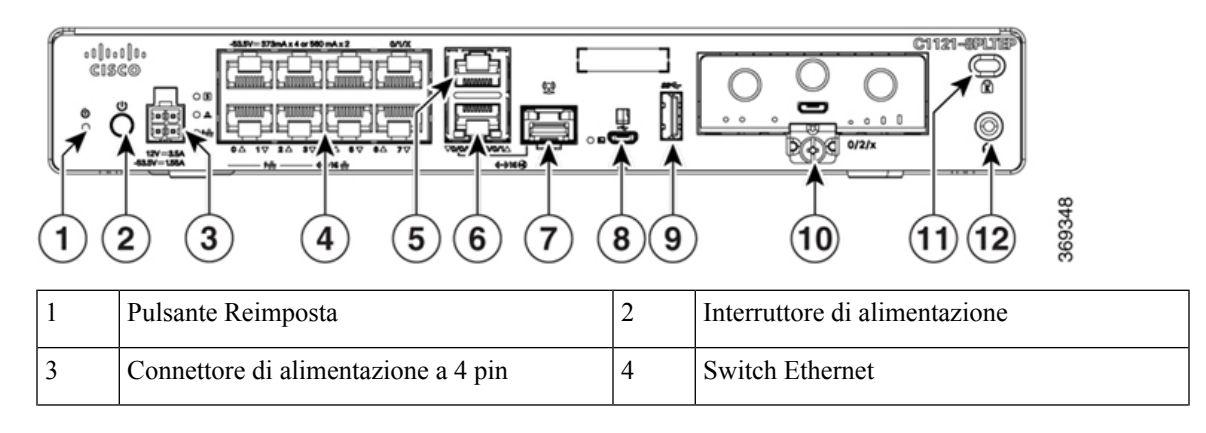

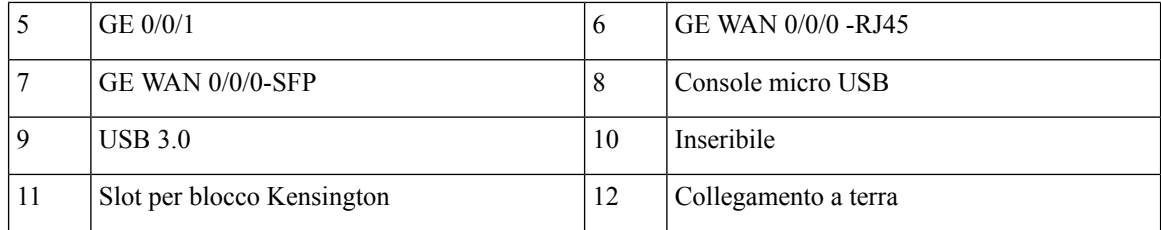

#### **Figura 16: C1121-8PLTEPWx – Vista mascherina**

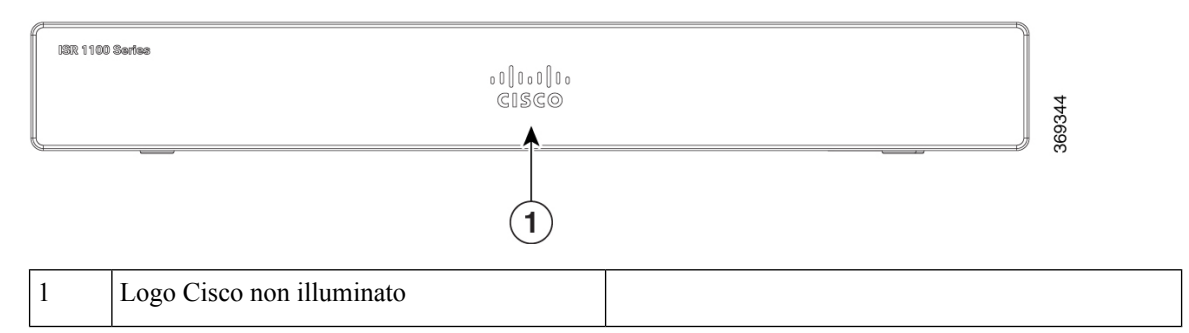

#### **Figura 17: C1121(X)-8PLTEPW – Vista I/O**

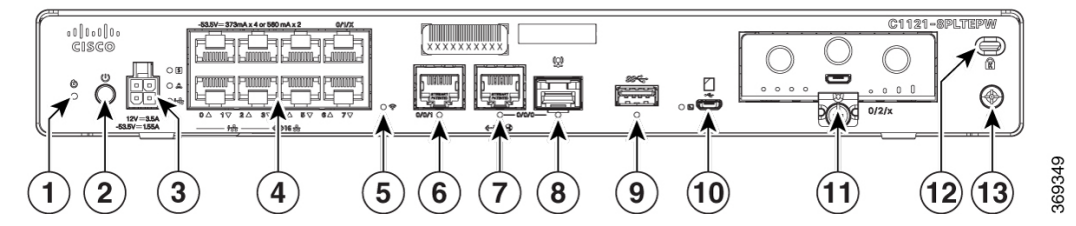

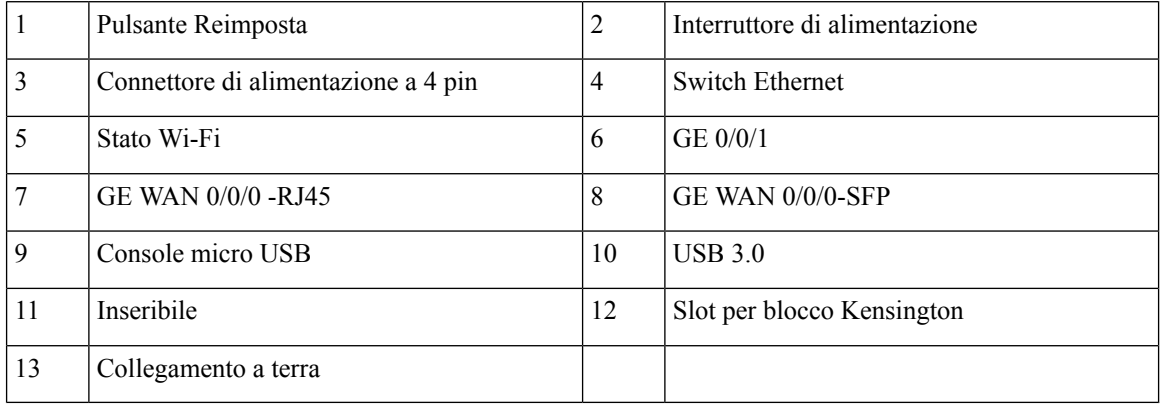

#### **Figura 18: C1127X-8PLTEP – Vista mascherina**

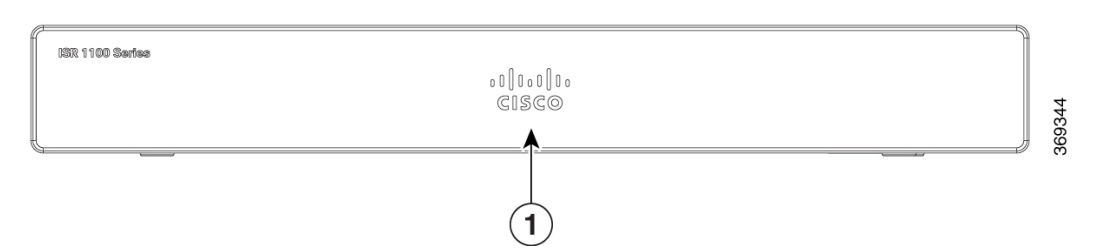

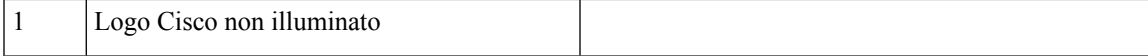

#### **Figura 19: C1127X-8PLTEP – Vista pannello I/O**

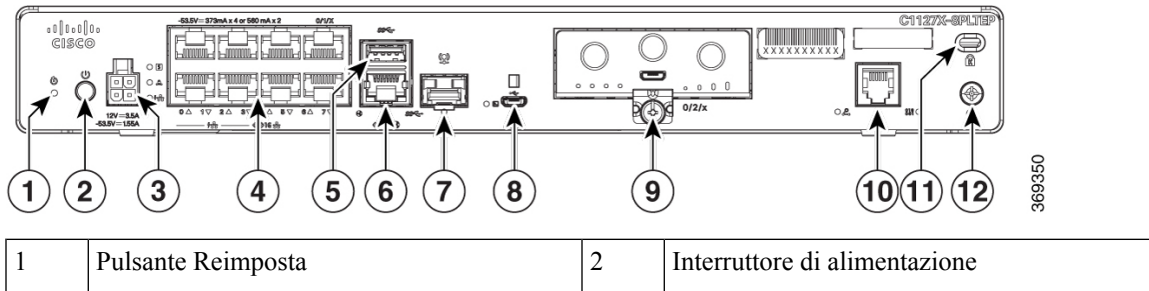

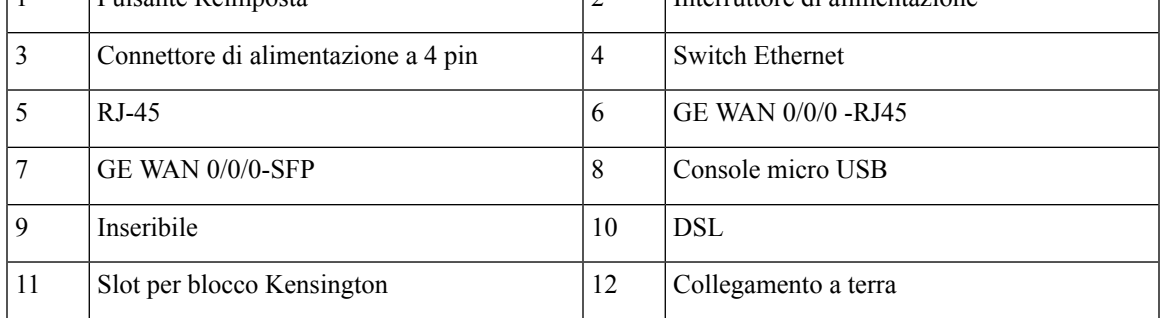

**Figura 20: C1128-8PLTEP – Vista mascherina**

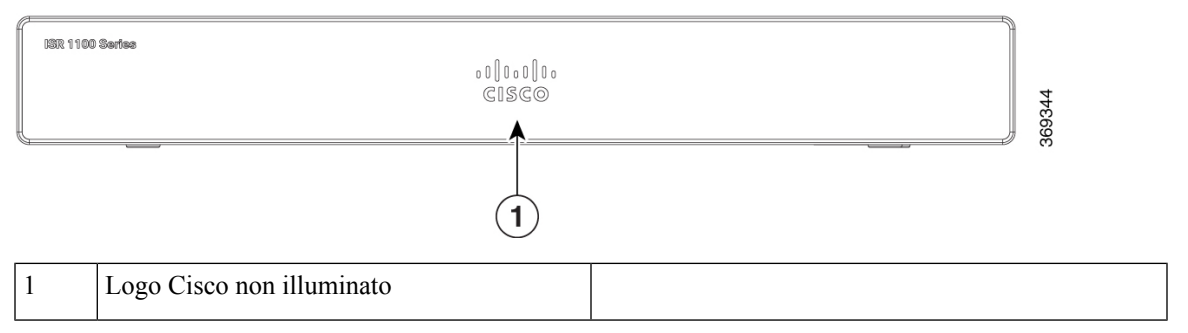

#### **Figura 21: C1128-8PLTEP – Vista pannello I/O**

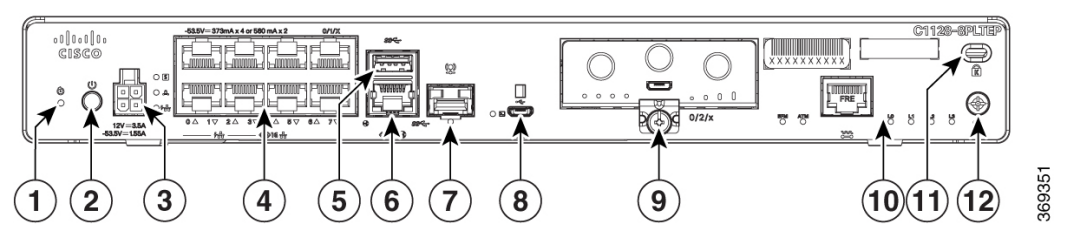

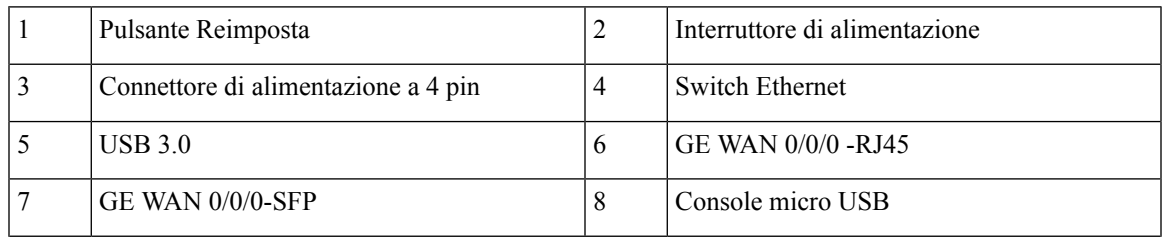

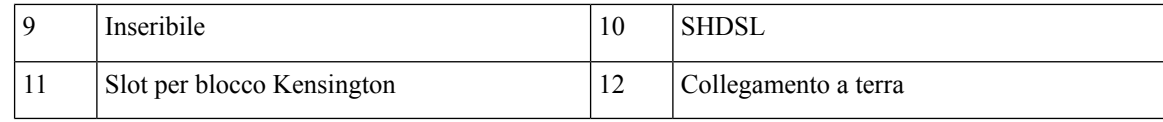

## <span id="page-17-0"></span>**Indicatori LED**

Le figure e la tabella riportate di seguito riepilogano gli indicatori LED che si trovano nel frontalino o chassis della serie C111x.

#### **Figura 22: Indicatori LED lato mascherina**

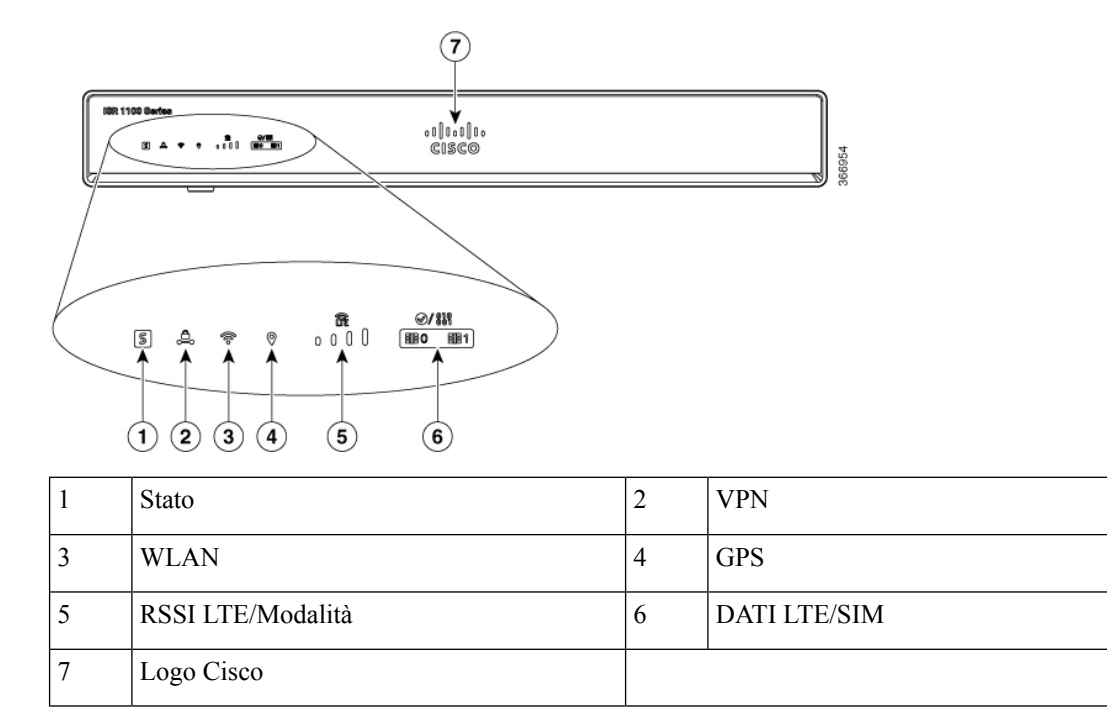

#### **Figura 23: Indicatori LED lato I/O**

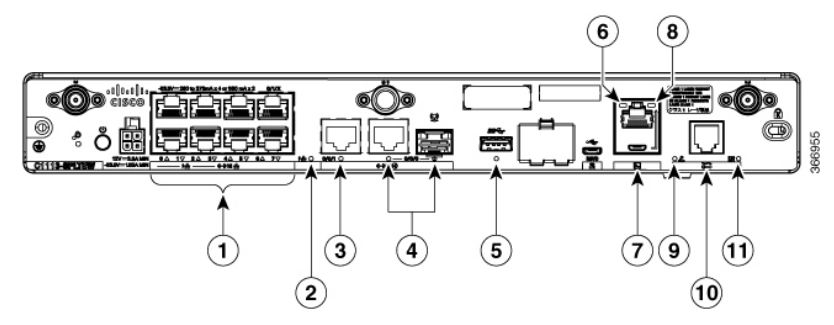

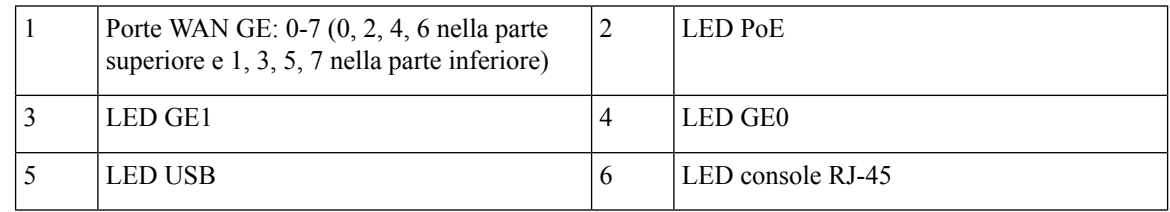

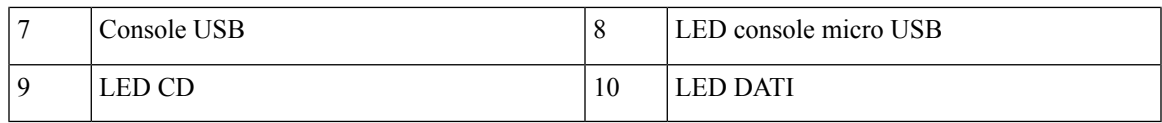

**Figura 24: Indicatori LED di Cisco 1121-4Px**

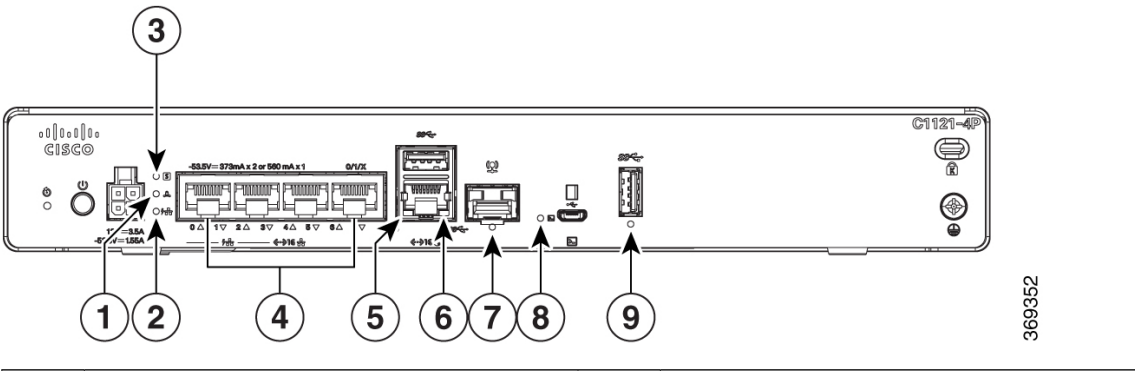

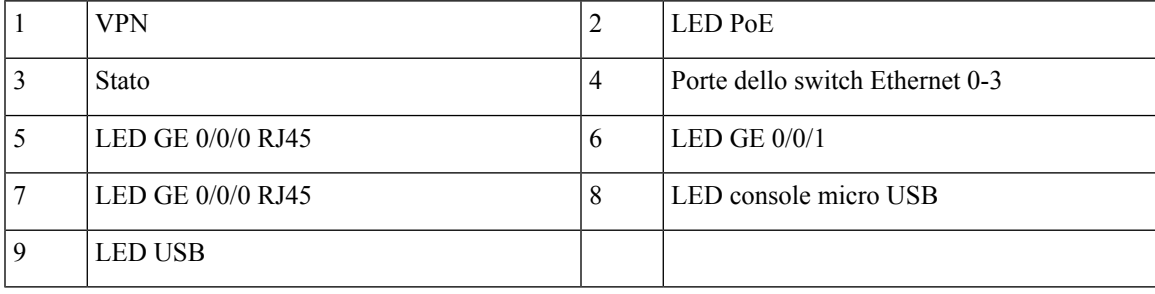

**Figura 25: Indicatori LED di Cisco 1121-4PLTEP**

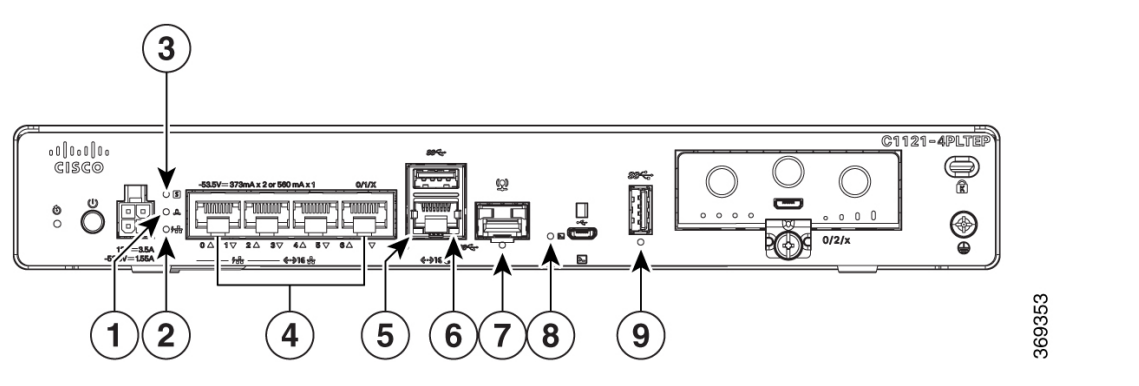

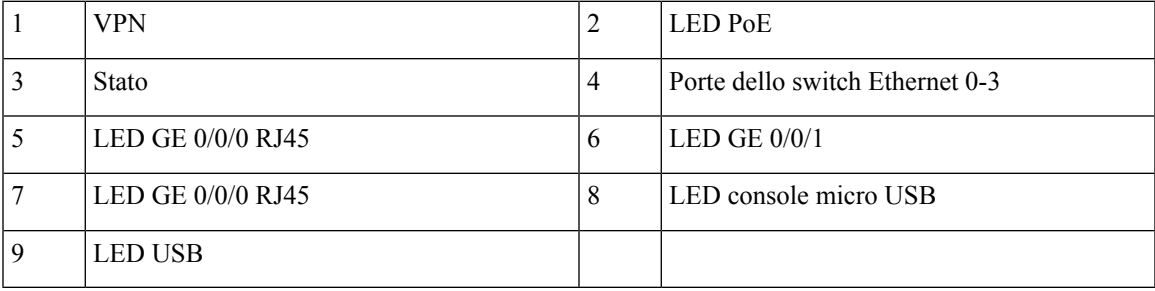

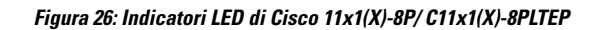

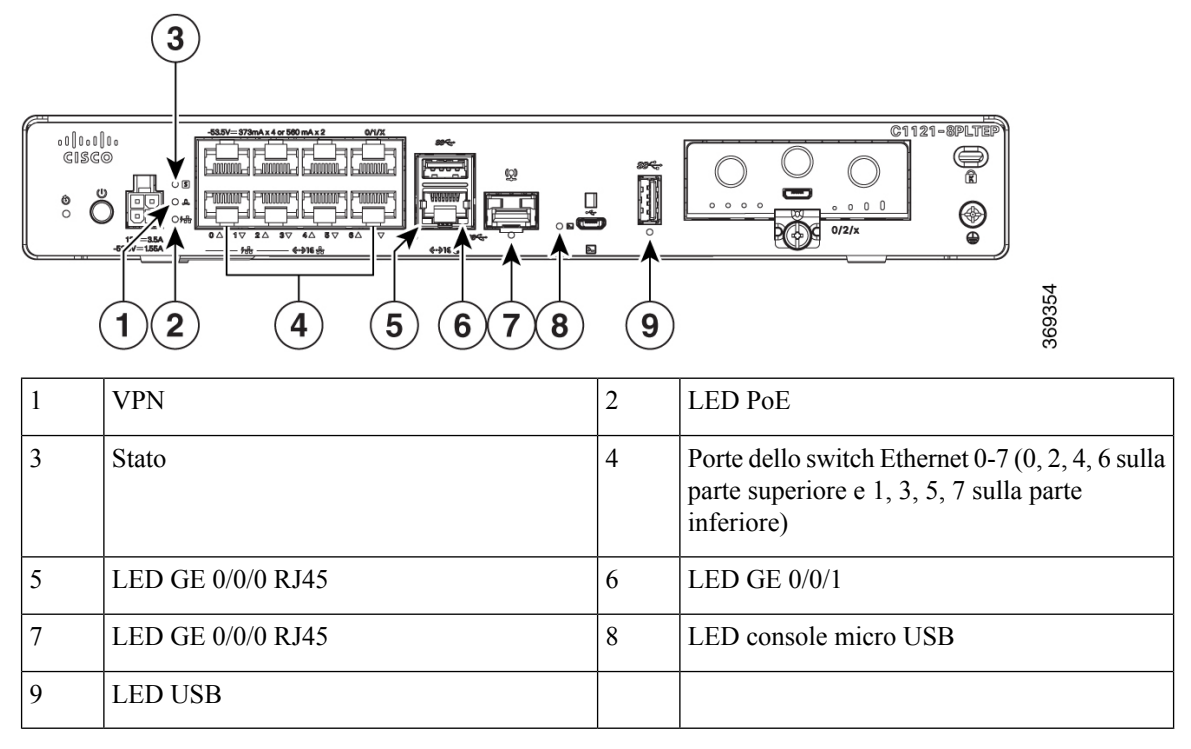

#### **Figura 27: Indicatori LED di Cisco 11x1(X)-8PLTEPWx**

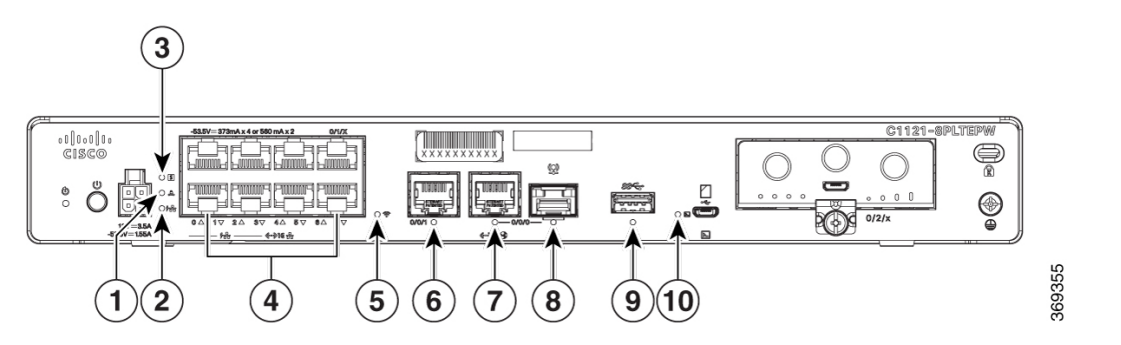

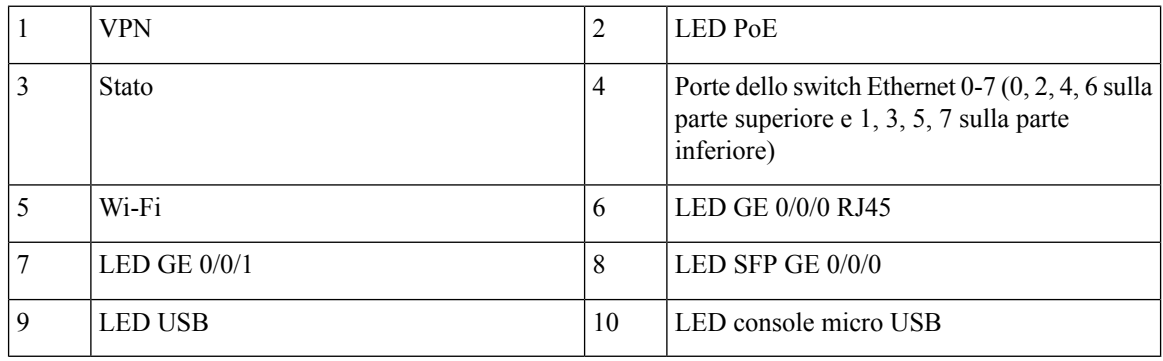

**Figura 28: Indicatori LED di Cisco 1126 (X)-8PLTEP/C1127 (X)-8PxLTEP**

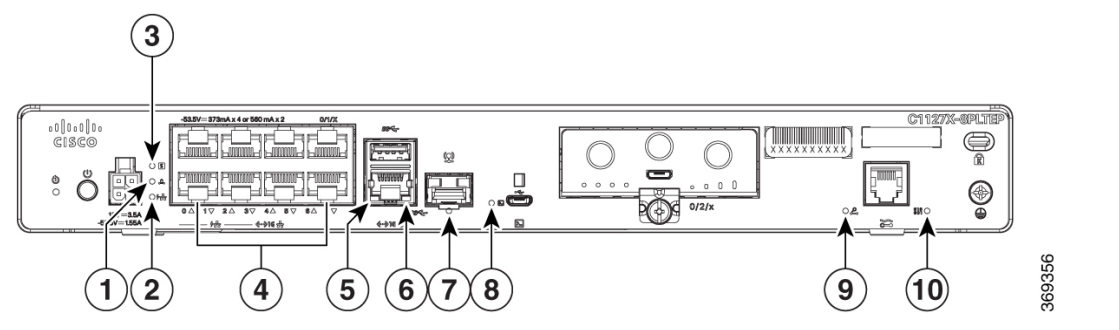

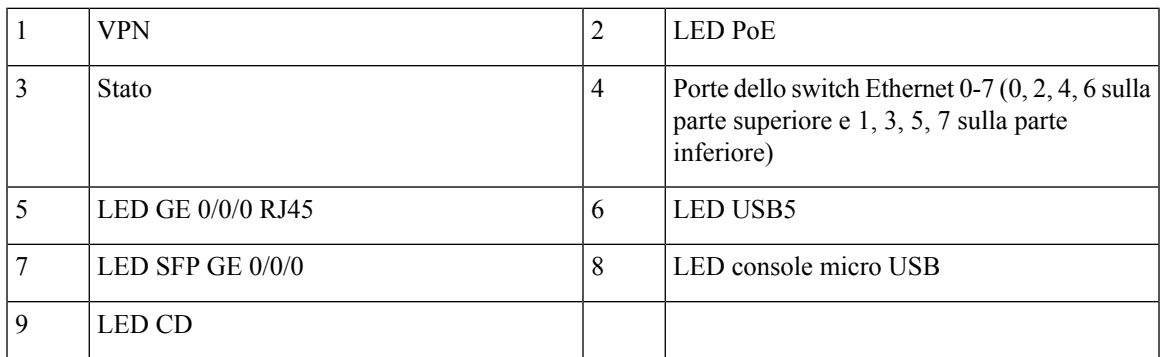

La tabella riportata di seguito riepiloga gli indicatori LED che si trovano nel frontalino o chassis della serie C111x.

#### **Tabella 2: Indicatori LED per C111x**

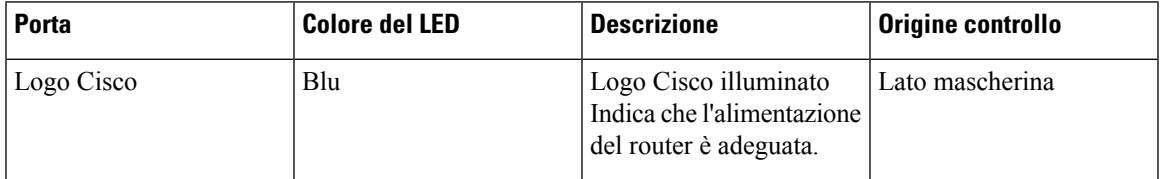

I

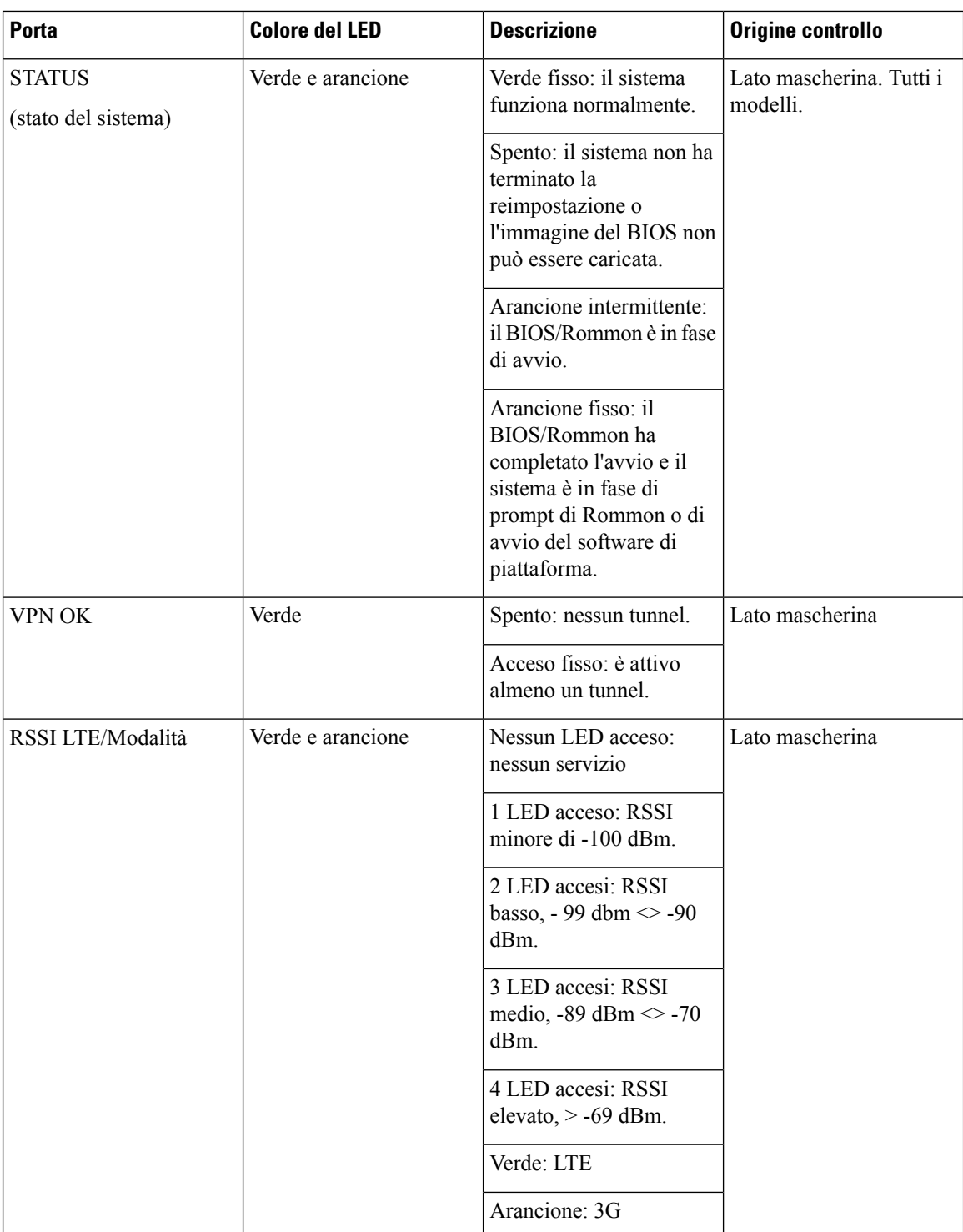

 $\mathbf{l}$ 

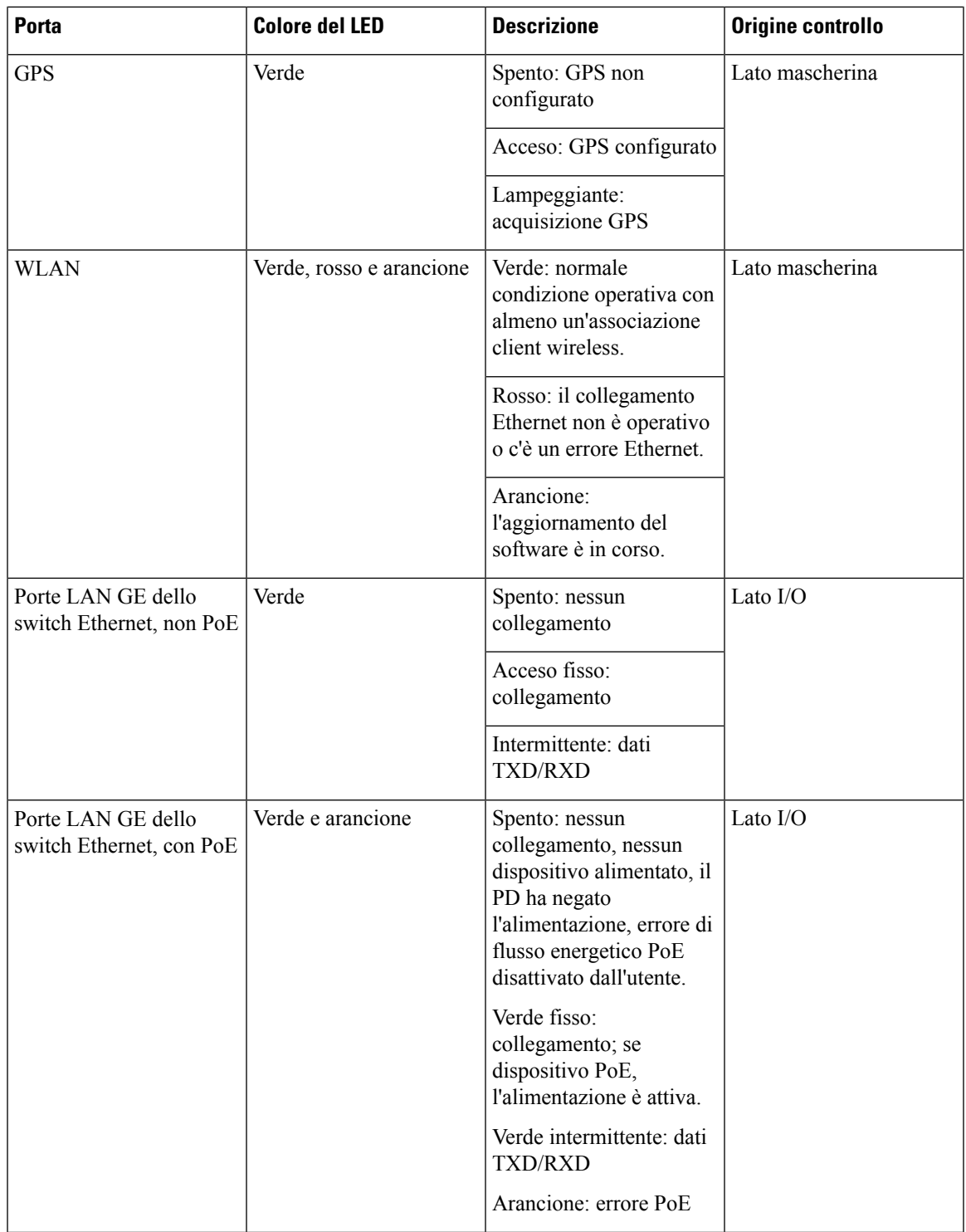

I

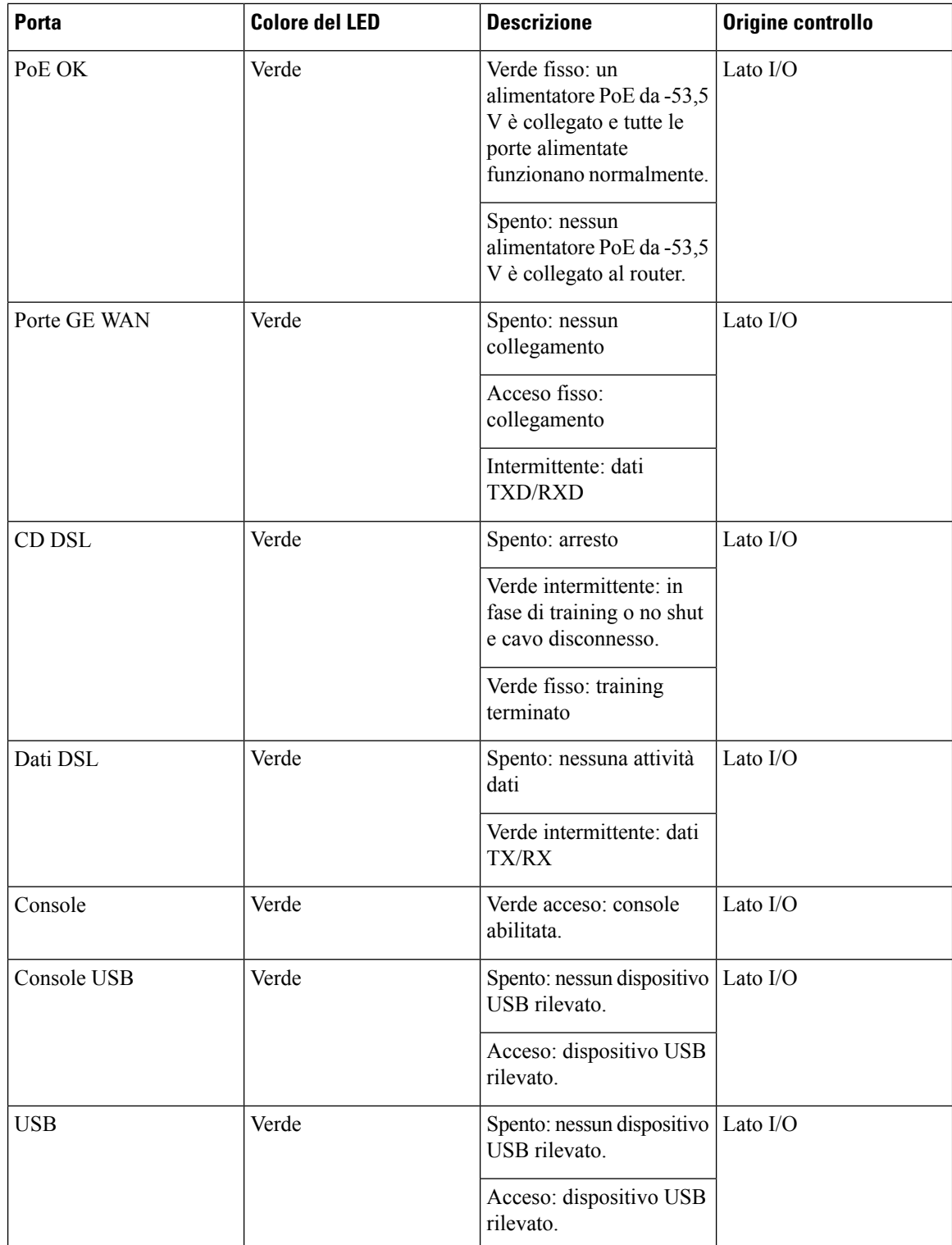

 $\mathbf I$ 

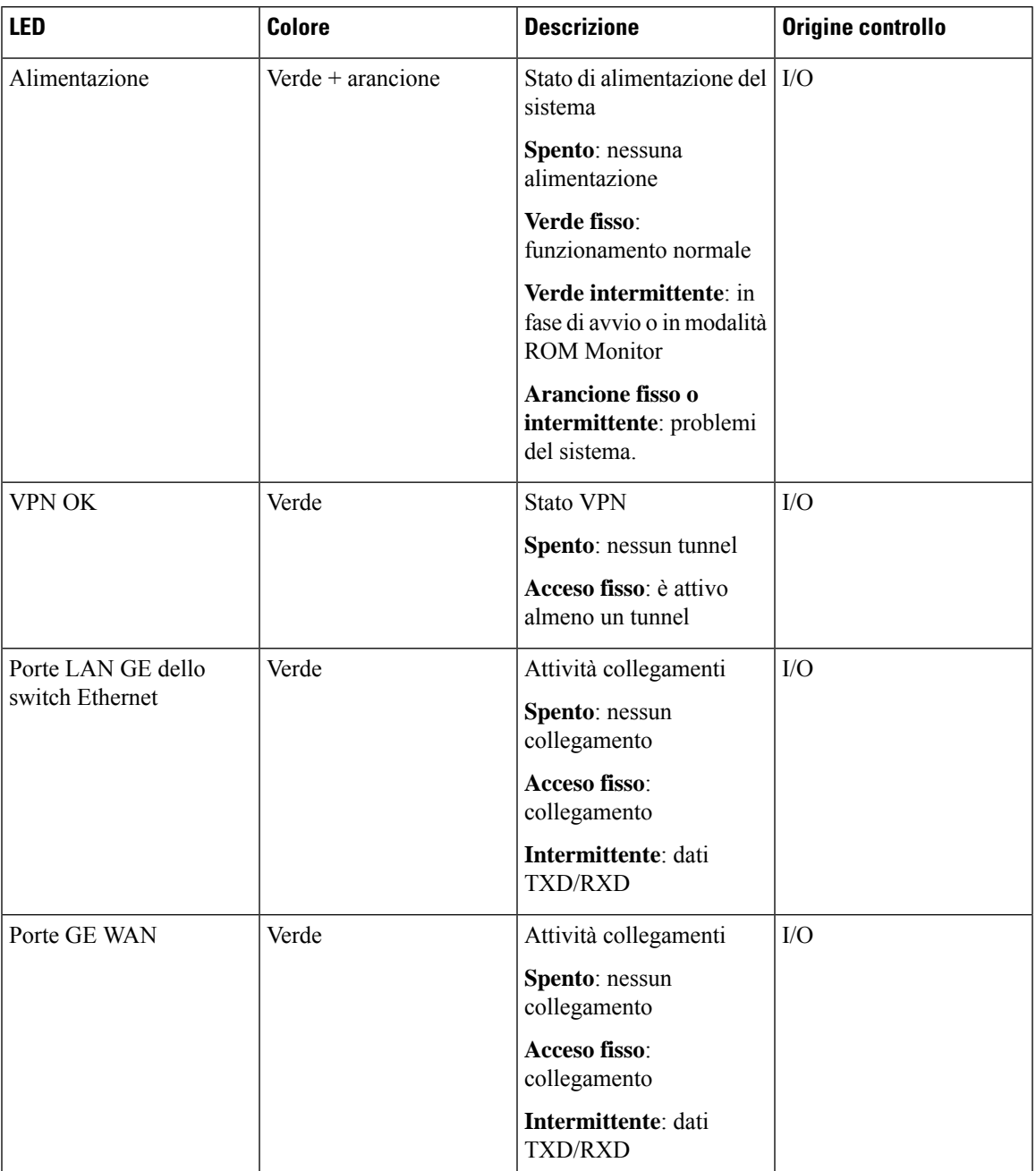

#### **Tabella 3: Indicatori LED per C1101 <sup>e</sup> C1109**

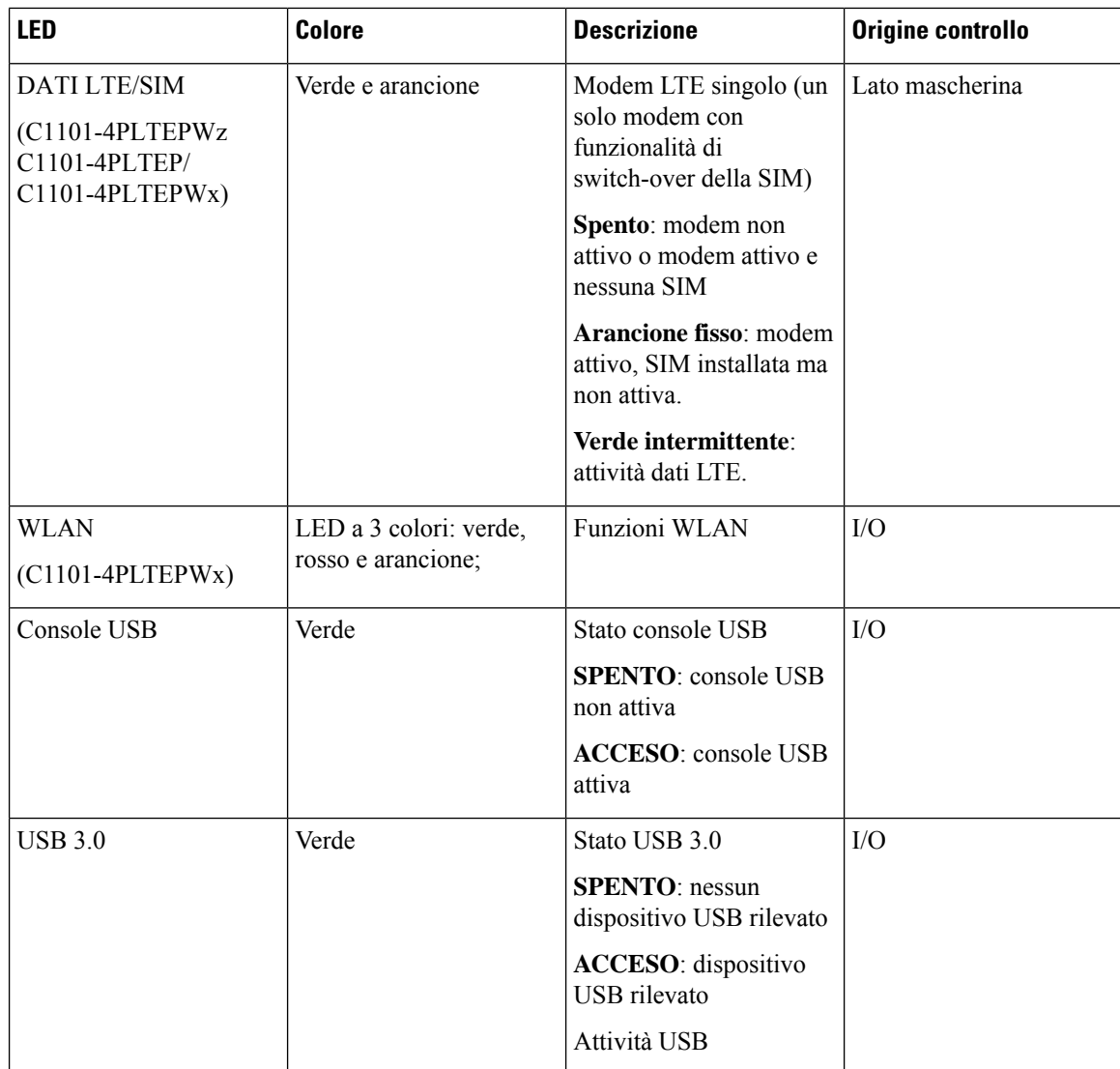

## <span id="page-25-0"></span>**Pulsante Reimposta**

L'azionamento del pulsante Reimposta è riconosciuto solo durante l'avvio di ROMMON, vale a dire quando il router arriva al prompt di ROMMON.

L'azionamento del pulsante Reimposta non richiede molta forza. Il pulsante Reset deve essere azionato solo con un oggetto di piccole dimensioni, come la punta di una penna o una graffetta. Quando viene premuto il pulsante Reimposta all'avvio, il LED di sistema diventa verde.

Per ulteriori informazioni, vedere la sezione "Panoramica della reimpostazione" della [Guida alla configurazione](https://www.cisco.com/c/en/us/td/docs/routers/access/1100/software/configuration/xe-16-8/cisco_1100_series_swcfg_xe_16_8_x/cisco_1100_series_swcfg_chapter_0110.html?bookSearch=true#concept_tbk_kn2_5bb) [del software Cisco 1100.](https://www.cisco.com/c/en/us/td/docs/routers/access/1100/software/configuration/xe-16-8/cisco_1100_series_swcfg_xe_16_8_x/cisco_1100_series_swcfg_chapter_0110.html?bookSearch=true#concept_tbk_kn2_5bb)

## <span id="page-25-1"></span>**Alimentatore**

I Cisco serie 111x ISR supportano sugli endpoint alimentatori PoE e PoE+. Le specifiche di alimentazione del prodotto sono le seguenti:

- Tensione in ingresso CA: universale da 100 a 240 VAC
- Frequenza: da 50 a 60 Hz
- Potenza in uscita massima: fino a 66 W per alimentatori non PoE, fino a 150 W per alimentatori PoE
- PoE e PoE+ opzionale
- Tensione in uscita: + 12 VDC per l'alimentazione del sistema e 53,5 VDC per l'alimentazione PoE

## <span id="page-26-1"></span><span id="page-26-0"></span>**Slot e interfacce**

#### **Informazioni sulla numerazione di slot, subslot e porte**

I router Cisco serie 1100 designano le interfacce utilizzando una notazione a 3 tuple che elenca lo slot, il subslot e la porta nel formato slot/subslot/porta. Il numero di slot per la scheda madre è riservato ed è "0". A ogni tipo di interfaccia è assegnato uno slotsecondario e il numero di porta è una porta univoca dell'interfaccia.

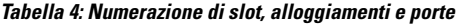

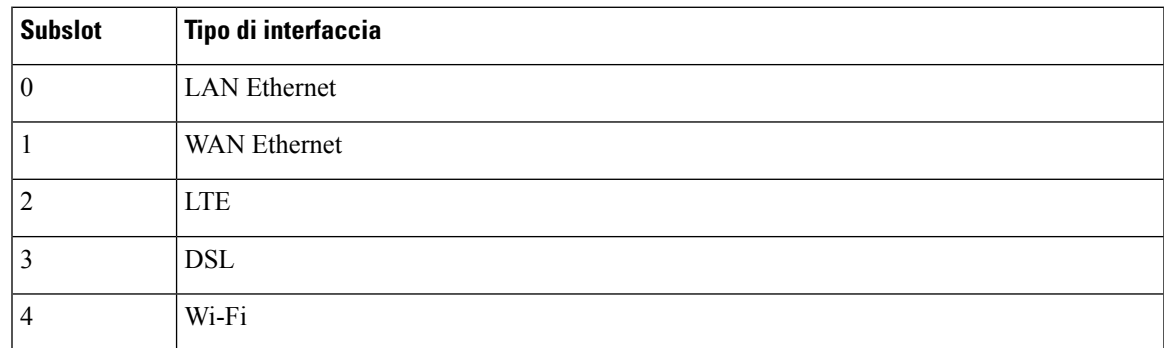

## <span id="page-26-3"></span><span id="page-26-2"></span>**Specifiche di Cisco serie 1100 Integrated Services Router**

Per le specifiche di Cisco serie 1100 ISR, consultare il documento [Specifiche](https://www.cisco.com/c/en/us/products/collateral/routers/1000-series-integrated-services-routers-isr/datasheet-c78-739512.html) di Cisco serie 1100 ISR.

# **Ispezione e pulizia periodica**

Si consiglia di ispezionare e pulire periodicamente la superficie esterna del router per ridurre al minimo l'impatto negativo della polvere e della sporcizia ambientale. La frequenza dell'ispezione e della pulizia dipende dalle condizioni ambientali, ma si consiglia di eseguirle almeno una volta ognisei mesi.Per eseguire la pulizia aspirare la presa d'aria e lo scarico dell'aria del router.

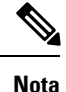

I siti con temperatura ambiente costantemente superiore a 25° C o 77° F e con livelli di polvere e sporcizia potenzialmente elevati potrebbero richiedere una pulizia periodica di manutenzione preventiva.

I

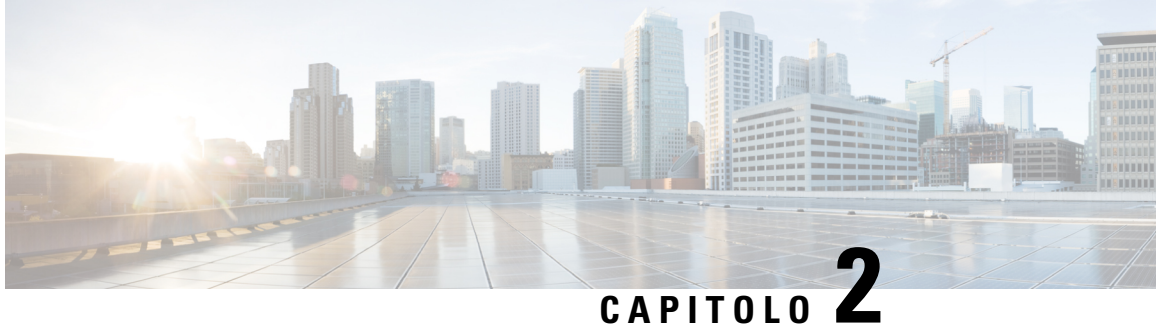

# <span id="page-28-0"></span>**Informazioni preliminari per l'installazione del router**

Prima di installare Cisco serie 1100 Integrated Services Router, è necessario preparare il sito per l'installazione. Questo capitolo fornisce informazioni di pre-installazione, ad esempio raccomandazioni e requisiti che devono essere considerati prima di installare il router.

Per preparare l'installazione attenersi alle istruzioni seguenti:

- [Raccomandazioni](#page-28-1) per la sicurezza, a pagina 23
- [Requisiti](#page-29-2) generali del sito, a pagina 24
- [Requisiti](#page-31-0) del rack, a pagina 26
- Requisiti [ambientali](#page-31-1) del router, a pagina 26
- Linee guida e requisiti di [alimentazione,](#page-32-0) a pagina 27
- [Specifiche](#page-33-0) di cablaggio della rete, a pagina 28
- Strumenti e attrezzi necessari per l'installazione e la [manutenzione,](#page-35-0) a pagina 30

# <span id="page-28-1"></span>**Raccomandazioni per la sicurezza**

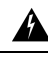

ISTRUZIONI IMPORTANTI SULLA SICUREZZA **Allerta**

> Questo simbolo di avvertenza indica un pericolo. La situazione potrebbe causare infortuni alle persone.Prima di utilizzare qualsiasi apparecchiatura, occorre essere al corrente dei pericoli relativi ai circuiti elettrici e conoscere le procedure standard per la prevenzione di incidenti. Utilizzare il numero presente alla fine di ciascuna avvertenza per individuare le traduzioni delle avvertenze fornite con il dispositivo. Avvertenza 1071

CONSERVARE QUESTE ISTRUZIONI

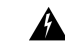

**Allerta** Il prodotto deve essere smaltito in ottemperanza alle normative nazionali vigenti. Avvertenza 1040

### <span id="page-29-0"></span>**Sicurezza con l'elettricità**

◭ **Allerta** L'installazione, la sostituzione e la manutenzione dell'apparecchiatura devono essere consentite solo a personale specializzato e qualificato Avvertenza 1030

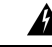

**Allerta**

Non collocare l'antenna nelle vicinanze di cavi sospesi per la distribuzione dell'energia elettrica o di altri circuiti di illuminazione o elettrici, né in luoghi dove possa entrare in contatto con tali circuiti. Quando si installa l'antenna, prestare estrema attenzione a non entrare in contatto con detti circuiti, che possono provocare gravi lesioni e addirittura la morte. Per la corretta installazione e messa a terra dell'antenna, fare riferimento alle normative nazionali e locali (ad esempio, per gli Stati Uniti l'articolo 810 del codice elettrico nazionale NFPA 70 e per il Canada la sezione 54 del codice elettrico canadese). Avvertenza 1052

## <span id="page-29-1"></span>**Prevenzione dei danni causati dalle scariche elettrostatiche**

Una scarica elettrostatica (ESD) può danneggiare l'apparecchiatura e compromettere i circuiti elettrici.Possono verificarsi se i circuiti stampati elettronici vengono maneggiati in modo improprio e causare guasti permanenti o intermittenti. Attenersi sempre alle procedure di prevenzione delle scariche elettrostatiche quando si rimuovono o si sostituiscono i moduli:

- Verificare che lo chassis del router sia collegato elettricamente a terra.
- Indossare un bracciale antistatico, controllando che aderisca alla pelle. Collegare il morsetto a una parte non verniciata del telaio dello chassis in modo da incanalare a terra le tensioni elettrostatiche indesiderate. Per evitare danni e scosse da ESD, il bracciale e il cavo devono funzionare in modo efficace.
- Se non è disponibile alcun braccialetto antistatico, toccare una parte in metallo dello chassis per scaricare a terra l'elettricità statica.

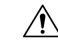

<span id="page-29-2"></span>**Attenzione**

Per la sicurezza delle apparecchiature, controllare periodicamente il valore della resistenza del bracciale antistatico. Deve essere compreso tra 1 e 10 megaohm (Mohm).

# **Requisiti generali del sito**

In questa sezione vengono descritti i requisiti che la sede deve soddisfare per garantire l'installazione e il funzionamento in sicurezza del router. Verificare che la sede sia stata preparata in modo adeguato prima di iniziare l'installazione. In caso di arresto o di un numero insolitamente elevato di errori delle apparecchiature esistenti, le linee guida fornite in questa sezione possono servire a individuarne la causa ed evitare problemi futuri.

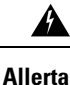

L'installazione dell'apparecchiatura deve essere conforme alle normative elettriche locali e nazionali. Avvertenza 1074

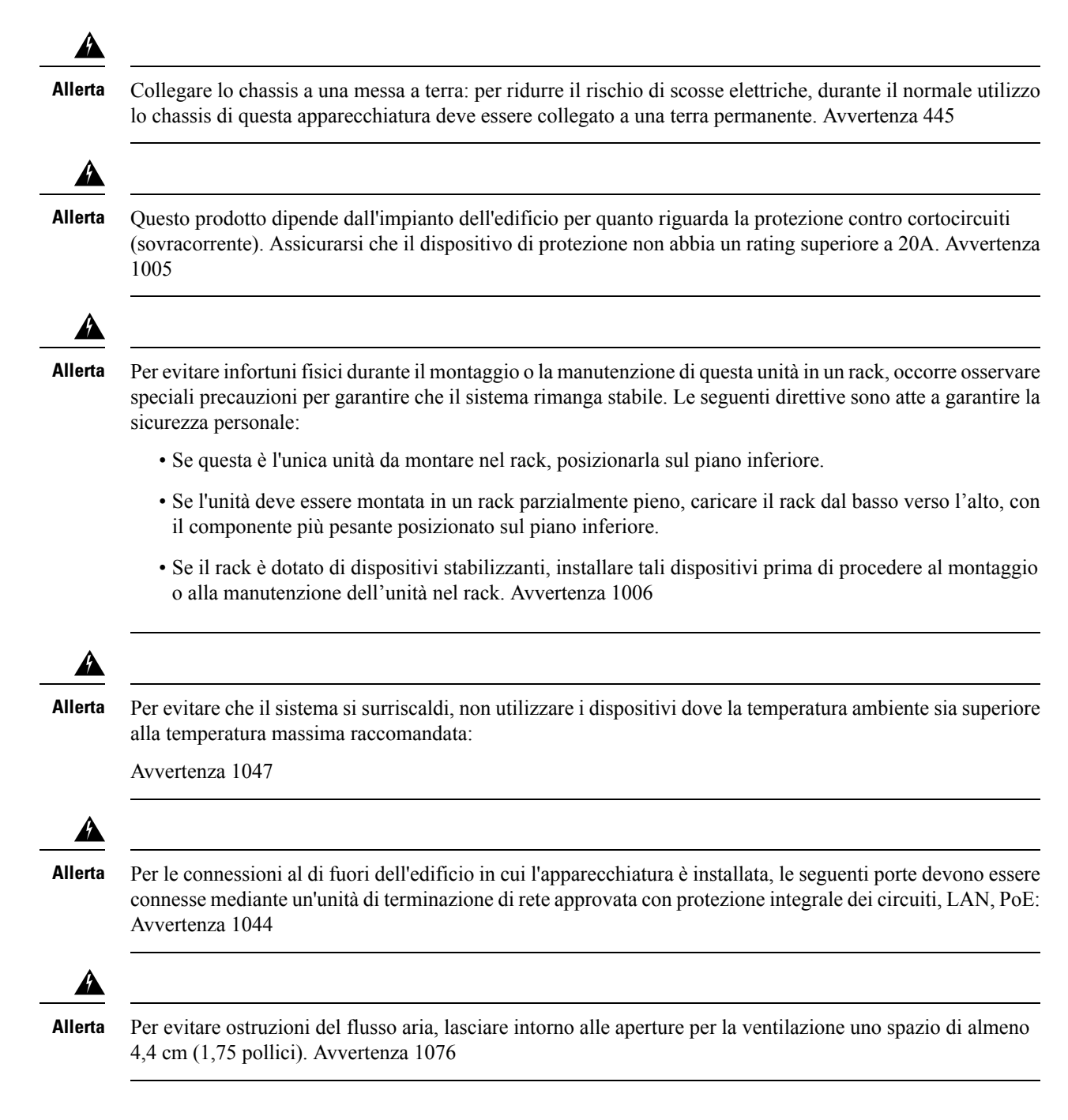

## <span id="page-30-0"></span>**Linee guida per la scelta del sito**

I router Cisco serie 1100 ISR richiedono determinate condizioni operative ambientali. Le condizioni di temperatura, umidità, altitudine e vibrazioni possono influenzare le prestazioni e l'affidabilità del router. Le sezioni seguenti forniscono informazioni specifiche per la pianificazione dell'ambiente operativo corretto.

I router Cisco serie 1100 ISR sono progettati per soddisfare gli standard di settore relativi a EMC, sicurezza e ambiente, indicati nel documento Informazioni sulla sicurezza e la conformità alle normative per i router Cisco serie 1100 ISR.

## <span id="page-31-0"></span>**Requisiti del rack**

Su Cisco <nome piattaforma>, utilizzare le staffe con rack da 19 pollici.

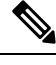

Nota I requisiti rack sono validi solo per i router <nome piattaforma>.

Leggere le seguenti informazioni per predisporre la configurazione del rack con l'apparecchiatura:

- Lasciare spazio libero attorno al rack per consentire la manutenzione.
- Lasciare almeno un'unità rack di spazio verticale tra i router; quando si impilano più Cisco <nome piattaforma>, lasciare uno spazio maggiore.Fornire un adeguato meccanismo di raffreddamento in modo da mantenere la temperatura dell'aria circostante entro le condizioni di temperatura di esercizio richieste.

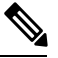

**Nota** Può essere necessario più spazio a seconda dell'ambiente di installazione.

- I rack chiusi devono avere un'adeguata ventilazione. Assicurarsi che il rack non contenga un numero eccessivo di dispositivi, poiché ogni router genera calore. Un rack chiuso deve avere pannelli laterali con feritoie e una ventola per il raffreddamento. Il calore generato dall'apparecchiatura nella parte inferiore del rack può essere aspirato verso l'alto nelle prese di aspirazione dell'apparecchiatura sovrastante.
- Quando si installa uno chassis in un rack aperto, verificare che il telaio del rack non blocchi le porte di aspirazione o di sfiato. Se lo chassis è installato su slitte, controllare la posizione dello chassis quando è inserito nel rack.

## <span id="page-31-1"></span>**Requisiti ambientali del router**

I router Cisco serie 1100 ISR possono essere installati a tavolo, in rack o montati a parete. La posizione del router e la disposizione del rack o dell'area di cablaggio sono aspetti estremamente importanti da tenere in considerazione per assicurare il funzionamento corretto. Se le apparecchiature sono disposte a distanza ravvicinata, la ventilazione è inadeguata e i pannelli non sono accessibili,si possono verificare malfunzionamenti e arresti. La manutenzione inoltre può risultare più difficoltosa.Pianificare l'installazione in modo da consentire l'accesso a entrambi i pannelli anteriore e posteriore del router.

**Nota** Solo la serie C111x supporta l'installazione in rack e il montaggio della guida DIN.

Per la pianificazione del layout del sito e delle posizioni delle apparecchiature, consultare la sezione Requisiti generali delsito. In caso di arresto o di un numero insolitamente elevato di errori delle apparecchiature esistenti, le precauzioni e i consigli forniti possono servire per individuarne la causa ed evitare problemi futuri.

• Verificare che nell'ambiente in cui è collocato il router la ventilazione sia adeguata. Le apparecchiature elettriche generano calore. In caso discarsa ventilazione, con l'aria a temperatura ambiente non è possibile raffreddare le apparecchiature a temperature di esercizio accettabili.

Ш

- Per evitare danni alle apparecchiature, attenersi sempre alle procedure di prevenzione delle scariche elettrostatiche descritte nella sezione Prevenzione dei danni causati dalle scariche elettrostatiche. I danni da scariche elettrostatiche causano un malfunzionamento immediato o intermittente delle apparecchiature.
- L'uso di deflettori aiuta a separare il flusso d'aria in uscita da quello in entrata e ad aspirare l'aria per il raffreddamento nello chassis. La collocazione ottimale dei deflettori dipende dal percorso del flusso d'aria all'interno del rack ed è determinabile provando diverse configurazioni.
- Se il dispositivo inserito in un rack non funziona correttamente, in particolare se il rack è chiuso, provare a utilizzarlo da solo, se possibile. Spegnere le altre apparecchiature nel rack e in quelli adiacenti per fornire al router sottoposto a test la quantità massima di aria per il raffreddamento e di corrente senza interferenze.

# <span id="page-32-0"></span>**Linee guida e requisiti di alimentazione**

Verificare che l'alimentazione del sito di installazione sia priva di picchi di corrente e rumore. Installare uno stabilizzatore di tensione, se necessario.

Nella sezione Linee guida e requisiti di alimentazione vengono elencati i requisiti di alimentazione per Cisco <nome piattaforma>.

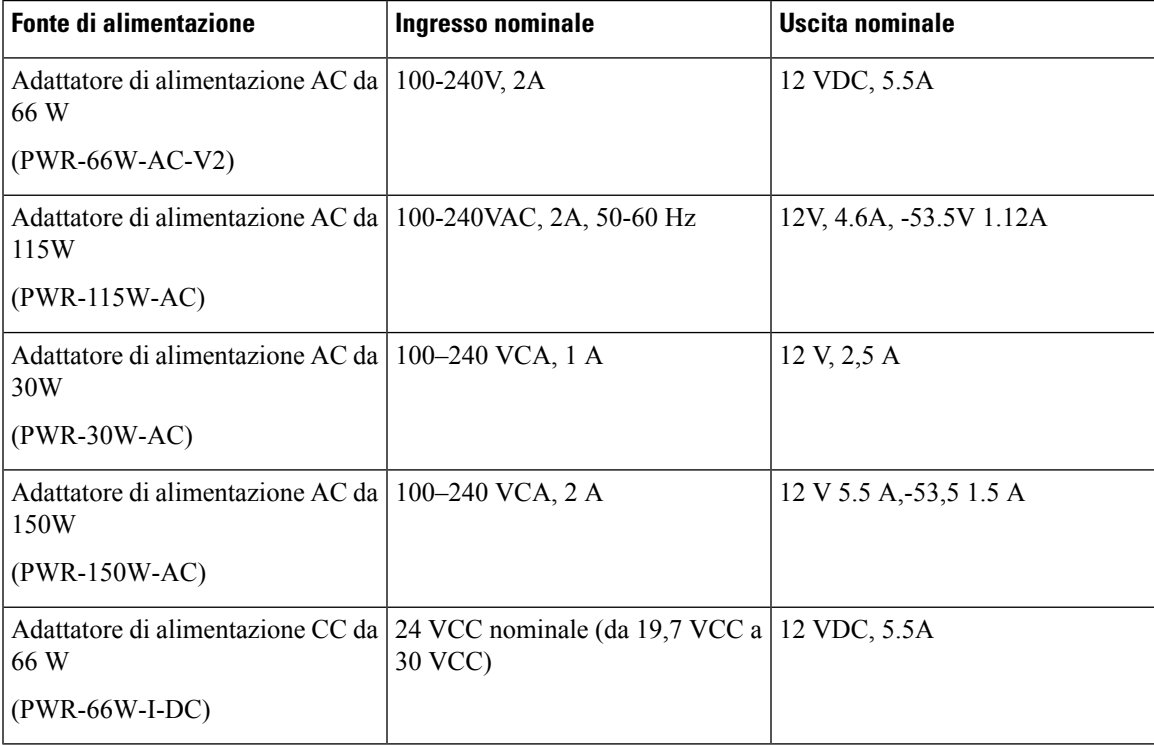

#### **Tabella 5: Requisiti di alimentazione per <nome piattaforma>**

## <span id="page-33-0"></span>**Specifiche di cablaggio della rete**

Le sezioni seguenti descrivono i cavi e le specifiche richieste per installare i router Cisco serie 1100 ISR:

## <span id="page-33-1"></span>**Connessioni sulla porta della console**

Il router C111x è dotato di due tipi di porta della console seriale: una porta EIA/TIA-232 asincrona (RJ-45) e una porta micro USB di tipo B, conforme allo standard 2.0, a 5 pin. Le porte della console non supportano il controllo del flusso hardware. Si consiglia di utilizzare cavi USB con schermi terminati in modo adeguato.

#### <span id="page-33-2"></span>**EIA/TIA-232**

A seconda del cavo e dell'adattatore utilizzati, questa porta viene indicata come dispositivo DCE o DTE all'estremità del cavo. È possibile utilizzare una sola porta alla volta.

I parametri predefiniti della porta della console sono 9600 baud, 8 bit di dati, 1 bit di stop e nessuna parità. La porta della console non supporta il controllo del flusso hardware. Per informazioni dettagliate sull'installazione di un terminale console, vedere la sezione Connessione a un terminale console o a un modem.

Per le piedinature dei cavi e delle porte, vedere il documento Specifiche dei cavi per il router di accesso modulare Cisco su Cisco.com.

#### <span id="page-33-3"></span>**Console seriale USB**

La porta della console seriale USB si collega direttamente al connettore USB del PC tramite un cavo USB di tipo A o un cavo micro USB di tipo B a 5 pin. La console USB supporta il funzionamento alla velocità massima (12 Mb/s). La porta della console non supporta il controllo del flusso hardware.

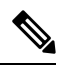

**Nota** Utilizzare sempre cavi USB dotati di schermo terminato in modo adeguato.

I parametri predefiniti della porta della console sono 9600 baud, 8 bit di dati, nessuna parità e 1 bit di stop. Per informazioni dettagliate sull'installazione di un terminale console, vedere la sezione Connessione a un terminale console o a un modem, a pagina 3-19.

Per il funzionamento con una versione del sistema operativo Microsoft Windows precedente Windows 7, è necessario installare il driver della console USB Windows di Cisco su tutti i PC collegati alla porta della console. Se il driver non è installato, eseguire i passaggi di installazione indicati dalla procedura guidata.

Il driver della console USB Windows di Cisco consente di collegare e scollegare il cavo USB dalla porta della console senza ripercussioni sul funzionamento di Windows HyperTerminal. Per Mac OS X o Linux non sono necessari driver specifici.

Può essere attiva una sola porta della console alla volta. Quando è collegato un cavo alla porta della console USB, la porta RJ-45 si disattiva. Invece, quando viene rimosso il cavo USB dalla porta USB, la porta RJ-45 diventa attiva.

I valori di velocità in baud per la porta della console USB sono 1200, 2400, 4800, 9600, 19200, 38400, 57600 e 115200 bps.

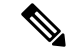

**Nota**

I connettori micro USB di tipo B a 4 pin si confondono facilmente con i connettori micro USB di tipo B a 5 pin. È supportato solo il connettore micro USB di tipo B a 5 pin.

#### **Compatibilità del sistema operativo con la console USB**

- Windows 10, Windows 8, Windows 7, Windows 2000, Windows XP a 32 bit, Windows Vista a 32 bit
- Mac OS X versione 10.5.4
- Redhat/Fedora Core 10 con kernel 2.6.27.5-117
- Ubuntu 8.10 con kernel 2.6.27-11
- Debian 5.0 con kernel 2.6
- Suse 11.1 con kernel 2.6.27.7-9

## <span id="page-34-0"></span>**Considerazioni sulla porta della console**

Il router è dotato di una porta della console seriale asincrona. Le porte della console forniscono l'accesso esclusivo al router utilizzando un terminale console collegato alla porta della console. Prima di collegare il router al terminale della console o al modem, leggere le seguenti informazioni di cablaggio.

Invece, la porta della console è particolarmente indicata per l'utilizzo con i terminali, poiché questi ultimi inviano dati a velocità inferiori rispetto ai modem.

## <span id="page-34-1"></span>**Preparazione delle connessioni di rete**

Durante la configurazione del router, considerare i limiti di distanza e le eventuali interferenze elettromagnetiche (EMI) come disposto dalle normative locali e internazionali applicabili.

Le considerazioni sulle connessioni di rete riguardano:

Per ulteriori informazioni sulle interfacce e connessioni di rete, consultare il seguente documento online:

• Specifiche dei cavi per il router di accesso modulare Cisco

#### <span id="page-34-2"></span>**Connessioni Ethernet**

L'IEEE ha definito la tecnologia Ethernet come standard IEEE 802.3. I router supportano le seguenti implementazioni Ethernet:

- 1000BASE-T: trasmissione full-duplex a 1000 Mb/s su cavo a doppino intrecciato non schermato (UTP) di categoria 5 o superiore. Supporta la lunghezza massima Ethernet di 100 m (328 piedi).
- 100BASE-T: trasmissione full-duplex a 100 Mb/s su cavo a doppino intrecciato non schermato (UTP) di categoria 5 o superiore. Supporta la lunghezza massima Ethernet di 100 m (328 piedi).
- 10BASE-T: trasmissione full-duplex a 10 Mb/s su cavo a doppino intrecciato non schermato (UTP) di categoria 5 o superiore. Supporta la lunghezza massima Ethernet di 100 m (328 piedi).

Per informazioni su cavi Ethernet, connettori e piedinature, consultare il documento Specifiche dei cavi per il router di accesso modulare Cisco su Cisco.com.

# <span id="page-35-0"></span>**Strumenti e attrezzi necessari per l'installazione e la manutenzione**

Per installare e aggiornare il router e i relativi componenti sono necessari gli strumenti e gli attrezzi indicati di seguito:

- Bracciale antistatico con cavo
- Cacciavite Phillips numero 2
- Cacciaviti Phillips: piccolo, da 4 a 5 mm (3/16 pollice) e medio, da 6 a 7 mm (1/4 pollice)
	- Per installare o rimuovere i moduli
	- Per togliere il coperchio quando si aggiornano la memoria o altri componenti
- Viti montate nel rack
- Pinza per crimpare
- Cavo per collegare lo chassis alla messa a terra:
	- Cavo da 14 AWG (2 mm²) o con sezione maggiore
- Un capocorda ad anello appropriato certificato UL o CSA fornito dall'utente con diametro interno di 5–7 mm (1/4 pollice)
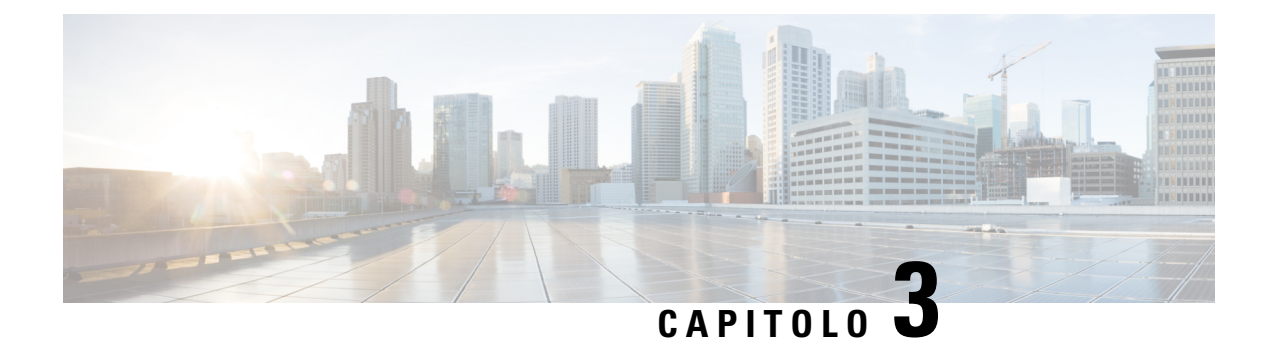

# **Installazione e collegamento del router**

In questo capitolo viene descritto come installare e connettere i Cisco serie 1000 Series Integrated Services Router alle reti LAN e WAN.

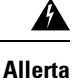

Leggere le istruzioni per l'installazione prima di usare, installare o collegare il sistema all'alimentazione. Avvertenza 1004

Per installare i Cisco serie 1000 Integrated Services Router, è necessario effettuare le seguenti operazioni:

- [Disimballaggio](#page-36-0) del router, a pagina 31
- [Installazione](#page-36-1) del router a tavolo, in rack o a parete, a pagina 31
- Collegamento del cavo di [alimentazione,](#page-55-0) a pagina 50
- [Collegamento](#page-57-0) del router a una console, a pagina 52
- [Connessione](#page-61-0) di interfacce WAN e LAN, a pagina 56
- [Configurare](#page-62-0) il router all'avvio, a pagina 57

# <span id="page-36-0"></span>**Disimballaggio del router**

Disimballare il router solo quando si è pronti per l'installazione. Se il sito di installazione non è pronto, per evitare danni accidentali, mantenere lo chassis nel relativo contenitore di spedizione fino a quando non si è pronti per l'installazione.

Il router, il kit complementare, le pubblicazioni e tutte le attrezzature opzionali comprese nell'ordine possono essere contenuti in più confezioni. Durante il disimballaggio, controllare la bolla di accompagnamento per verificare di aver ricevuto tutti gli articoli presenti nell'elenco.

## <span id="page-36-1"></span>**Installazione del router a tavolo, in rack o a parete**

Dopo aver disimballato il dispositivo, in base alle proprie esigenze, è possibile installare i router Cisco serie 1100 Integrated Services Router (ISR) a tavolo, in rack o a parete.

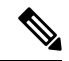

**Nota**

I moduli esterni possono essere installati prima o dopo il montaggio del router. Tuttavia, se si sceglie di installare i moduli esterni dopo il montaggio del router in rack o a parete, assicurarsi di avere un accesso ottimale al pannello posteriore/anteriore del router.

Per informazioni sui moduli e le unità sostituibili sul campo (FRU), vedere la sezione [Installazione](https://www.cisco.com/c/en/us/td/docs/routers/access/1100/hardware/installation/guide/b-cisco-1100-series-hig/c1100_install_upgrade_internal_modules_and_frus.html) e [aggiornamento](https://www.cisco.com/c/en/us/td/docs/routers/access/1100/hardware/installation/guide/b-cisco-1100-series-hig/c1100_install_upgrade_internal_modules_and_frus.html) di moduli e FRU.

A seconda del modello, le opzioni disponibili per il montaggio di un router Cisco 1100 ISR sono:

#### **Tabella 6: Modelli <sup>e</sup> opzioni di montaggio**

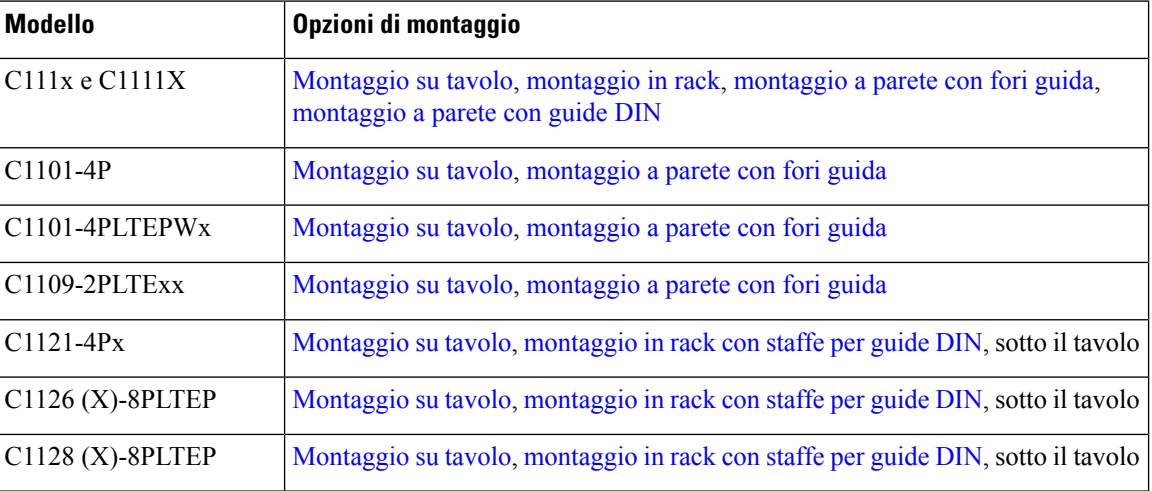

Se si sceglie il montaggio su tavolo, è possibile posizionare il router su una scrivania, un banco o il ripiano di uno scaffale.

### **Montaggio in rack**

Il router viene fornito con staffe di montaggio in rack da fissare sui lati dello chassis. Prima di installare lo chassis sul rack è necessario fissare le staffe di montaggio in rack.

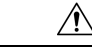

**Attenzione** Se si sceglie il montaggio sul tavolo, non impilare più Cisco 1000 ISR.

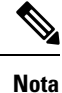

Quando si montano i Cisco serie 1000 ISR, verificare che intorno ci sia un adeguato spazio libero. Ciò garantisce un migliore raffreddamento e consente di mantenere la temperatura dell'aria circostante nelle condizioni operative richieste.

#### **Fissaggio delle staffe sui C111x**

Questa procedura descrive come fissare le staffe allo chassis del router:

**Passaggio 1** Fissare le staffe allo chassis del router (a sinistra) come mostrato nella figura riportata di seguito:

#### **Esempio:**

**Figura 29: Installazione delle staffe per il montaggio <sup>a</sup> sinistra - C111x**

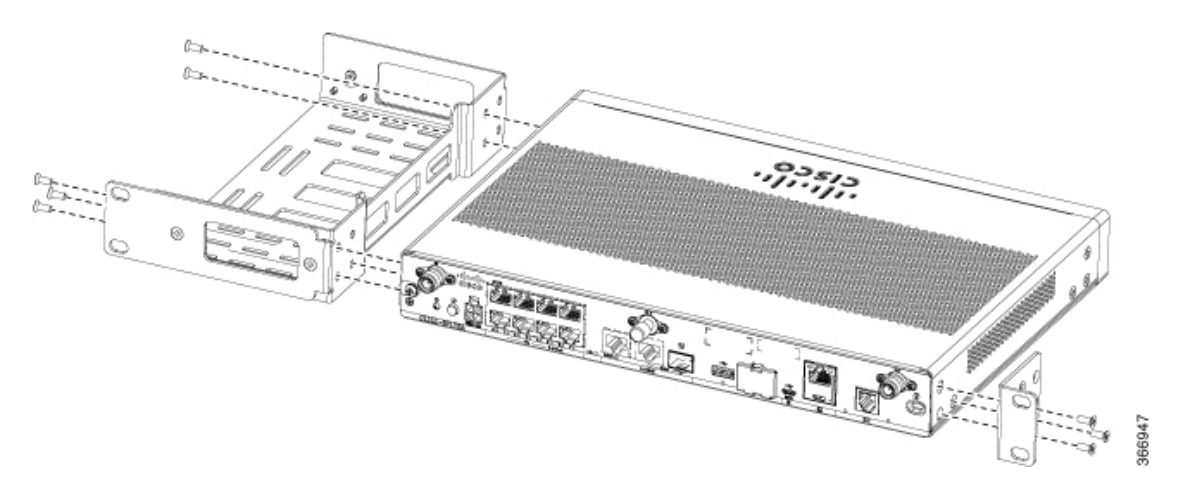

Passaggio 2 Analogamente, fissare le staffe sul lato destro dello chassis per il montaggio del router.

### **Fissaggio delle staffe per montaggio in rack sui C112x**

Questa procedura descrive come fissare le staffe allo chassis del router:

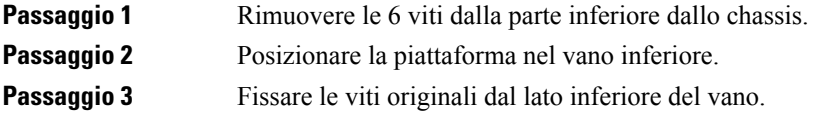

**Esempio:**

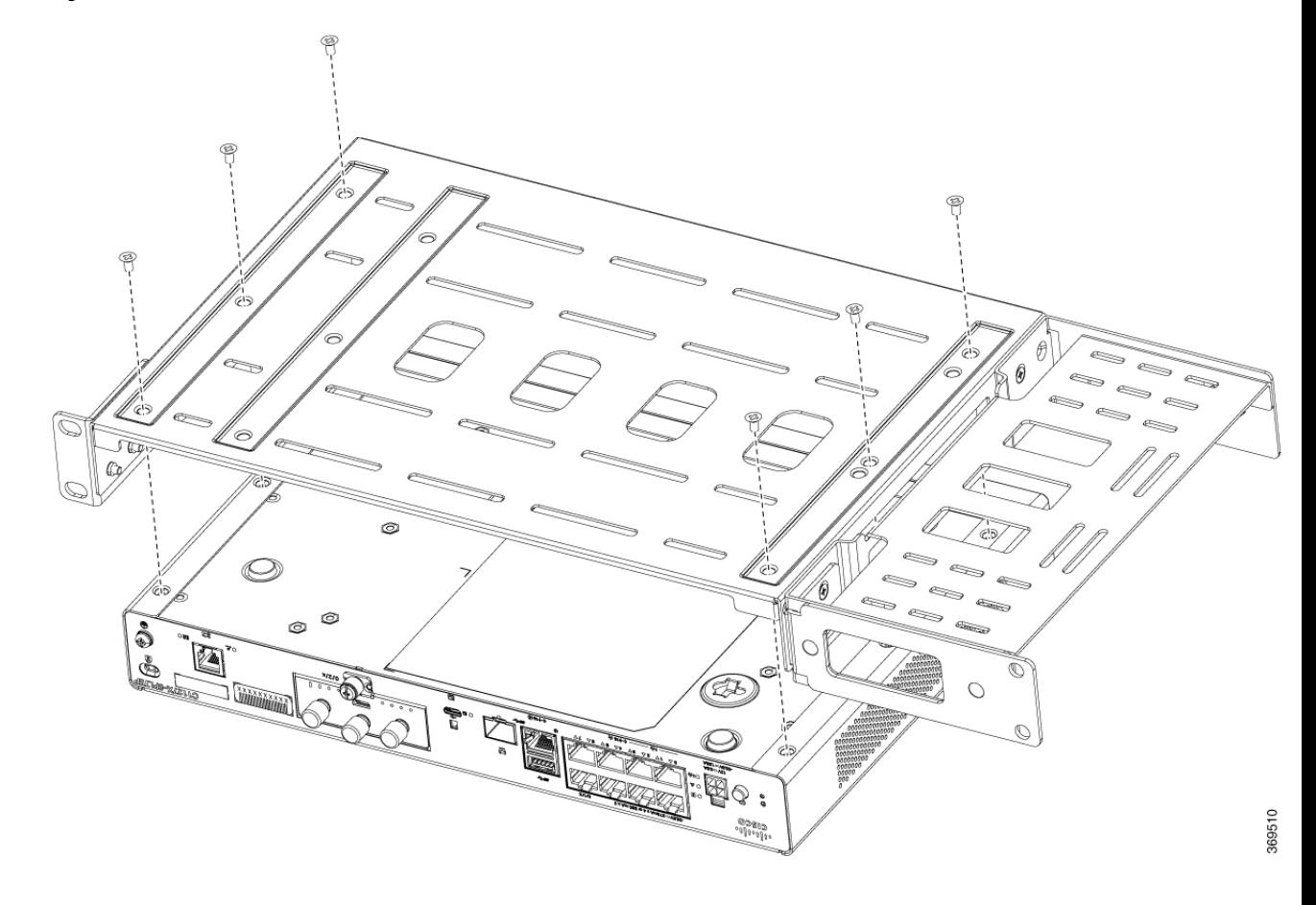

#### **Figura 30: Installazione delle staffe su C1121-4Px, C1126-8PLTEP <sup>e</sup> C1128-8PLTEP**

### **Montaggio del router**

Prima di montare il router sul rack, leggere le seguenti avvertenze di sicurezza:

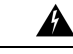

Per evitare ostruzioni del flusso aria, lasciare intorno alle aperture per la ventilazione uno spazio di almeno 4,4 cm (1,75 pollici). Avvertenza 1076 **Allerta**

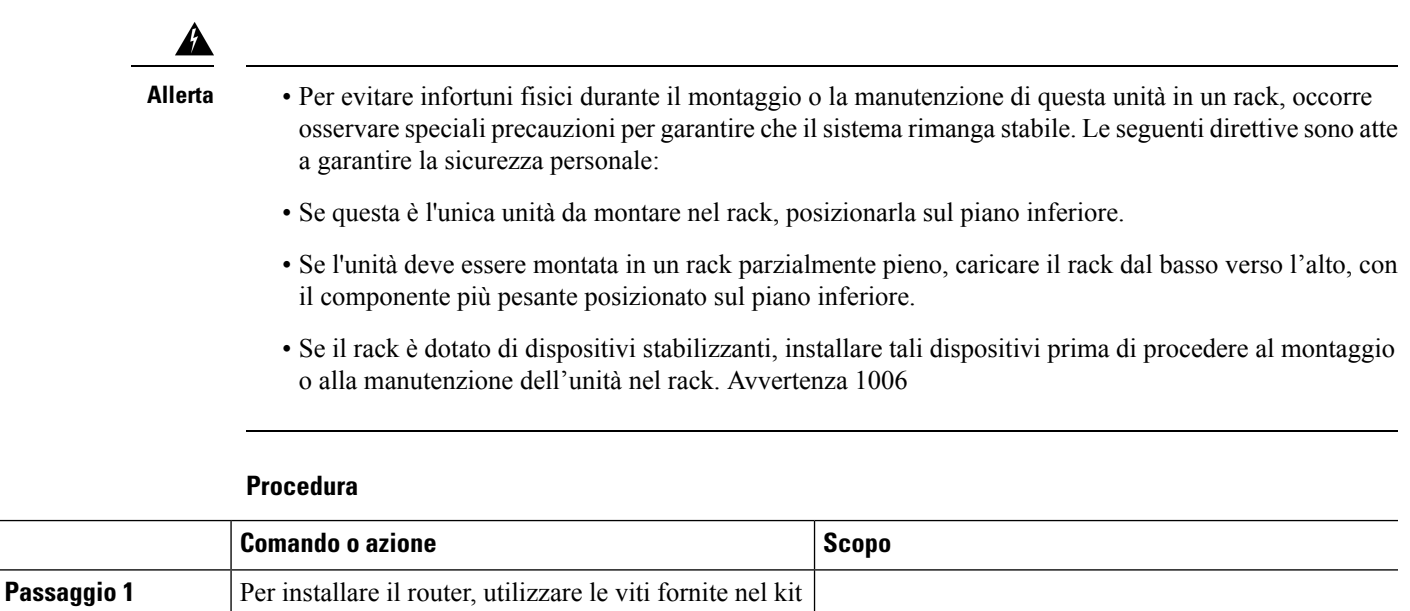

#### **Montaggio del router sotto un tavolo o un ripiano**

sul rack.

complementare per fissare il router quando lo si monta

L'installazione del router sotto un tavolo richiede un kit opzionale di staffe non incluso nel router. Il kit contiene le staffe e le viti per il montaggio in rack per fissare le staffe al router e al lato inferiore del tavolo. È possibile ordinare questi kit a un rappresentante Cisco. Questa procedura descrive come montare il router sotto un tavolo o un ripiano.

Passaggio 1 Fissare una staffa su un lato del router con viti con impronta a taglio. Seguire la stessa procedura per fissare la seconda staffa al lato opposto.

**Figura 31: Fissaggio delle staffe al router**

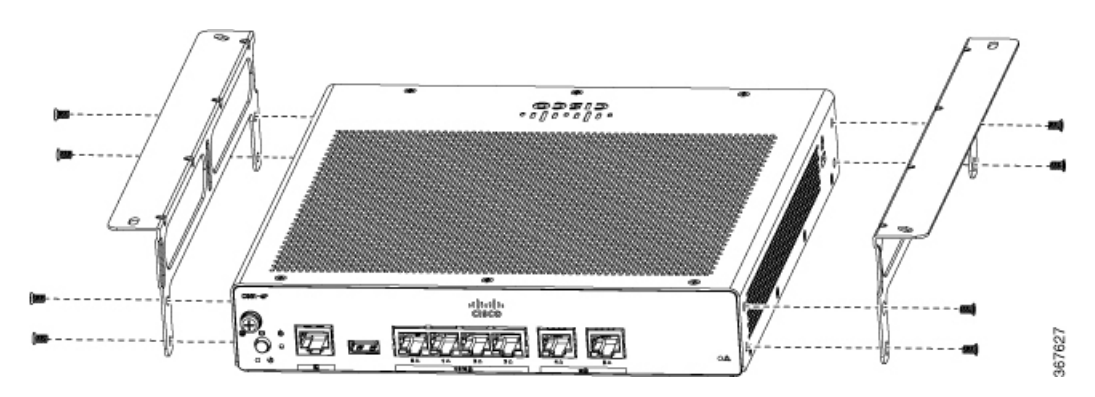

#### **Figura 32: Viti <sup>a</sup> macchina <sup>a</sup> testa piatta**

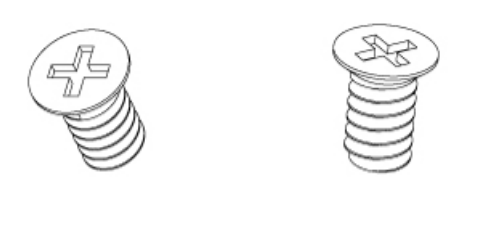

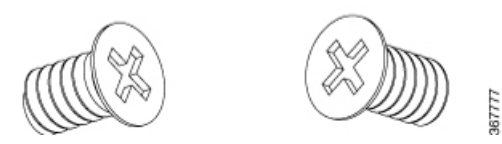

**Figura 33: Router con staffe annesse**

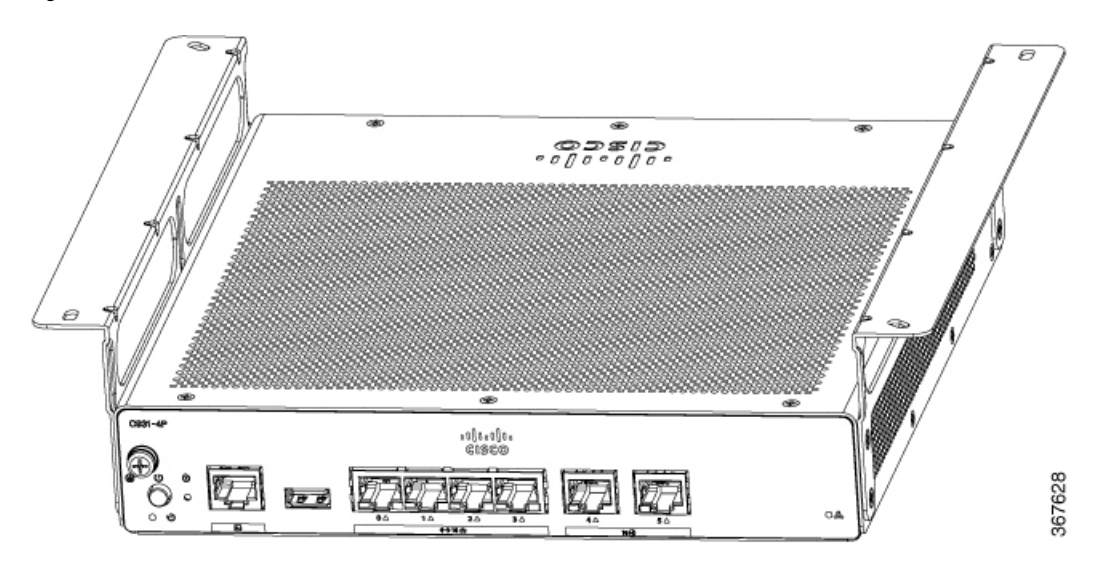

**Passaggio 2** Una volta fissate le staffe, operare un foro da 2 mm sotto il tavolo e inserire le viti da legno in dotazione. Montare il router sotto il tavolo o il ripiano con viti a testa bombata per legno.

**Figura 34: Montaggio del router sotto un tavolo <sup>o</sup> un ripiano**

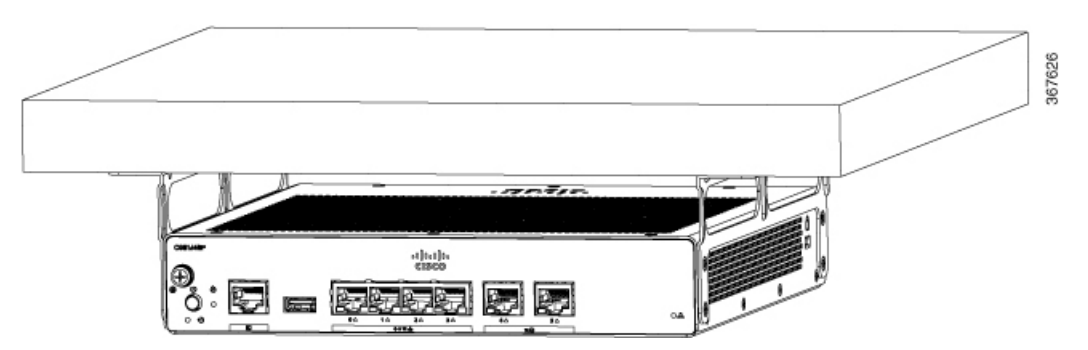

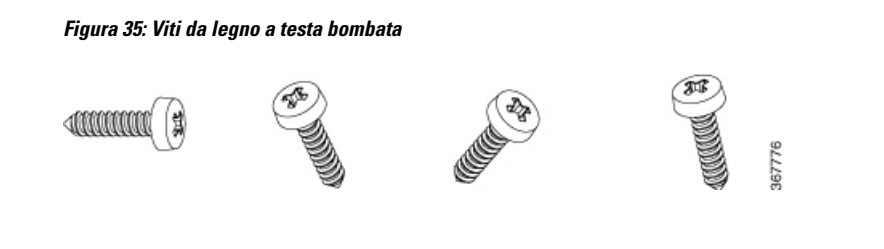

## **Montaggio del router con staffe per guide DIN**

Il router viene fornito con staffe per la guida DIN che devono essere fissate sul lato inferiore dello chassis. Lo chassis deve essere installato in modo da non limitare la circolazione dell'aria per il raffreddamento.

Per fissare le staffe per la guida DIN allo chassis del router, utilizzare le viti PHMS e i distanziatori in plastica forniti per ogni staffa.

### **Fissaggio delle staffe per guide DIN sui C112x**

Questa procedura descrive come fissare le staffe allo chassis del router:

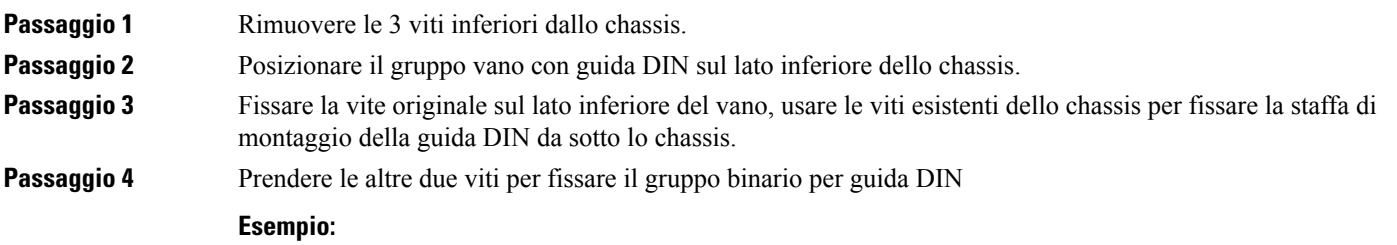

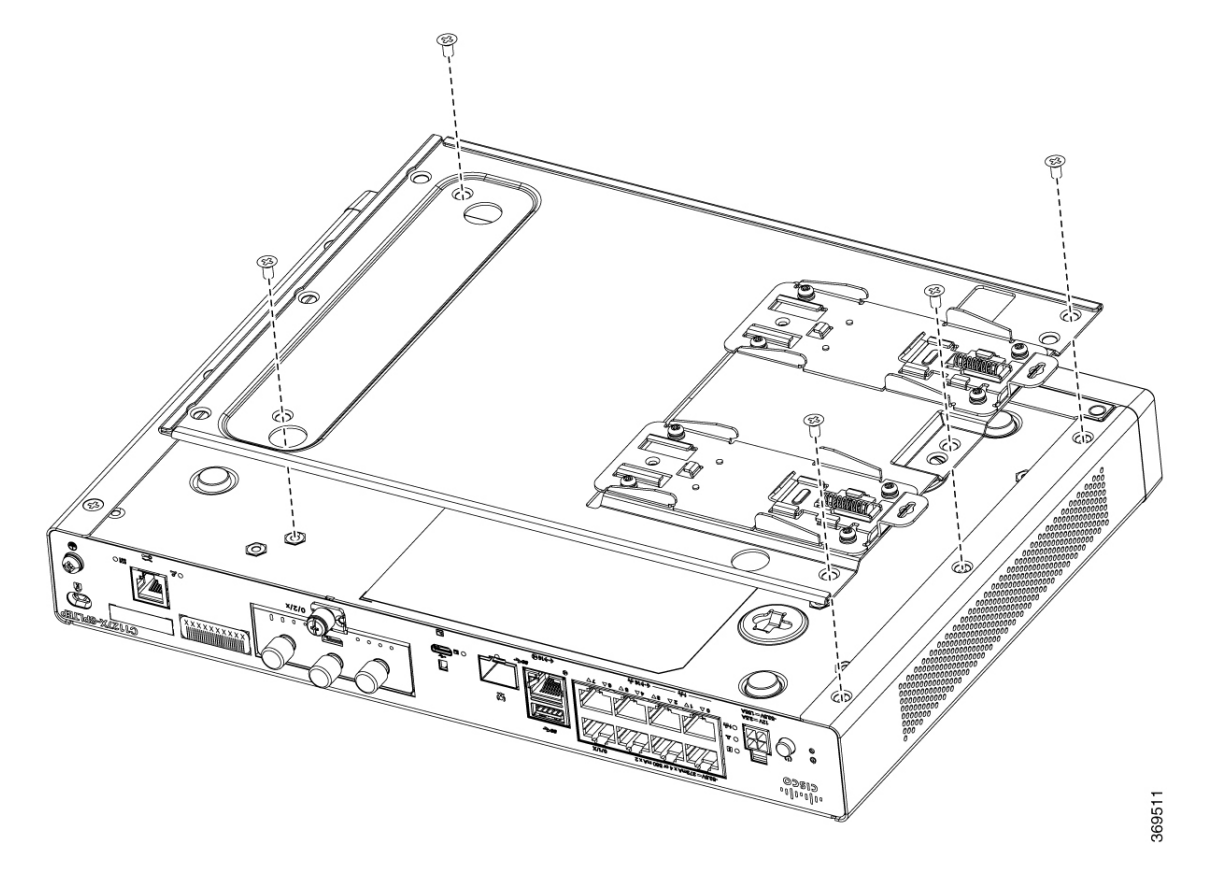

**Figura 36: Fissaggio delle staffe per guide DIN per C1121-4Px, C1126-8PLTEP <sup>e</sup> C1128-8PLTEP**

### **Montaggio del router a parete**

A seconda del modello Cisco serie 1100 Integrated Services Router (ISR), le attività per il montaggio dello chassis del router a parete possono variare.

<u>⁄1</u> **Allerta**

Leggere attentamente le istruzioni per il montaggio a parete prima di iniziare l'installazione. Se non si utilizzano i componenti adatti o non si seguono le procedure corrette, si rischia di provocare danni alle persone o al dispositivo. Avvertenza 378.

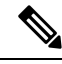

Lo spazio libero consigliato quando un router è montato orizzontalmente è di 38,1 mm (1,5 pollici) su entrambi i lati e 44,45 mm (1,75 pollici) sopra. Lo spazio libero al lato I/O è necessario per accedere alle connessioni dei cavi. Non è necessario lasciare spazio libero sul retro (lato opposto rispetto al lato I/O) a meno che il montaggio non sia su una guida DIN. Serve spazio libero per installare e montare la staffa della guida DIN. **Nota**

Per il montaggio a parete del router, è possibile adottare due metodi: con fori guida o con staffe per guide DIN.

Ш

### **Montaggio a parete con fori guida**

I Cisco serie 1100 Integrated Services Router (ISR) hanno fori guida nella parte inferiore dello chassis per il montaggio a parete o su qualsiasi superficie verticale.

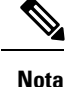

Non installare il router con le porte di uscita rivolte verso il basso. Per la serie C111x, assicurarsi che i cavi siano collocati sui lati.

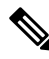

Quando si sceglie un posto dove montare a parete il router, bisogna considerare le limitazioni dei cavi e la struttura della parete. **Nota**

 $\mathscr{O}$ 

Per collegare un router al montante, ciascuna staffa deve avere una vite in legno numero 10 (a testa cilindrica bombata) con rondelle numero 10 o due viti numero 10 a testa piana. Le viti devono avere una lunghezza sufficiente per penetrare a una profondità di almeno 38,1 mm (1,5 pollici) nel montante a parete in metallo o legno. **Nota**

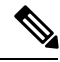

Per il montaggio su una parete di cartongesso servono due ancoraggi a parete con rondelle per ogni staffa. Gli ancoraggi a parete e le rondelle devono essere numero 6 (a testa cilindrica bombata). Sistemare i cavi in modo da non sottoporre a pressione o tensione eccessive i connettori o l'hardware di montaggio. **Nota**

**Figura 37: Montaggio <sup>a</sup> parete con fori guida – C111x**

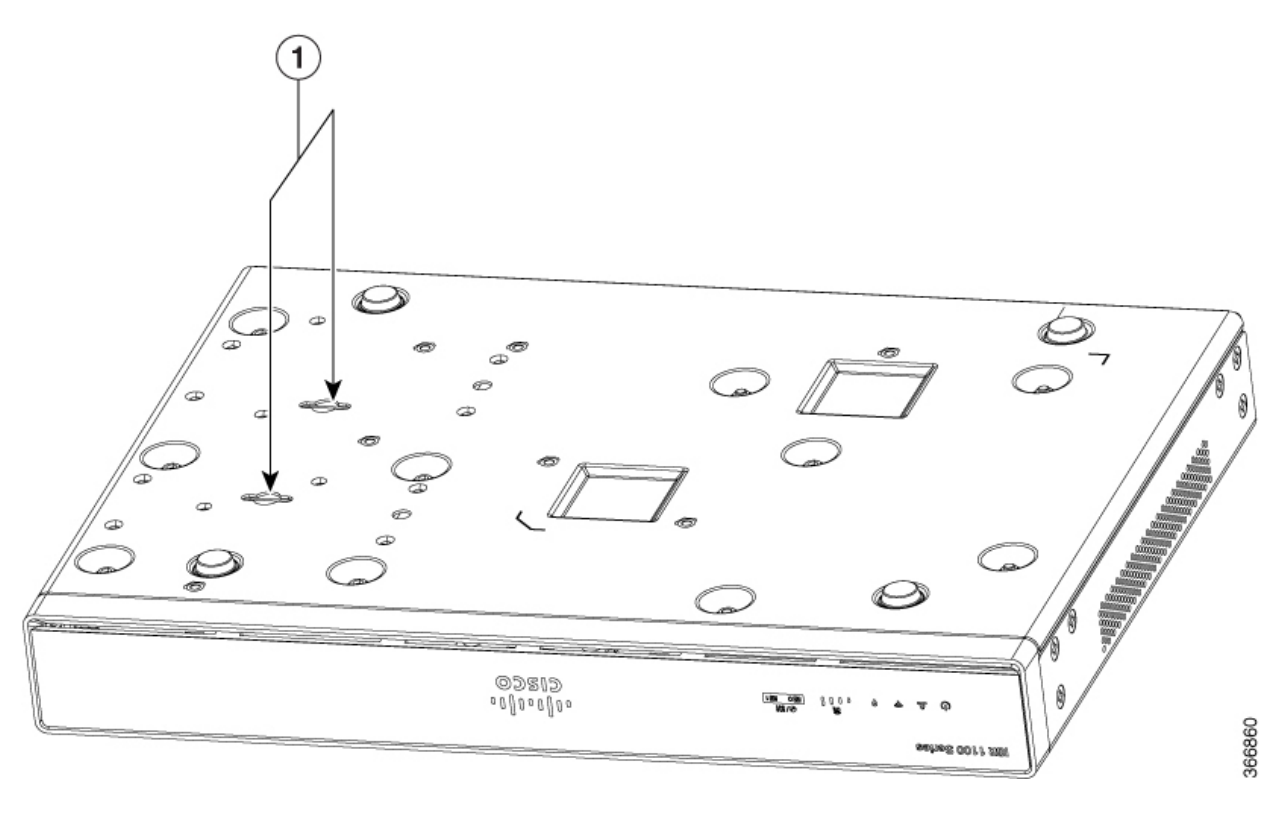

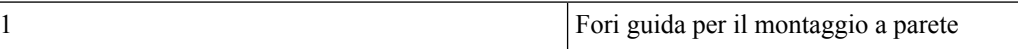

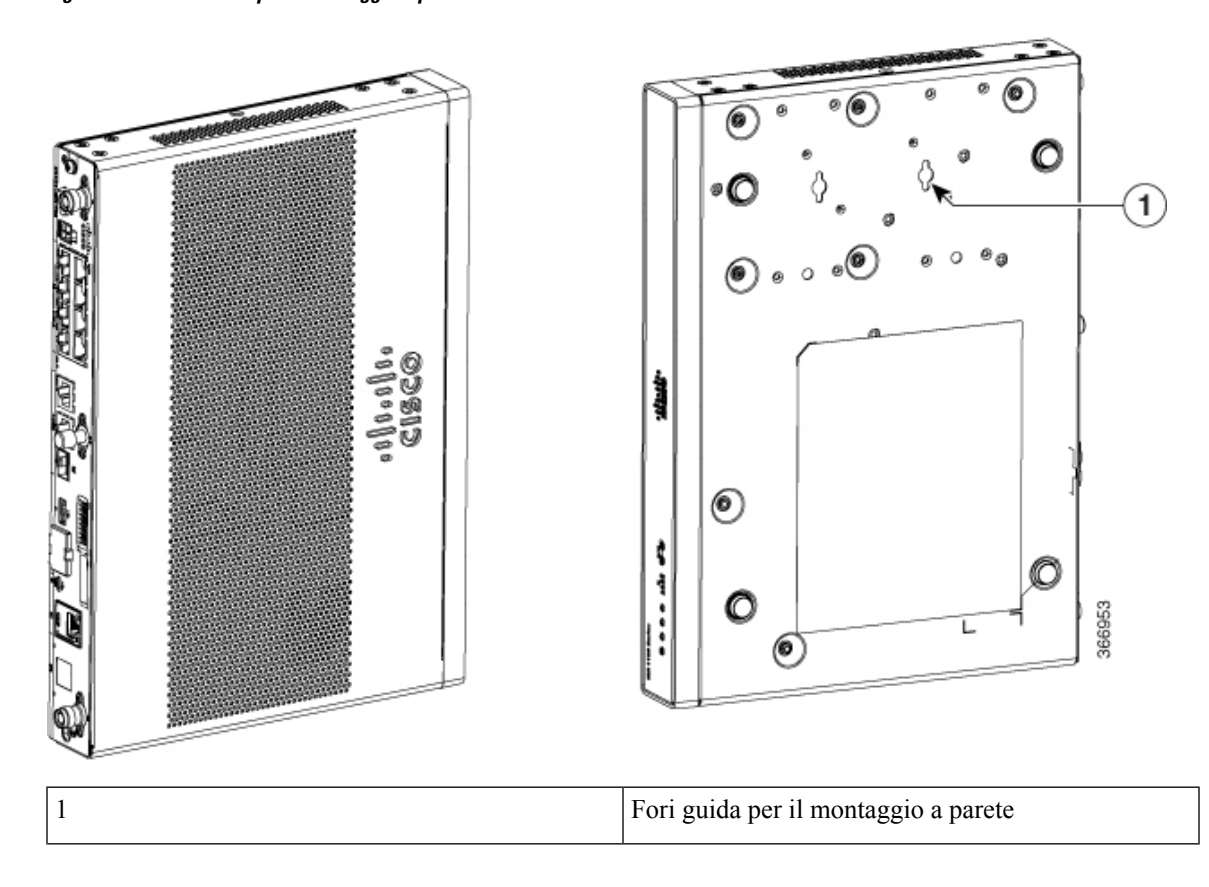

**Figura 38: Orientamento per il montaggio <sup>a</sup> parete – C111x**

**Figura 39: Montaggio <sup>a</sup> parete con fori guida – C1101-4P**

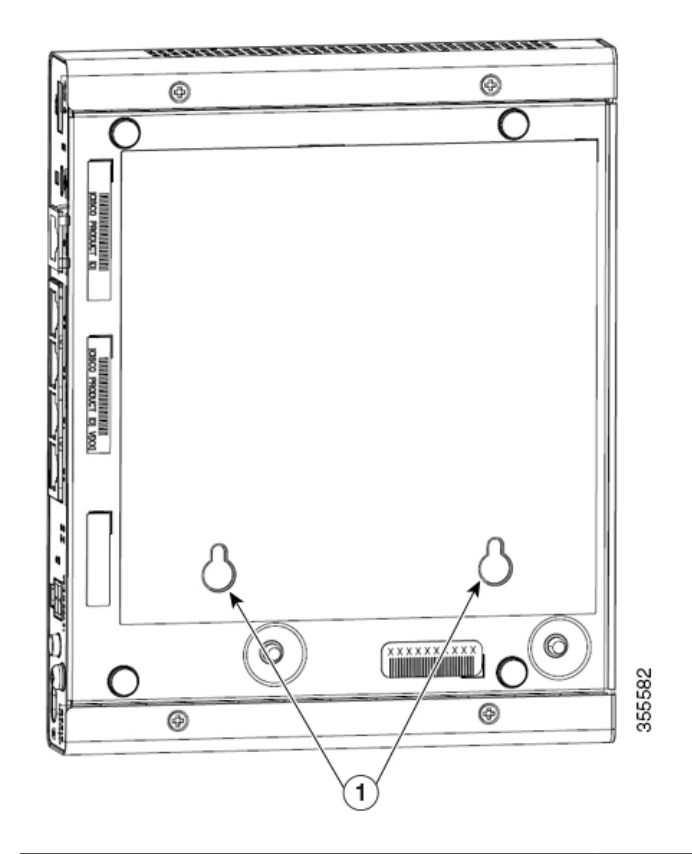

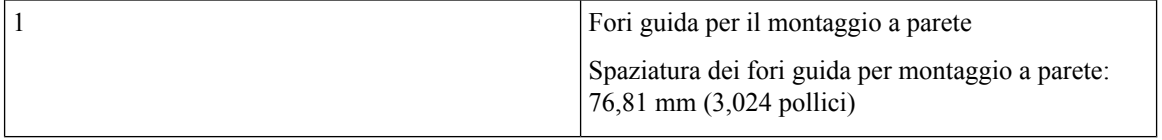

1

**Figura 40: Montaggio <sup>a</sup> parete con fori guida – C1101-4PLTEP**

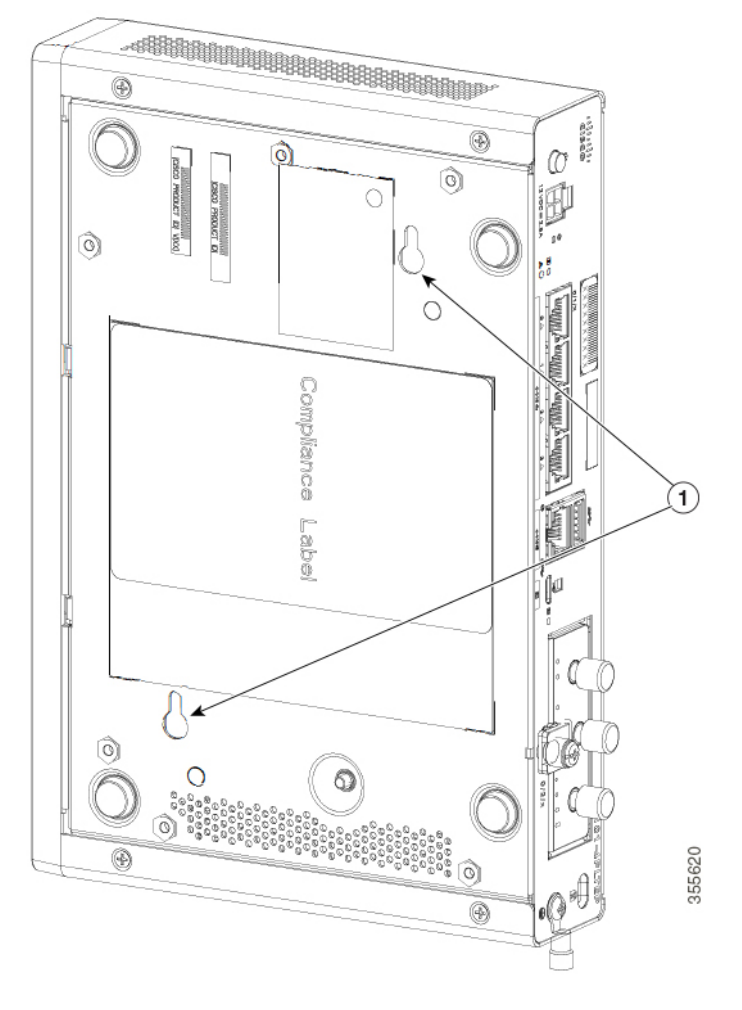

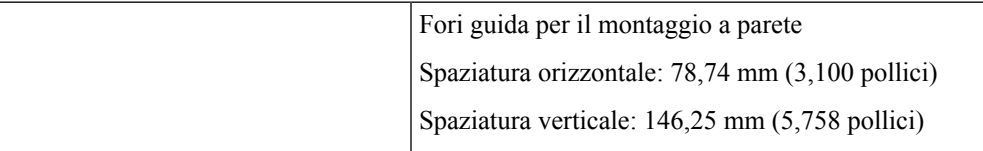

**Figura 41: Montaggio <sup>a</sup> parete con fori guida – C1109-2P**

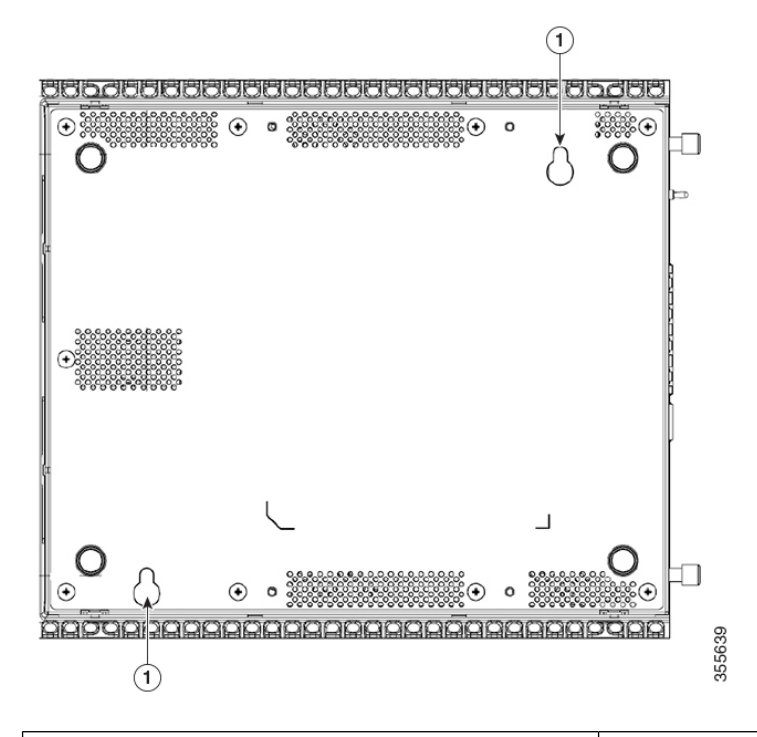

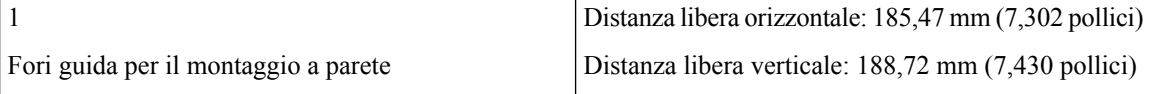

**Figura 42: Montaggio <sup>a</sup> parete con fori guida – C1109-4PLTEP**

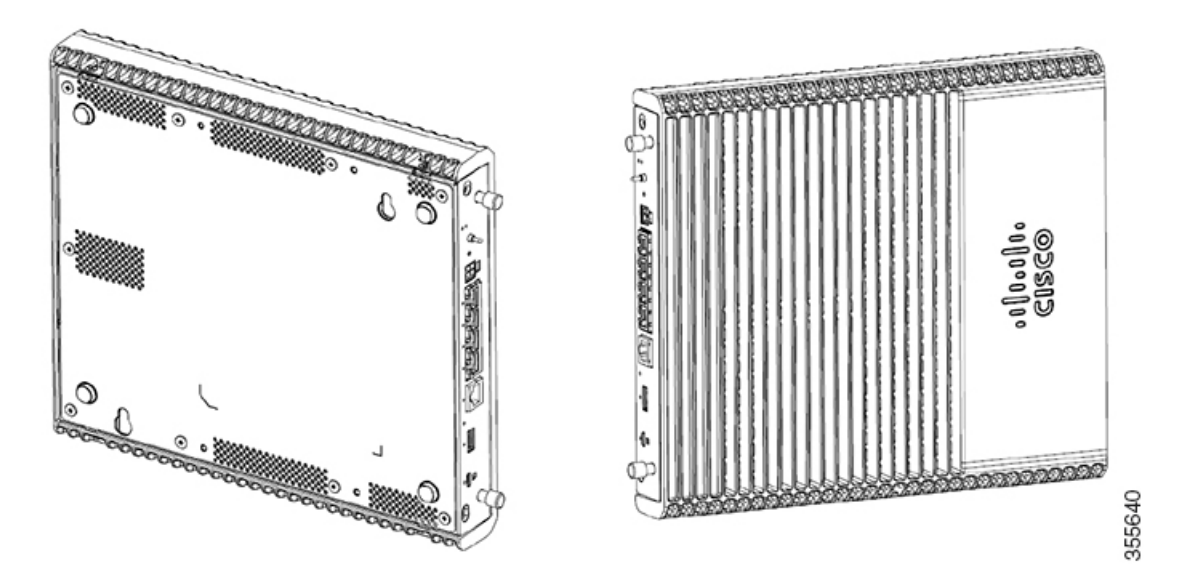

|  | Fori guida per il montaggio a parete             |
|--|--------------------------------------------------|
|  | Spaziatura orizzontale: 78,74 mm (3,100 pollici) |
|  | Spaziatura verticale: 146,25 mm (5,758 pollici)  |

**Figura 43: Montaggio <sup>a</sup> parete con fori guida – C1126-8PLTEP**

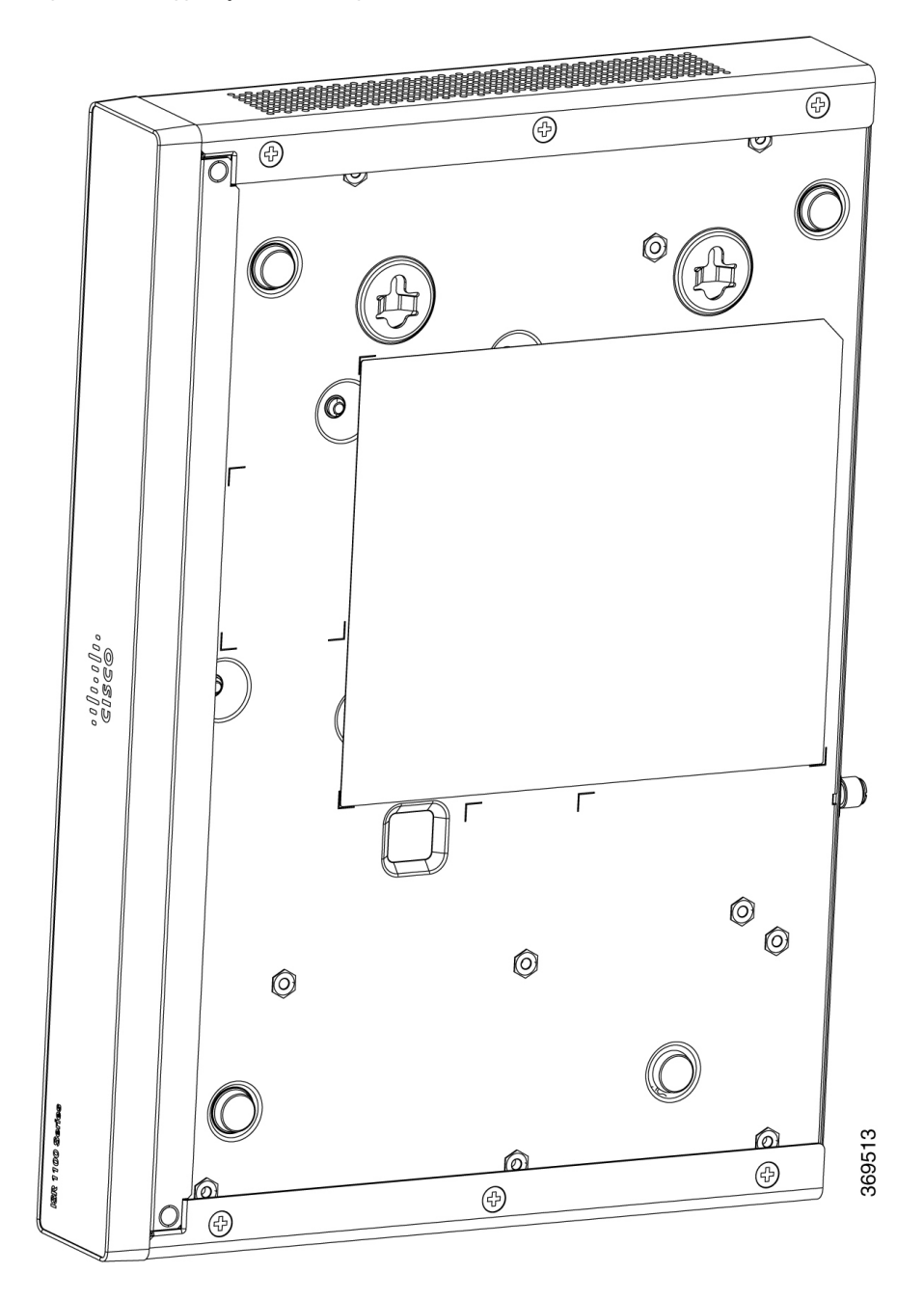

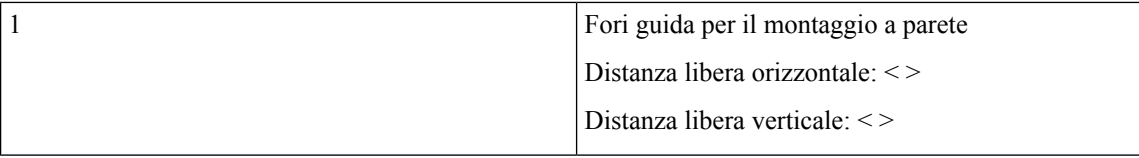

### **Montaggio a parete con staffe per guide DIN**

Il router viene fornito con staffe per la guida DIN che devono essere fissate sul lato inferiore dello chassis. Lo chassis deve essere installato in modo da non limitare la circolazione dell'aria per il raffreddamento.

**Nota** Il montaggio a parete mediante staffe per la guida DIN è applicabile solo per C111x.

Per fissare le staffe per la guida DIN allo chassis del router, utilizzare le viti PHMS e i distanziatori in plastica forniti per ogni staffa.

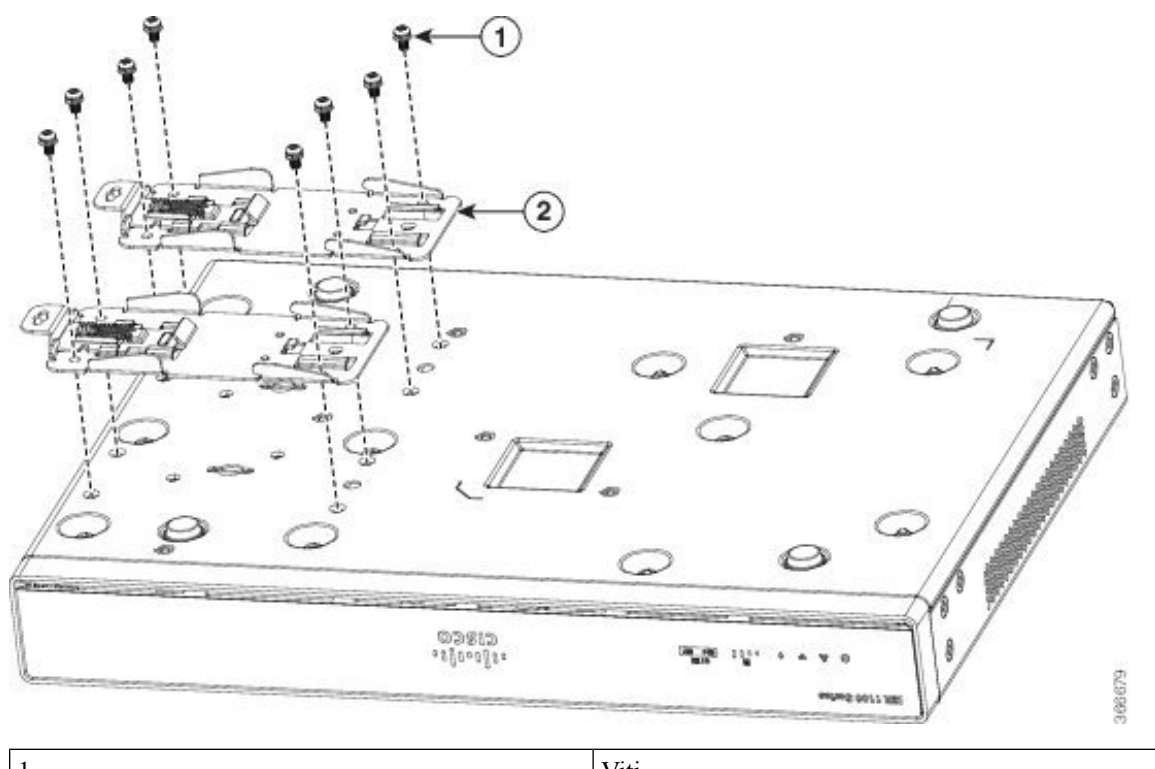

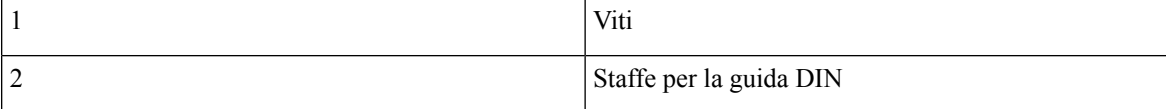

**Figura 44: Installazione delle staffe per guide DIN – C111x <sup>e</sup> C111X**

#### **Figura 45: Orientamento delle staffe per la guida DIN**

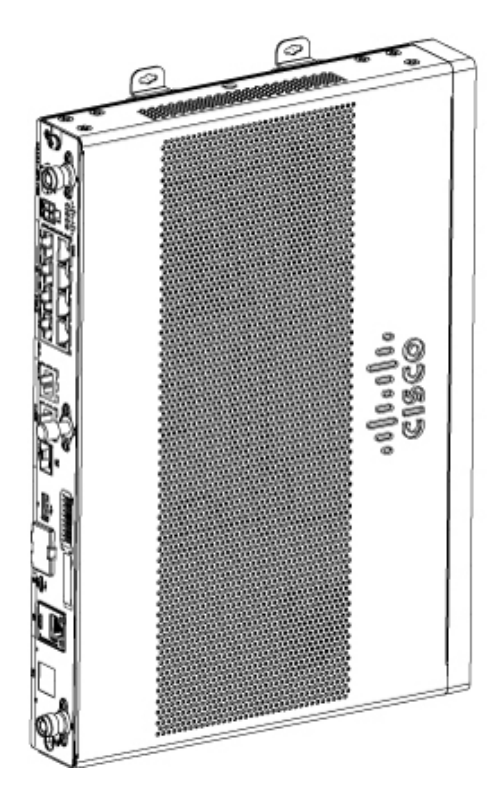

**Figura 46: Staffe per la guida DIN <sup>e</sup> montaggio**

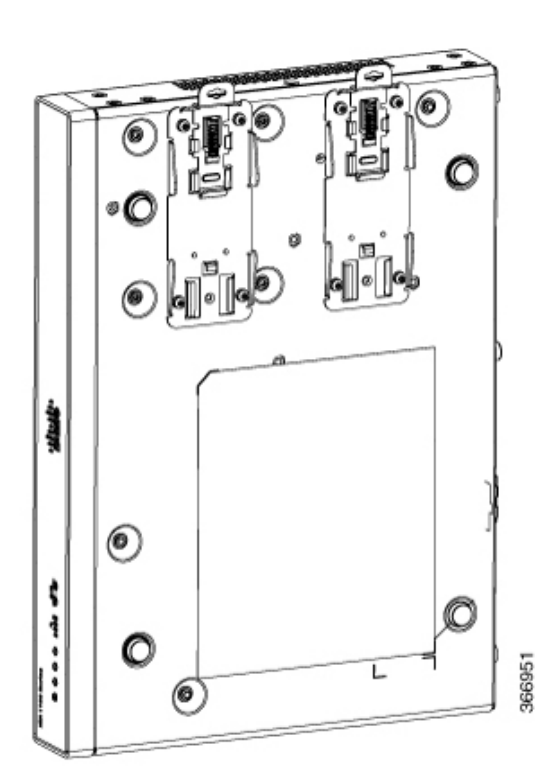

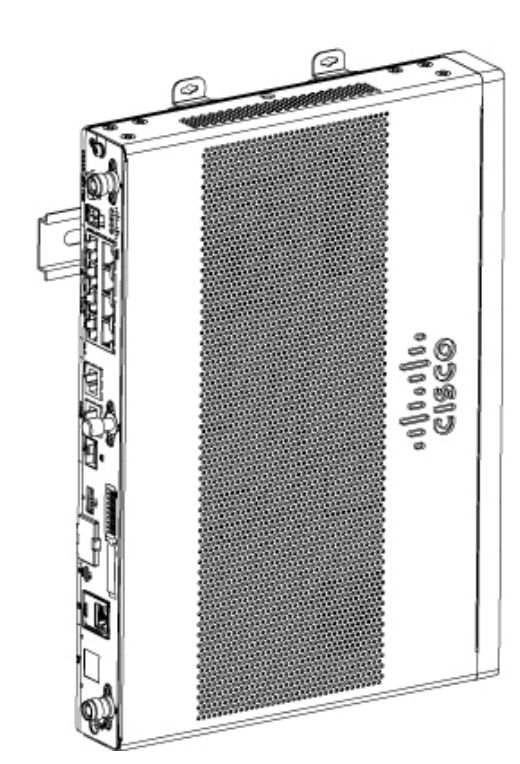

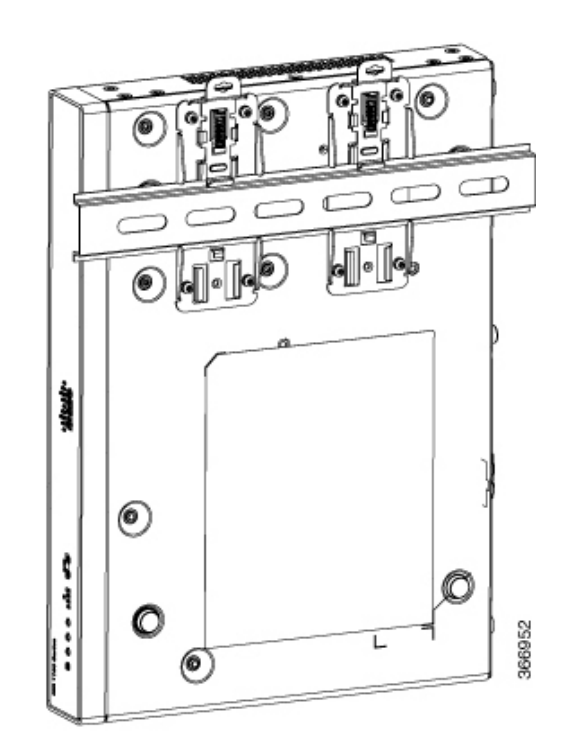

**Nota** Non serrare troppo le viti. La coppia di serraggio consigliata è da 0,9 a 1,1 N-m (da 8 a 10 poll-lb).

### **Messa a terra dello chassis**

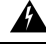

Collegare lo chassis a una messa a terra: per ridurre il rischio di scosse elettriche, durante il normale utilizzo lo chassis di questa apparecchiatura deve essere collegato a una terra permanente. Avvertenza 445 **Allerta**

◢

**Allerta**

L'installazione, la sostituzione e la manutenzione dell'apparecchiatura devono essere consentite solo a personale specializzato e qualificato Avvertenza 1030

Dopo aver configurato il router, collegare lo chassis a una messa a terra affidabile; il filo di terra deve essere installato in conformità agli standard di sicurezza elettrica locali.Per informazioni sulla sicurezza relative alla messa a terra dello chassis, fare riferimento alle procedure di messa a terra dello chassis.

- **1.** Per la messa a terra dello chassis, usare un filo in rame da 14 AWG (2 mm²) e il morsetto di terra. Questi non sono inclusi nel kit complementare.
- **2.** Utilizzare viti UNC 6-32 con una lunghezza di circa 6,5 mm (0,25 pollici).

Per installare la messa a terra per il router, seguire questa procedura:

- **1.** Tirare un'estremità del cavo di messa a terra fino a ottenere la lunghezza necessaria per il capocorda o il morsetto di terra.
	- Per il morsetto di terra: circa 20 mm (0,75 pollici)
	- Per il capocorda ad anello fornito dall'utente: come richiesto
- **2.** Crimpare il cavo di messa a terra al morsetto di terra o al capocorda ad anello utilizzando una pinza per crimpare di misura adeguata.
- **3.** Collegare il morsetto di terra o il capocorda ad anello allo chassis come mostrato nelle figure sottostanti. La vite del morsetto di terra è inclusa. Fissare la vite: la coppia di serraggio consigliata è da 0,9 a 1,1 N-m (da 8 a 10 poll-lb).

**Figura 47: Messa <sup>a</sup> terra dello chassis - Cisco 111 <sup>x</sup>**

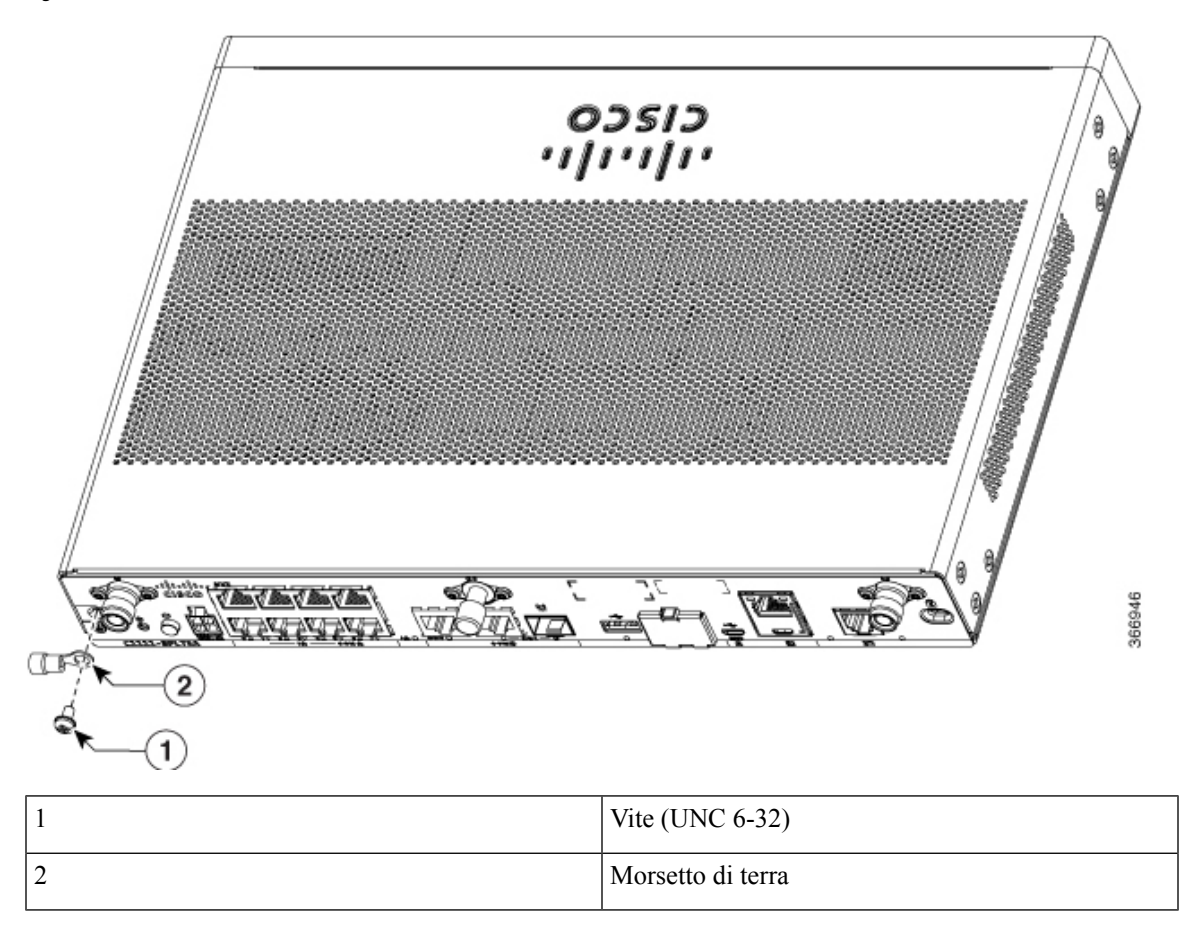

**Figura 48: Messa <sup>a</sup> terra dello chassis - Cisco 1101-4PLTEP**

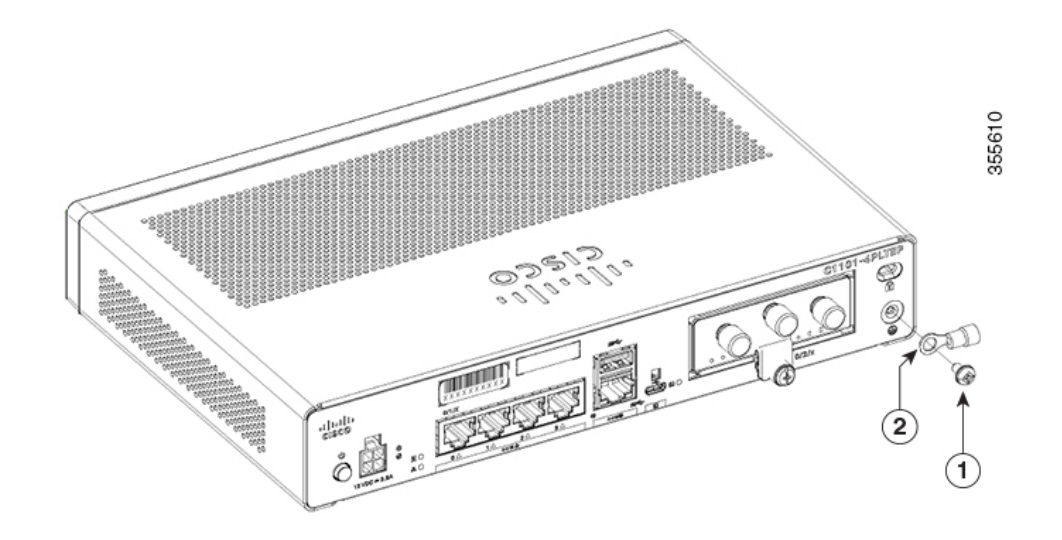

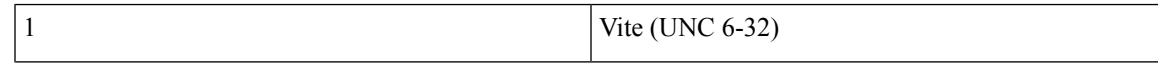

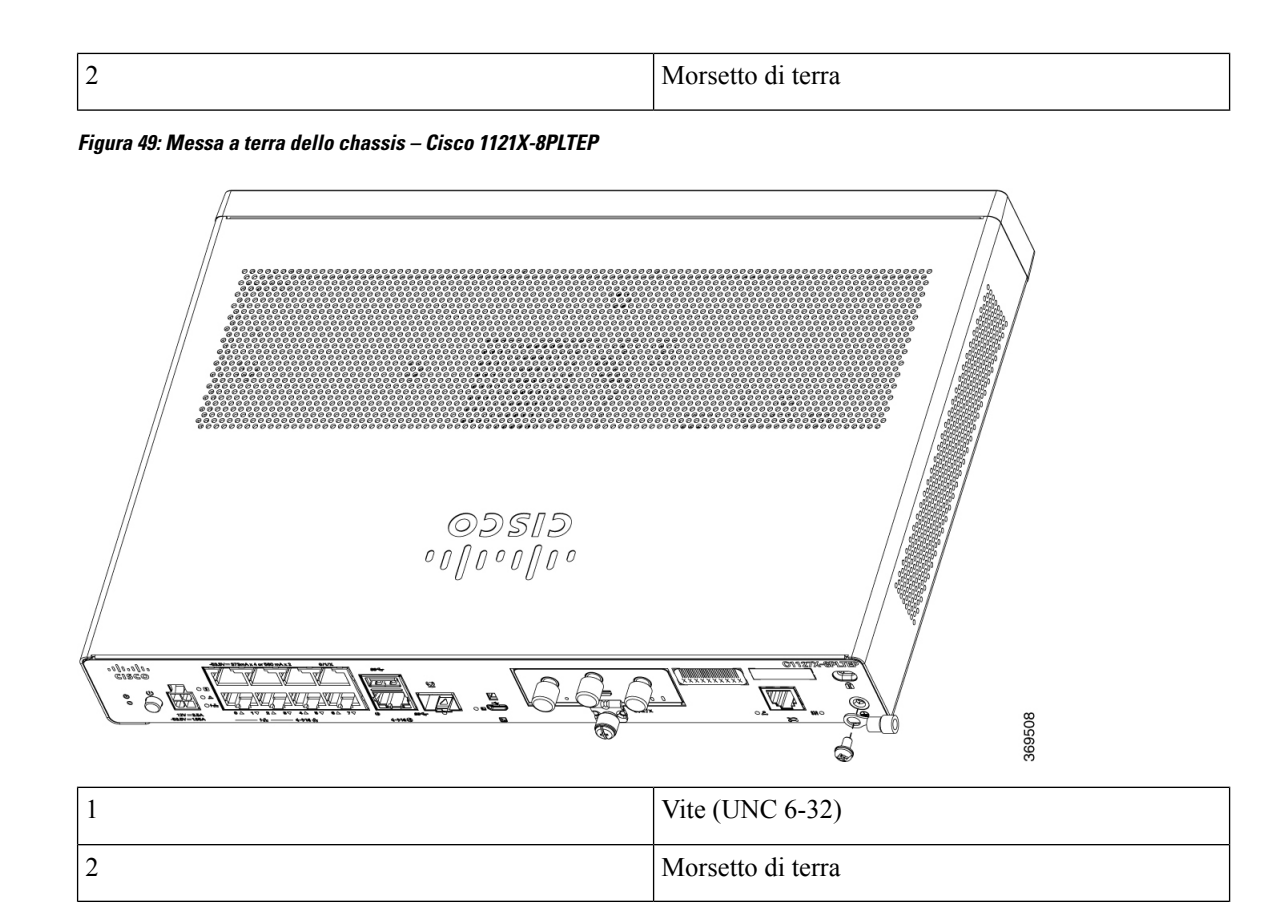

# <span id="page-55-0"></span>**Collegamento del cavo di alimentazione**

I Cisco serie 1000 ISR ricevono corrente mendiate un alimentatore CA o CC esterno. Il connettore di alimentazione CC esterna si inserisce nel connettore di alimentazione a 4 punti del router.

**Figura 50: Cavo di alimentazione sui C111x**

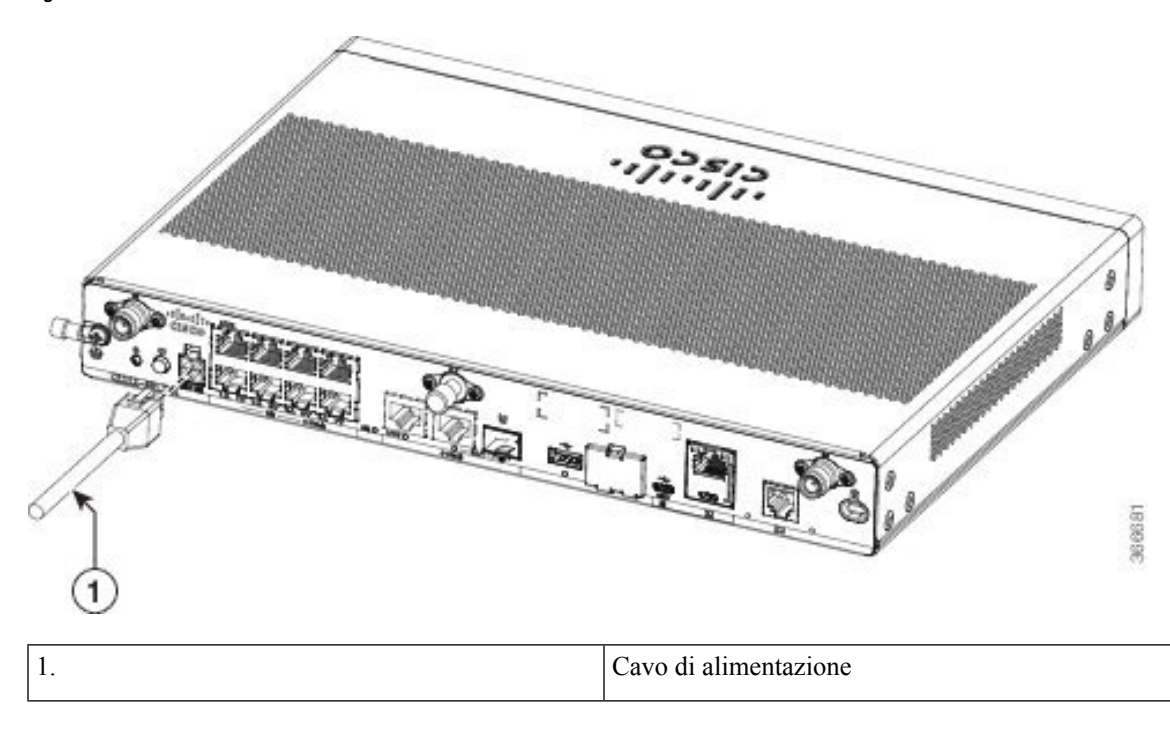

**Figura 51: Cavo di alimentazione sui C1127-8PLTEP**

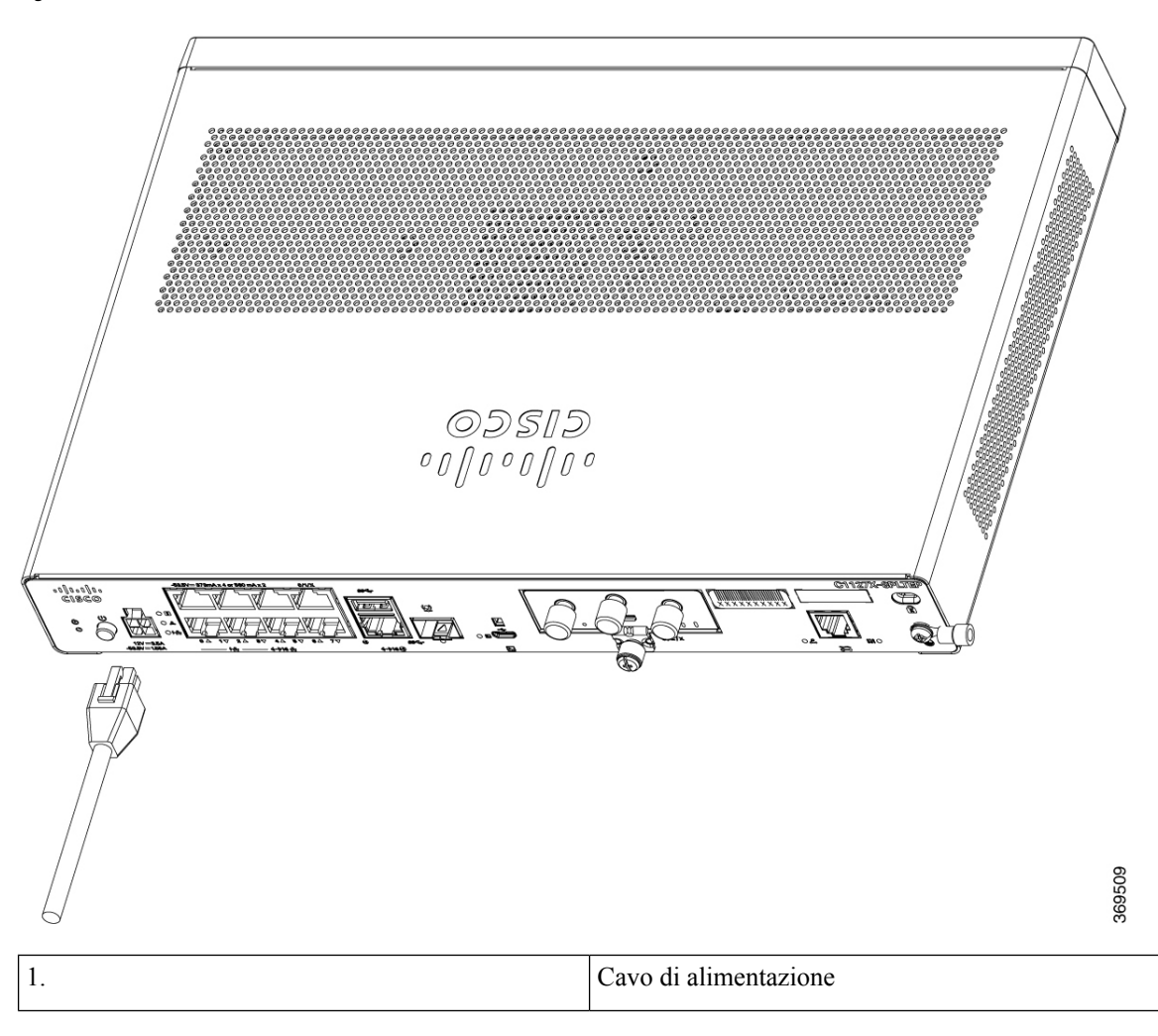

# <span id="page-57-0"></span>**Collegamento del router a una console**

I Cisco serie 111x ISR hanno una porta seriale asincrona. Questa porta fornisce l'accesso amministrativo al router mediante un terminale console o un PC.

**Figura 52: Adattatore console per C1101-4PLTEP**

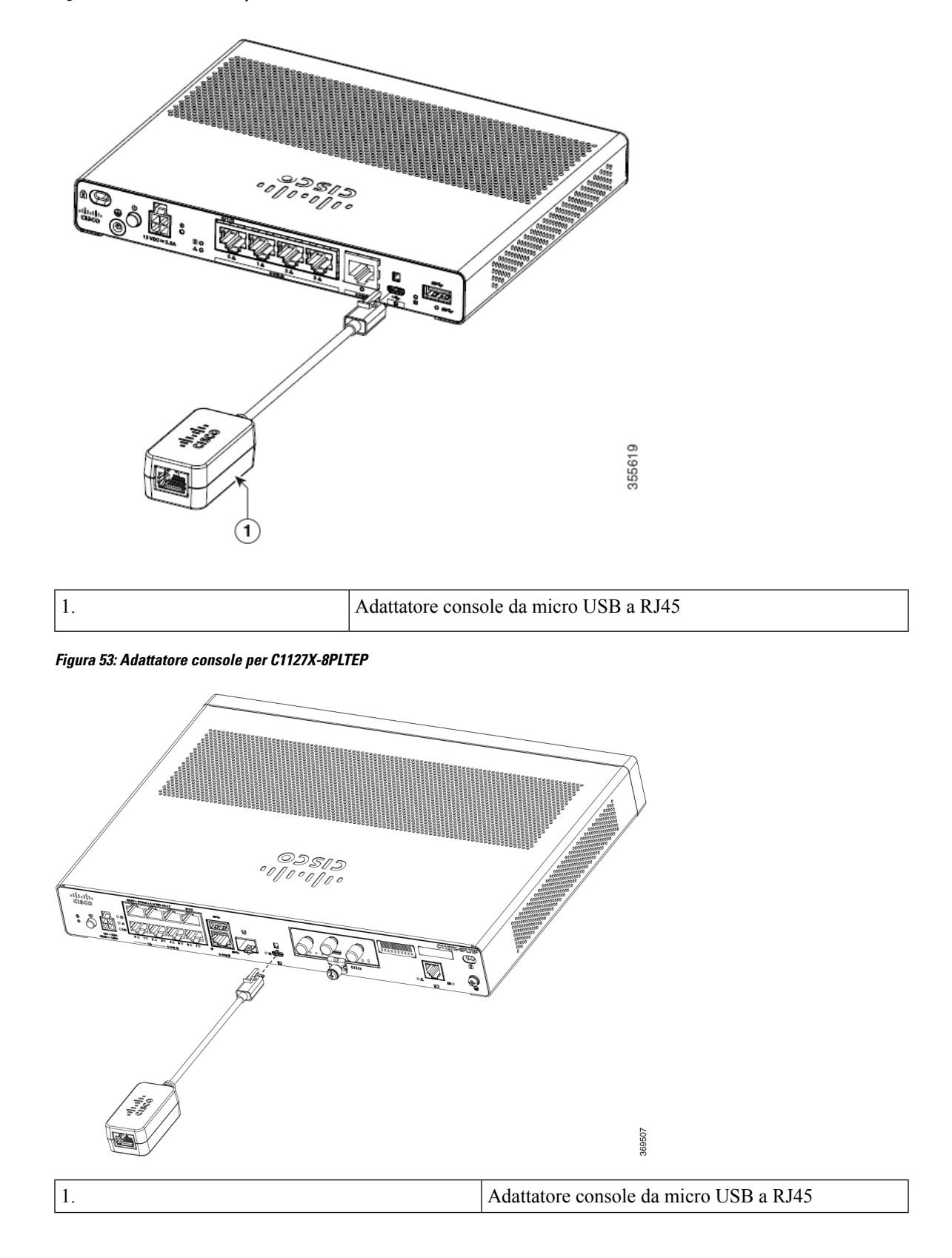

**Guida all'installazione dell'hardware di Cisco serie 1000 Integrated Services Router**

La porta della console USB o RJ-45 sul router consente di accedere all'interfaccia della riga di comando (CLI) di Cisco Internet Operating System (IOS-XE) ed eseguire le attività di configurazione. Per stabilire la comunicazione tra il router e un PC, è necessario un programma di emulazione terminale.

Per configurare il router tramite Cisco IOS CLI, è necessario stabilire una connessione tra la porta della console del router e un PC o un terminale.

Utilizzare i cavi e le schede seguenti per stabilire una connessione locale o remota.

**Tabella 7: Connessioni locali e remote**

| Tipo di porta   | Tecnologia via cavo                                                                   | <b>Azione</b>     |
|-----------------|---------------------------------------------------------------------------------------|-------------------|
| Seriale (RJ-45) | C111x, C1111X: cavo per console   Connessione alla porta seriale con<br>seriale RJ-45 | Microsoft Windows |
|                 | CAB-CON-USB (cavo USB seriale<br>a cavo seriale RJ-45)                                |                   |
| Seriale (USB)   | C110x: CAB-CON-USBRJ45                                                                |                   |

### **Connessione alla porta seriale con Microsoft Windows**

Per stabilire una connessione fisica tra il router e un PC, è necessario installare un USB Microsoft Windows.

Utilizzare il cavo della console USB inserito nella porta seriale USB per stabilire questa connessione.ß

- **1.** Collegare l'estremità del cavo della console con il connettore RJ-45 alla porta console celeste sul router.
- **2.** OPPURE

Collegare un cavo micro USB di tipo B a 5 pin alla porta della console USB. Se è la prima volta che si utilizza la porta seriale USB di un PC con sistema operativo Windows, installare il driver USB.

**Nota**

Non si possono utilizzare contemporaneamente la porta USB e la porta EIA. Quando si utilizza la porta USB, questa ha priorità sulla porta RJ-45 EIA.

- **3.** Collegare l'estremità del cavo con connettore DB-9 (o USB di tipo A) al terminale o al PC. Se la porta della console sul terminale o sul computer non è adatta al connettore DB-9, fornire un adattatore.
- **4.** Avviare un'applicazione emulatore di terminale per comunicare con il router. Configurare il software con i seguenti parametri:
	- 9600 baud
	- 8 bit di dati
	- nessuna parità
	- 1 bit di stop
	- nessun controllo del flusso

Ш

### **Connessione alla porta della console con Mac OS X**

Per collegare la console alla porta USB Mac OS X tramite l'utilità integrata Terminale OS X, attenersi alle seguenti istruzioni.

```
Passaggio 1 Utilizzare il Finder per accedere ad Applicazioni > Utilità > Terminale.
Passaggio 2 Collegare la porta USB OS X al router.
Passaggio 3 Inserire i seguenti comandi per individuare il numero della porta USB OS X
                   Esempio:
                  macbook:user$ cd /dev
                  macbook:user$ ls -ltr /dev/*usb*
                  crw-rw-rw- 1 root wheel 9, 66 Apr 1 16:46 tty.usbmodem1a21 DT-macbook:dev user$
Passaggio 4 Collegare la porta USB con il comando indicato seguito dal valore di baud-rate della porta USB del router
                   Esempio:
                  macbook:user$ screen /dev/tty.usbmodem1a21 9600
                  Per disconnettere la console USB OS X dalla finestra del terminale
```
Immettere Ctrl-a seguito da Ctrl-\

### **Connessione alla porta della console con Linux**

Per collegare la console alla porta USB Linux tramite l'utilità integrata Linux Terminal, attenersi alle seguenti istruzioni.

```
Passaggio 1 Aprire la finestra Linux Terminal.
Passaggio 2 Collegare la porta USB Linux al router.
Passaggio 3 Inserire i seguenti comandi per individuare il numero della porta USB Linux
                   Esempio:
                   root@usb-suse# cd /dev
                   root@usb-suse /dev# ls -ltr *ACM*
                  crw-r--r-- 1 root root 188, 0 Jan 14 18:02 ttyACM0
                   root@usb-suse /dev#
Passaggio 4 Collegare la porta USB con il comando indicato seguito dal valore di baud-rate della porta USB del router
                   Esempio:
                   root@usb-suse /dev# screen /dev/ttyACM0 9600
                  Per disconnettere la console USB Linux dalla finestra del terminale
```
Immettere Ctrl-a seguito da : e poi quit

# <span id="page-61-0"></span>**Connessione di interfacce WAN e LAN**

Per collegare i cavi di interfaccia WAN e LAN, attenersi alla procedura descritta. Prima di collegare i cavi di interfaccia, leggere le seguenti avvertenze:

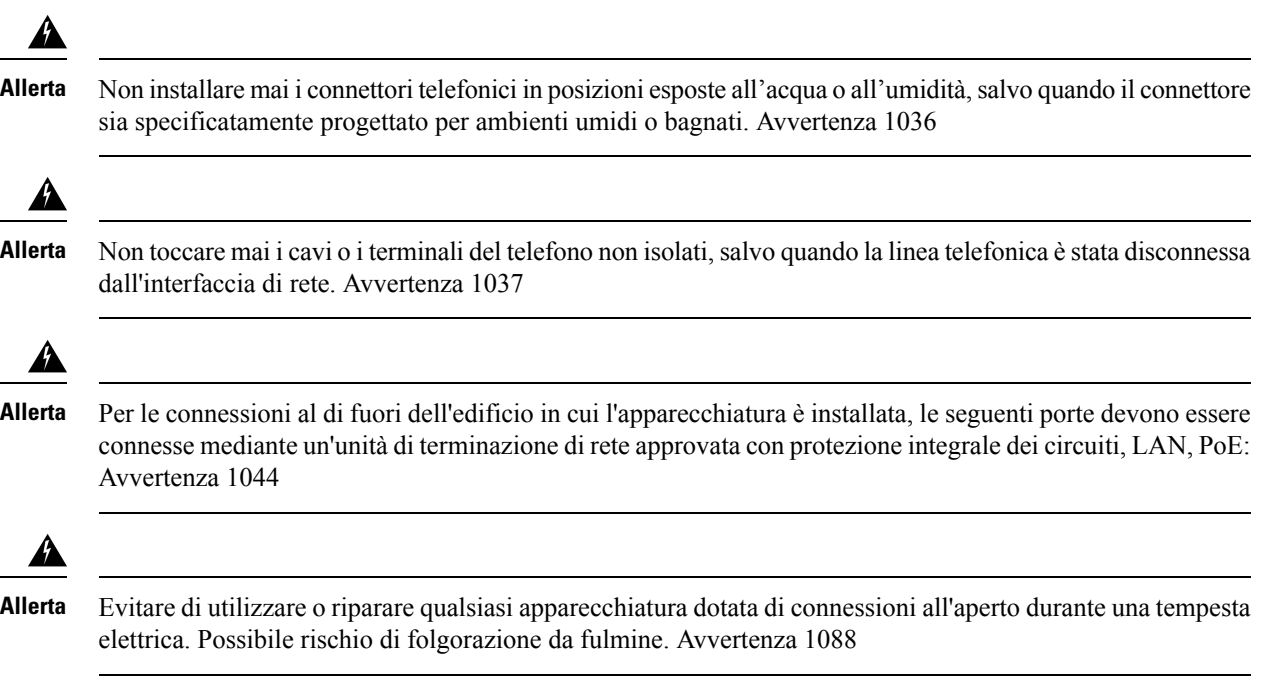

## **Porte e cablaggio**

Questa sezione elenca le connessioni WAN e LAN tipiche per i router Cisco serie 1100 ISR. Le connessioni riepilogate qui sono descritte in dettaglio nel documento Specifiche dei cavi per il router di accesso modulare Cisco su cisco.com.

#### **Tabella 8: Connessioni WAN e LAN**

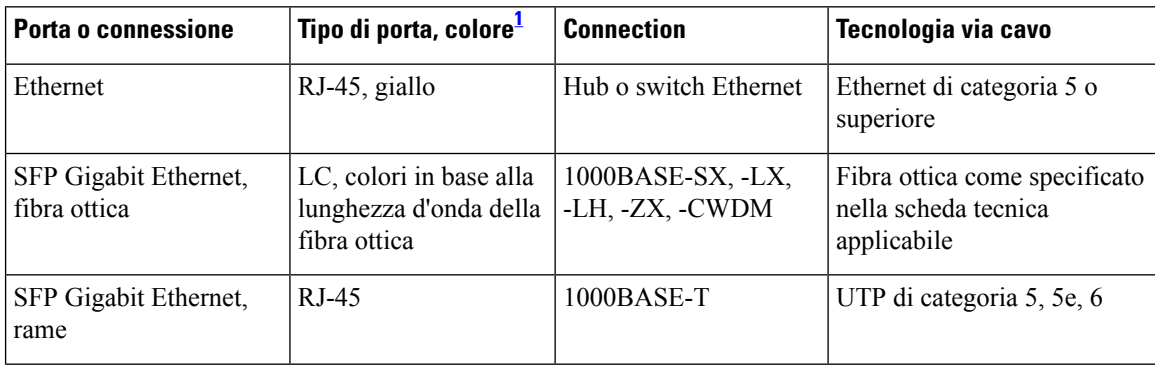

Ш

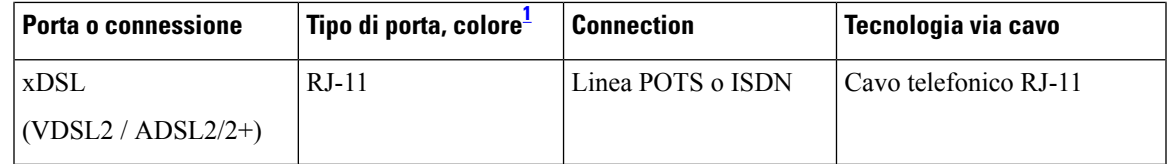

<span id="page-62-1"></span><sup>1</sup> La codifica a colori dei cavi è quella specifica per i cavi Cisco.

### **Procedure e precauzioni di connessione**

Dopo aver installato lo chassis del router, seguire questa procedura per collegare le interfacce WAN e LAN:

- Collegare ogni WAN e LAN al connettore appropriato sullo chassis.
- Posizionare con attenzione i cavi in modo non sottoporre a pressione o tensione eccessive i connettori.
- Raggruppare i cavi per evitare che si aggroviglino.
- Controllare che l'instradamento e il raggio di curvatura dei cavisiano adeguati.Se necessario, riposizionare i cavi.
- Installare fascette per cavi adatte ai requisiti del sito.

# <span id="page-62-0"></span>**Configurare il router all'avvio**

Dopo l'installazione del router e il collegamento dei cavi, è possibile configurare il router con le configurazioni di base. Per ulteriori informazioni su come configurare il router, consultare la Guida alla [configurazione](https://www.cisco.com/c/en/us/td/docs/routers/access/1100/software/configuration/xe-16-8/cisco_1100_series_swcfg_xe_16_8_x/cisco_1100_series_swcfg_chapter_01000.html) del [software](https://www.cisco.com/c/en/us/td/docs/routers/access/1100/software/configuration/xe-16-8/cisco_1100_series_swcfg_xe_16_8_x/cisco_1100_series_swcfg_chapter_01000.html) Cisco serie 1100.

I

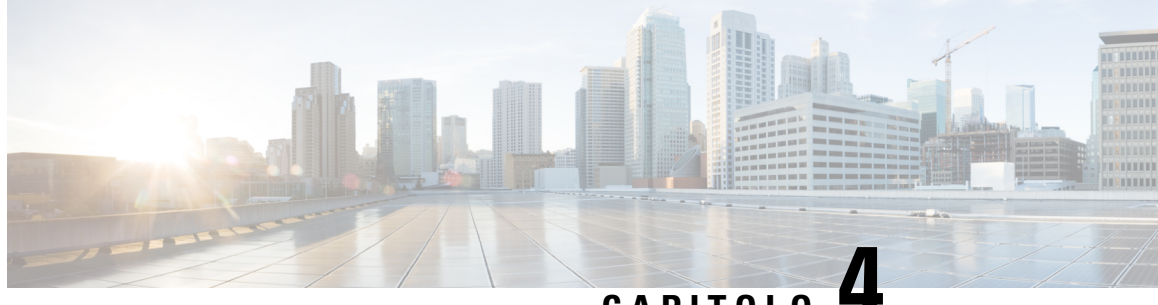

# **CAPITOLO 4**

# **Installazione e aggiornamento dei moduli interni e delle unità sostituibili sul campo**

I router Cisco serie 1100 Integrated Services Router hanno moduli interni e unità sostituibili sul campo (FRU) che è possibile rimuovere e sostituire in modo veloce e facile senza dover mandare l'intero router in riparazione.

Questa sezione descrive come installare e aggiornare moduli interni e FRU nei router Cisco serie 1100 ISR. Le informazioni sono contenute nelle sezioni seguenti:

- [Accesso](#page-64-0) ai moduli interni, a pagina 59
- [Individuazione](#page-66-0) degli slot interni ed esterni dei moduli, a pagina 61
- [Installazione](#page-66-1) di un modulo LTE inseribile, a pagina 61
- [Installazione](#page-73-0) e rimozione dei moduli SFP (Small Form-Factor Pluggable), a pagina 68

## <span id="page-64-0"></span>**Accesso ai moduli interni**

Per accedere ai moduli interni del router, è necessario prima scollegare l'alimentazione e poi rimuovere il coperchio dello chassis. Consultare la sezione **Riposizionamento del coperchio dello chassis** per istruzioni su come rimuovere e riposizionare il coperchio dello chassis sui router.

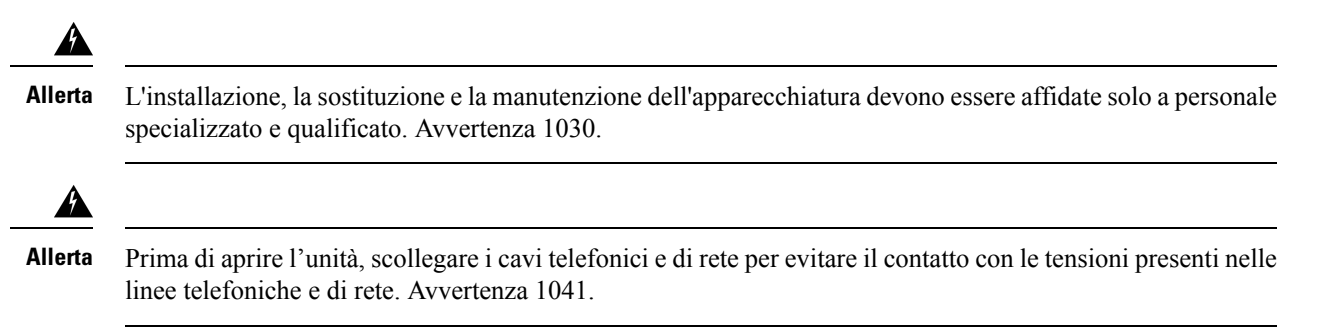

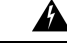

**Allerta** Spegnere l'unità prima di iniziare. Avvertenza 237.

## **Riposizionamento del coperchio dello chassis**

I router Cisco serie 1100 ISR dispongono anche di coperchio rimovibile. Non tentare di far funzionare il router senza il coperchio. Ciò può causare un rapidissimo surriscaldamento del router. Per rimuovere il coperchio dello chassis, utilizzare un cacciavite Phillips numero 2 e completare le attività seguenti:

### **Rimozione del coperchio**

Per rimuovere il coperchio, attenersi alla seguente procedura:

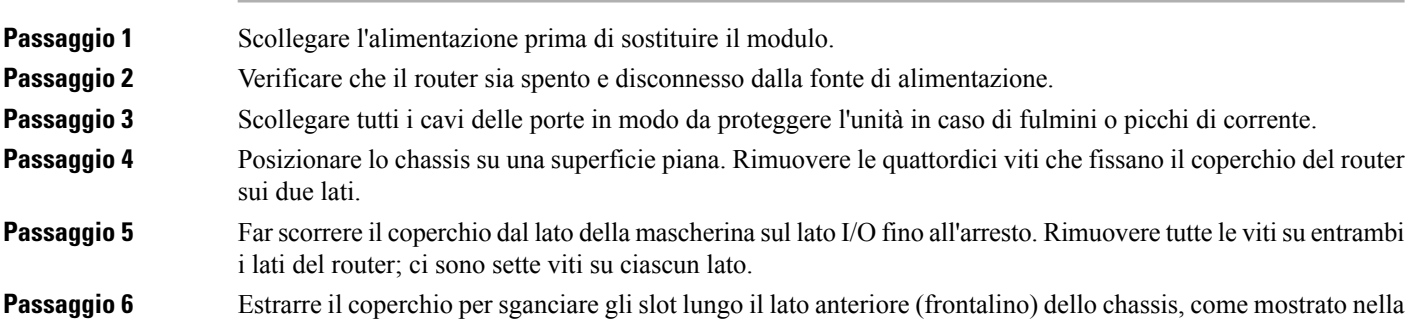

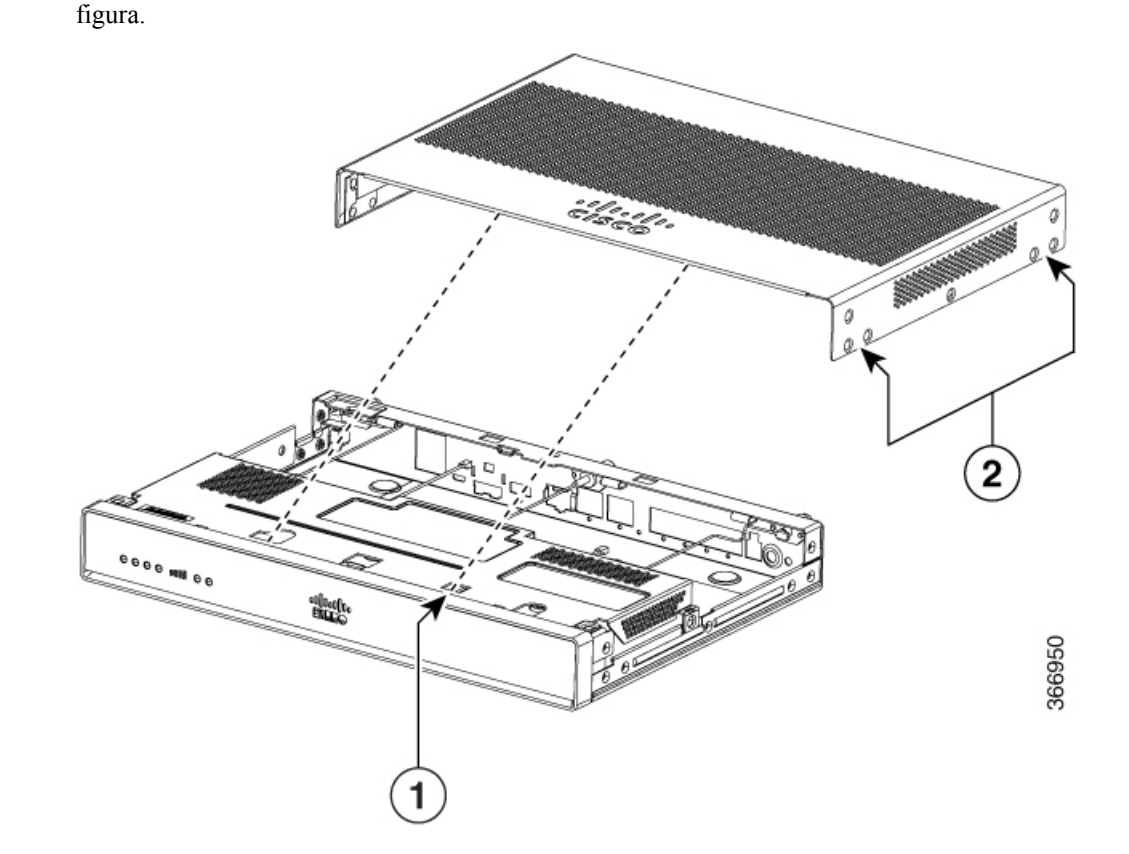

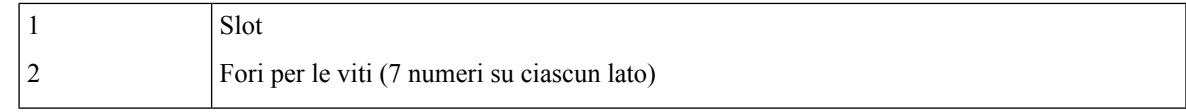

### **Riposizionamento del coperchio**

Ш

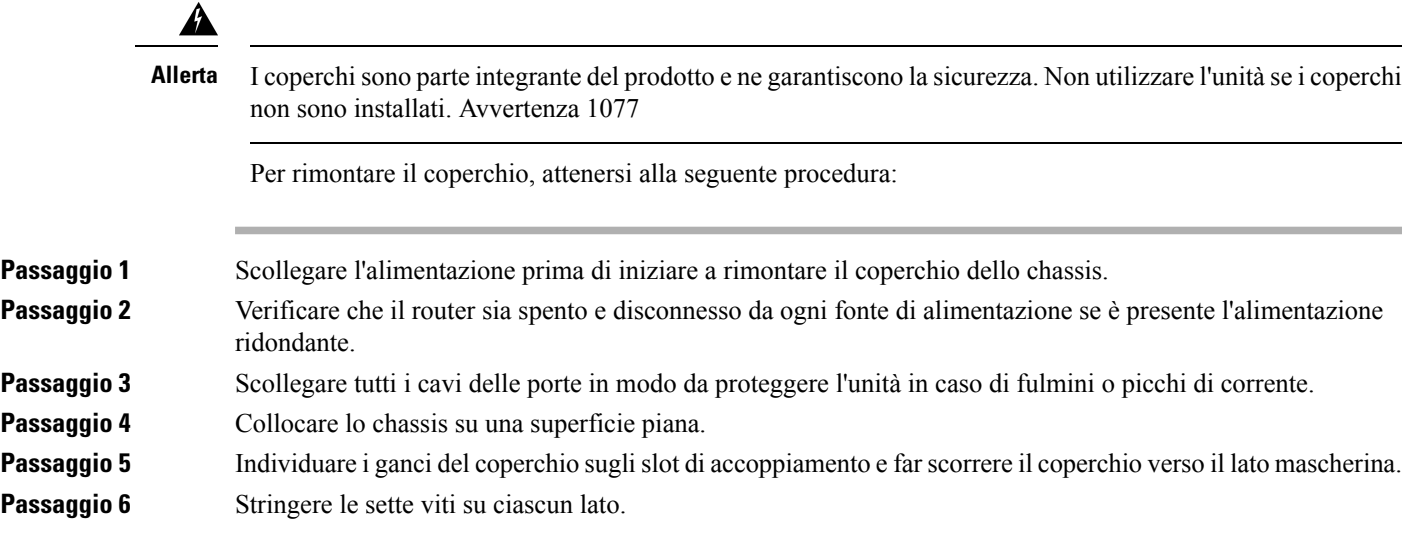

# <span id="page-66-1"></span><span id="page-66-0"></span>**Individuazione degli slot interni ed esterni dei moduli**

In questa sezione vengono mostrate le posizioni dei moduli interni sulla scheda madre del router.

# **Installazione di un modulo LTE inseribile**

</del>

Per ridurre il rischio di scosse elettriche, durante il normale utilizzo lo chassis di questa apparecchiatura deve essere collegato a una terra permanente. Avvertenza 445 **Allerta**

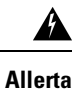

Le piastre di protezione e i pannelli di chiusura svolgono tre funzioni importanti: permettono di evitare l'esposizione a tensioni e correnti pericolose all'interno dello chassis, limitano le interferenze elettromagnetiche (EMI) che potrebbero causare il malfunzionamento di altre apparecchiature e consentono di indirizzare il flusso di raffreddamento nello chassis. Non utilizzare l'apparecchiatura se non sono state installate tutte le schede, le piastre di protezione e i pannelli di chiusura frontali e posteriori. Avvertenza 1029

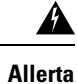

L'installazione, la sostituzione e la manutenzione dell'apparecchiatura devono essere affidate solo a personale specializzato e qualificato. Avvertenza 1030

## **Installazione di una scheda micro SIM su un dongle USB LTE**

In questa sezione viene spiegato come inserire una scheda micro SIM in un dongle USB LTE in un router C1101-4P.

**Figura 54: Slot per schede micro SIM con coperchio antipolvere**

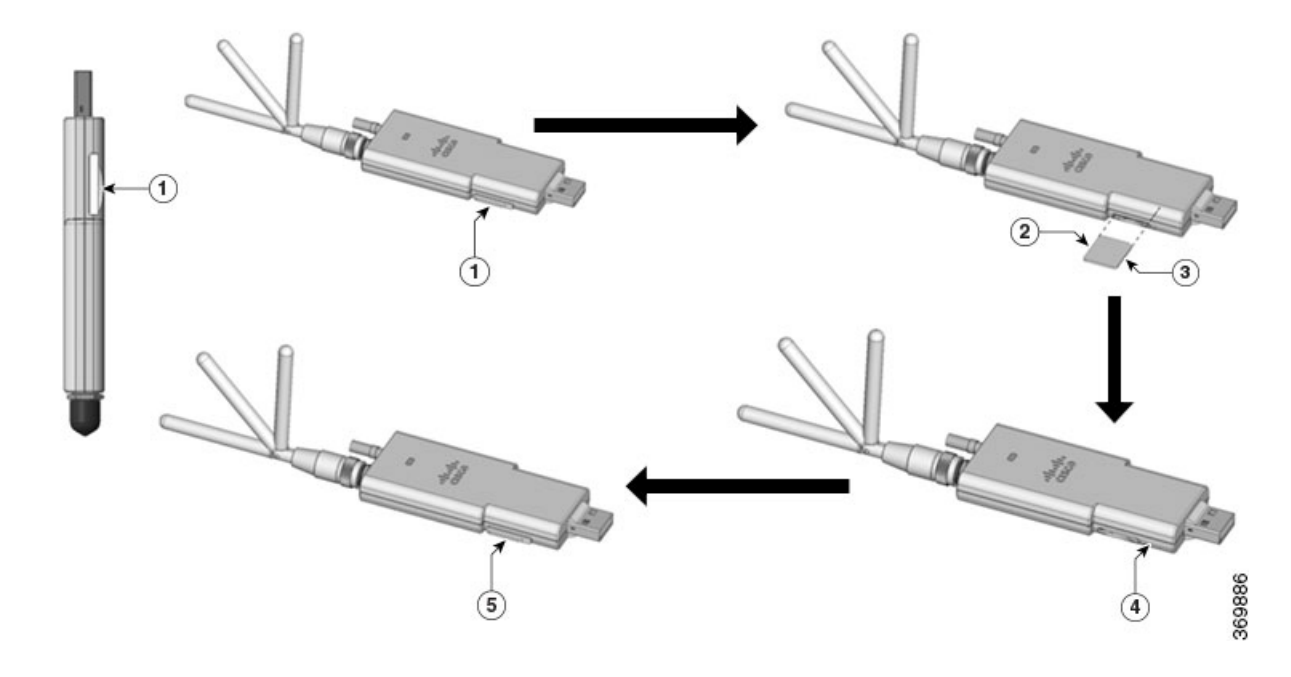

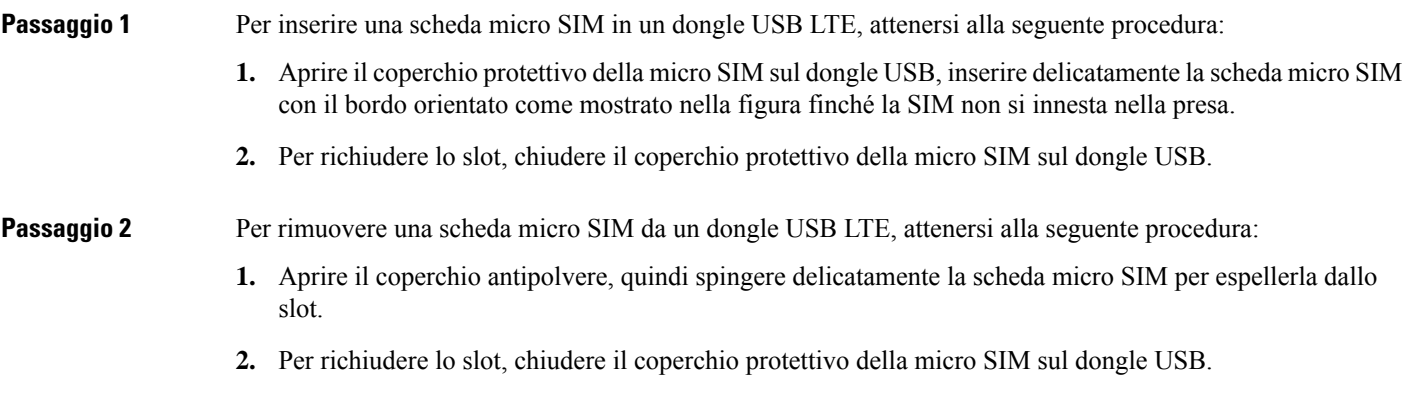

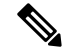

**Nota** Per ottenere prestazioni ottimali, potrebbe essere necessario modificare l'orientamento dell'antenna.

Attenersi alla seguente procedura per inserire il dongle USB LTE con la scheda SIM in uno slot orizzontale sul pannello posteriore di un router serie C110x:

- **1.** Assicurarsi che la micro SIM sia installata nel dongle USB LTE.
- **2.** Collegare il dongle USB LTE al supporto magnetico.
- **3.** Fissare il supporto magnetico alla porta USB sul pannello frontale in metallo del C1101-4P.

**Figura 55: Dongle USB LTE 2.0 per C1101-4P**

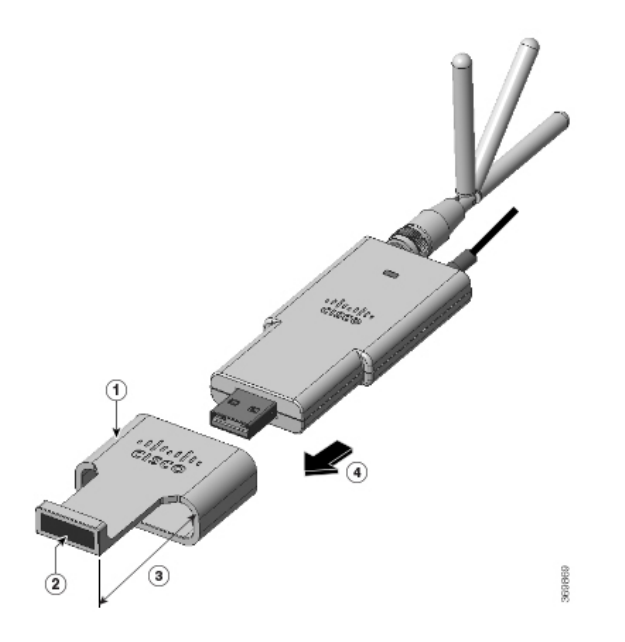

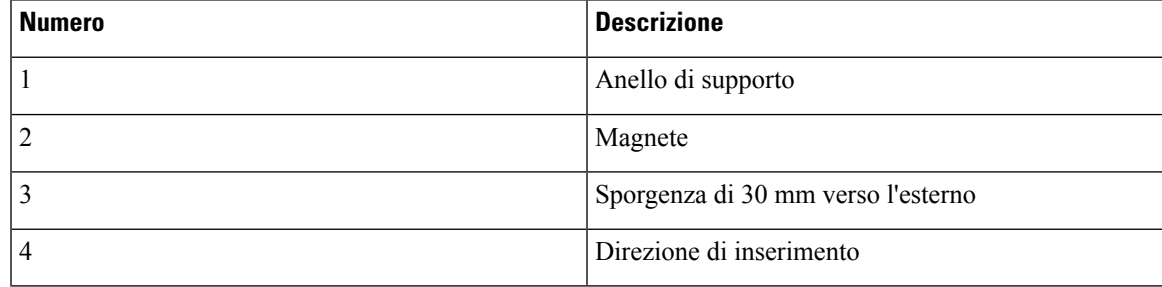

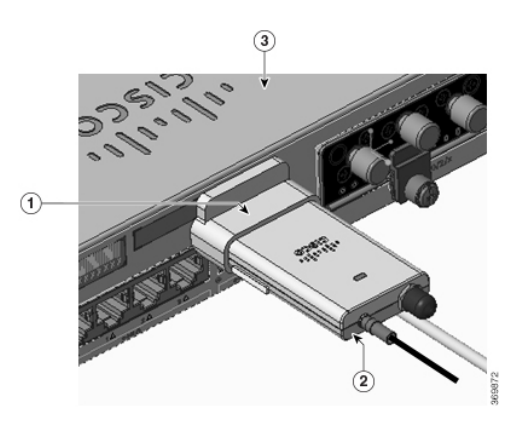

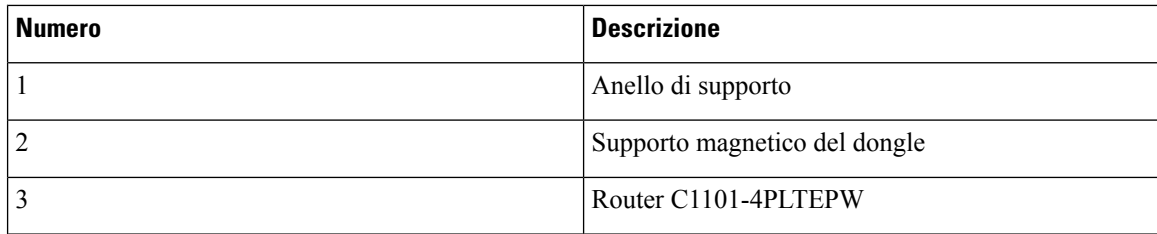

Seguire la stessa procedura per installare il dongle USB LTE sui router con slot USB verticale.

## **Installazione di un modulo LTE inseribile su un C1101-4P**

Per installare il modulo LTE inseribile nel router, attenersi alla seguente procedura:

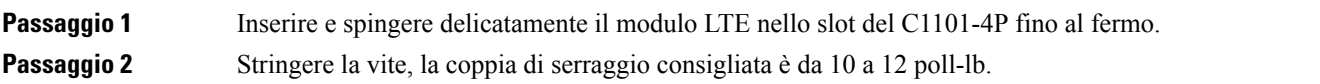

**Figura 56: LTE inseribile - C1101-4P**

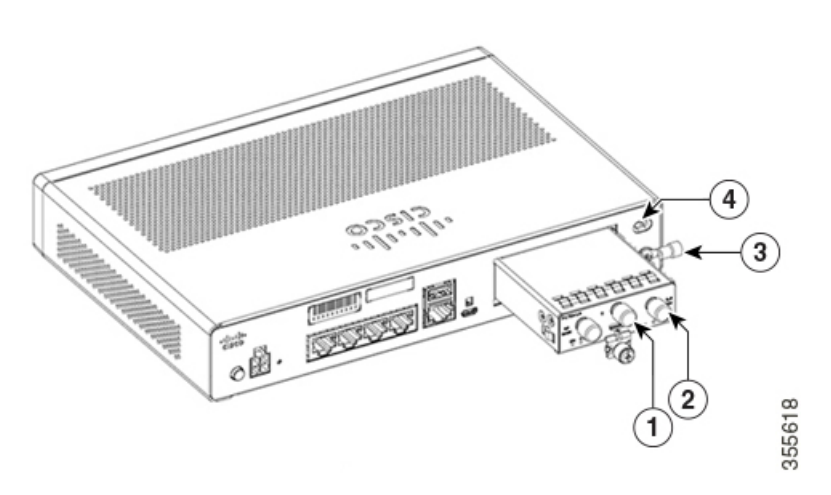

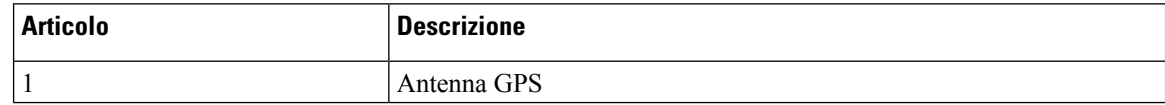

| <b>Articolo</b> | <b>Descrizione</b>            |
|-----------------|-------------------------------|
|                 | Antenna LTE                   |
|                 | Morsetto di terra             |
| 4               | Slot per lucchetto Kensington |

**Figura 57: LTE inseribile - C1127X-8PLTEP**

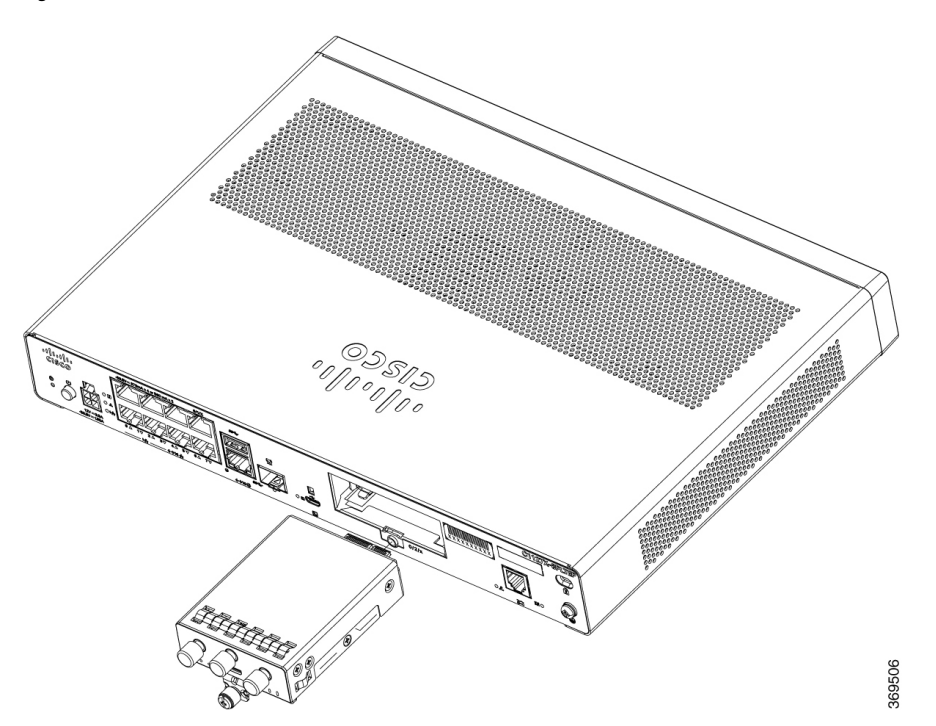

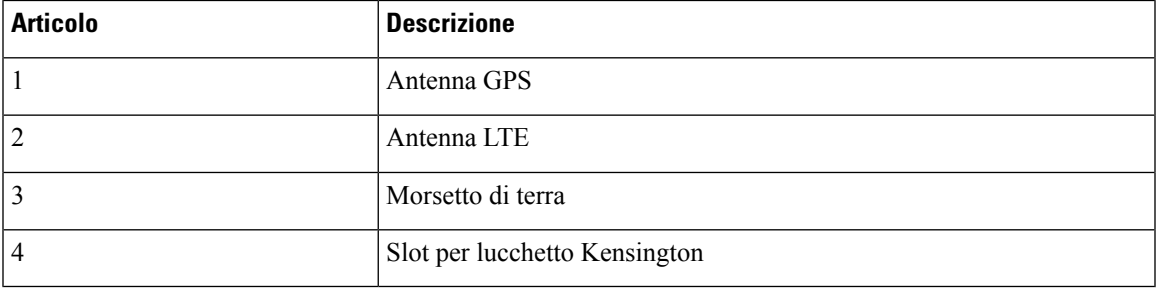

**Figura 58: LTE inseribile - C1118-8PLTEP**

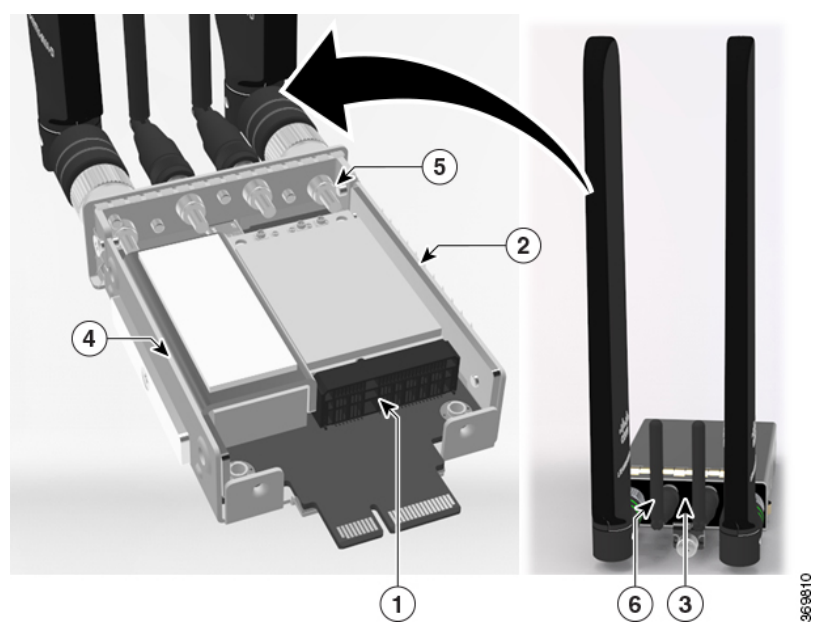

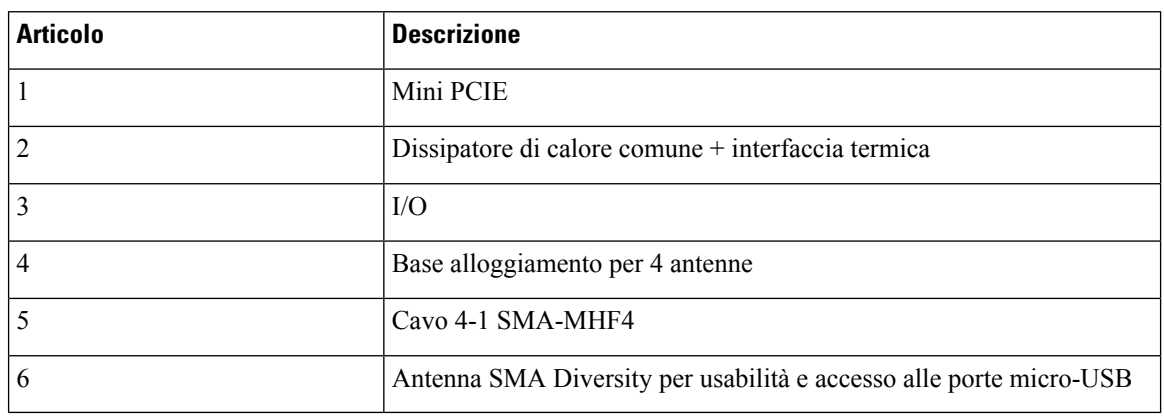

**Figura 59: LTE inseribile - pannello posteriore C1118-8PLTEP**

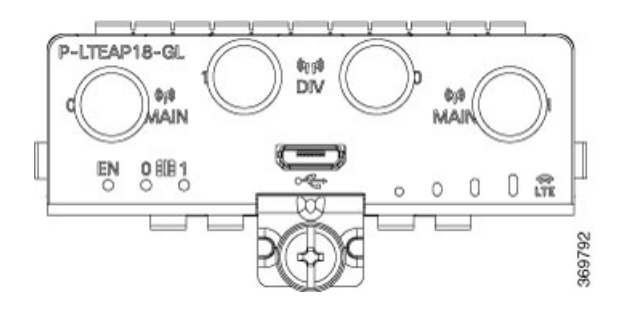
### **Figura 60: C1118-8PLTEP con slot per micro SIM**

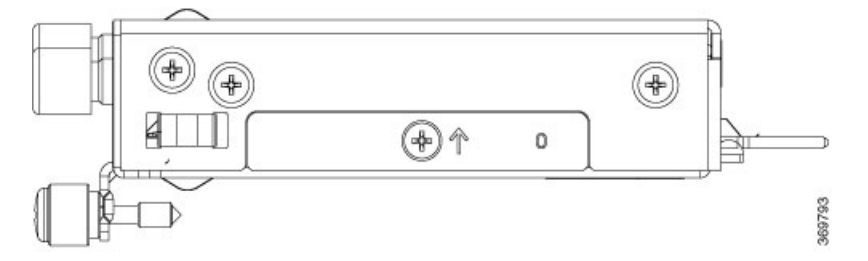

Questa sezione descrive come inserire una scheda micro SIM in un modulo LTE inseribile.

Per inserire le schede micro SIM in un modulo LTE inseribile:

**1.** Posizionare il router sul suo lato inferiore, rimuovere le viti e quindi il coperchio delle micro SIM dal modulo inseribile.

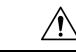

Ш

**Attenzione** Non toccare l'area esposta del circuito stampato quando il coperchio delle micro SIM è rimosso.

- **2.** Inserire ciascuna scheda micro SIM nello slot fino a farla scattare.
- **3.** Fissare il coperchio delle microSIM con una vite. La coppia di serraggio consigliata è da 2,8 a 3,8 poll-lb.
- **4.** Le schede micro SIM sono inserite correttamente nel modulo LTE inseribile.

### **Figura 61: Inserire le schede micro SIM**

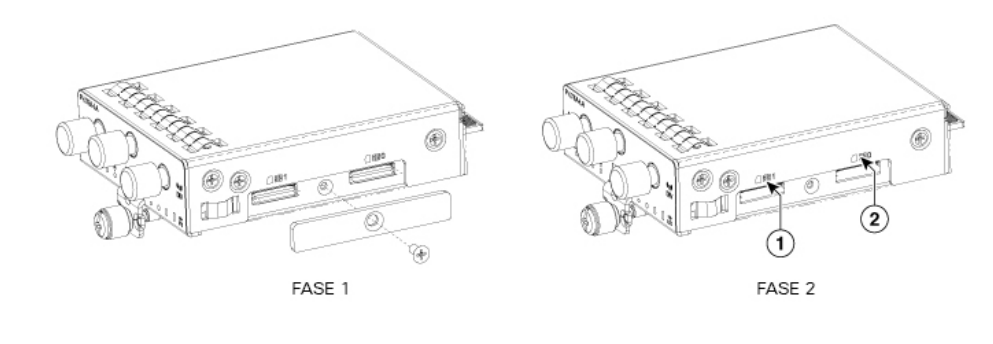

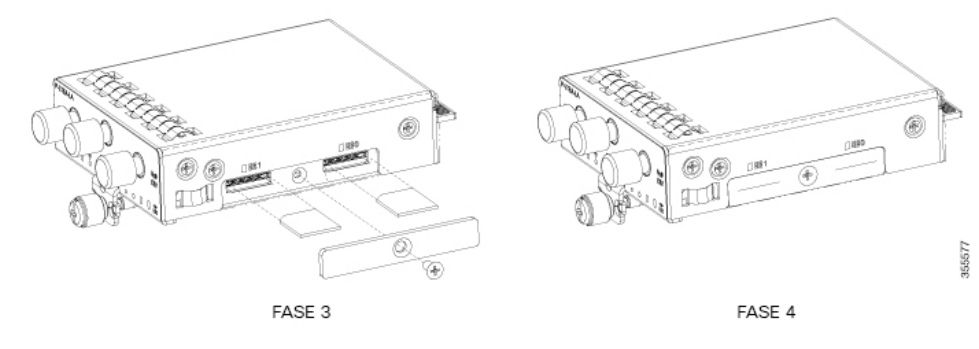

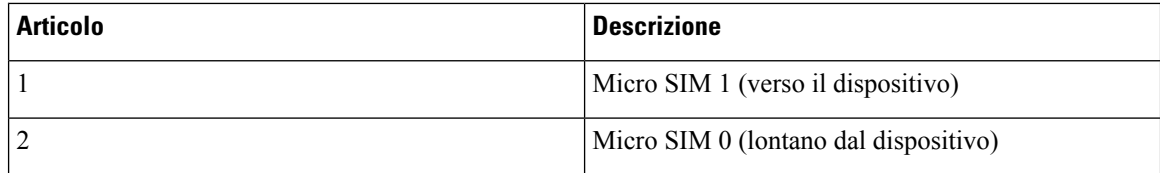

## **Installazione e rimozione dei moduli SFP (Small Form-Factor Pluggable)**

In questa sezione viene descritto come installare e rimuovere i moduli SFP (Small Form-Factor Pluggable) nei Cisco serie 1100 ISR. Le informazioni sono contenute nelle sezioni seguenti:

### **Installazione del modulo SFP (Small Form-Factor Pluggable)**

In questa sezione viene descritto come installare i moduli SFP (Small Form-Factor Pluggable) facoltativi nei Cisco serie 1000 Integrated Services Router per fornire connettività ottica Gigabit Ethernet.

In questi router sono supportati solo i moduli SFP certificati da Cisco e conformi allo standard IEC 60825-1:2014. Per ulteriori informazioni, fare riferimento a [SFP supportati nei router Cisco 1100 ISR.](https://www.cisco.com/c/en/us/products/collateral/routers/1000-series-integrated-services-routers-isr/datasheet-c78-739512.html)

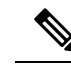

**Nota** Il modulo SFP GLC-GE-100FX V01 non è supportato sui Cisco serie 111x.

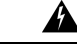

**Allerta** Prodotto laser di classe 1. Avvertenza 1008

### **Rimozione del modulo SFP (Small Form-Factor Pluggable)**

Per rimuovere un modulo SFP (Small Form-Factor Pluggable) dal router:

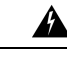

Le fibre o i connettori scollegati possono emettere radiazioni laser invisibili. Non fissare lo sguardo sui raggi laser né osservarli direttamente tramite strumenti ottici. Avvertenza 1051 **Allerta**

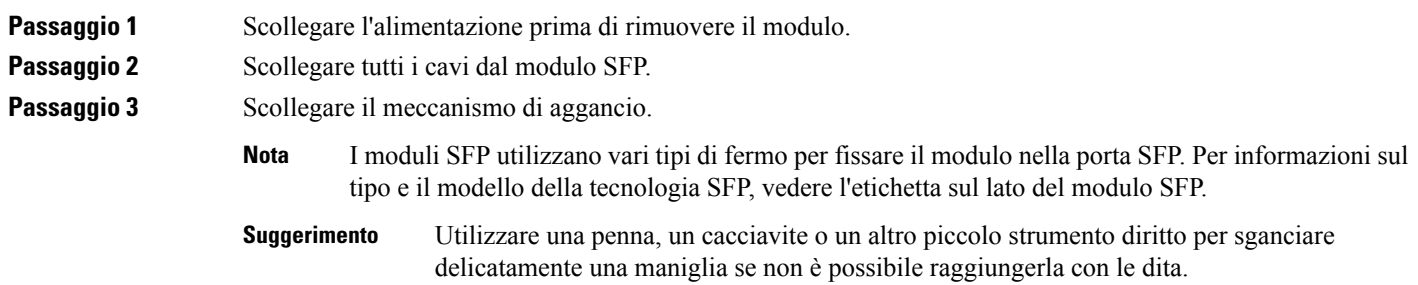

**Passaggio 4** Afferrare entrambi i lati del modulo SFP e rimuoverlo dal router.

I

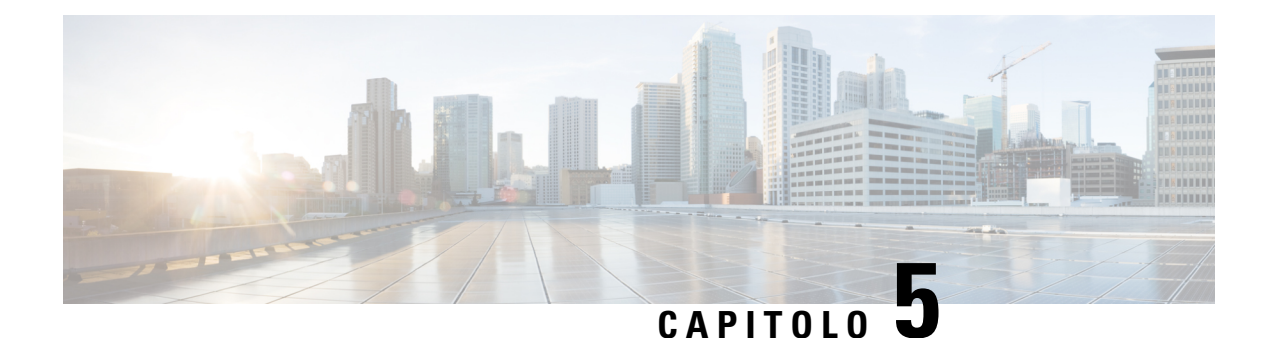

## **Panoramica di ROM Monitor**

ROMMON è il bootloader usato per inizializzare l'hardware all'accensione della piattaforma o in caso di ripristino. Dal prompt ROMMON, è possibile avviare manualmente un'immagine di Cisco IOS XE. È disponibile anche un'opzione di avvio automatico, per avviare un'immagine specifica di IOS XE a ogni accensione o ripristino. Quando si aggiungono nuove funzionalità o si risolvono anomalie importanti, su CCO viene resa disponibile una versione aggiornata di ROMMON. Per determinare la versione ROMMON in uso e individuare la versione ROMMON più recente, nelle sezioni successive vengono forniti i seguenti dettagli:

• [Panoramica](#page-76-0) di ROM Monitor, a pagina 71

### <span id="page-76-0"></span>**Panoramica di ROM Monitor**

.

Il *software ROM Monitor* è anche chiamato *ROMMON*, *software di avvio*, *immagine di avvio* o *helper di avvio*.Sebbene sia distribuito con i router che utilizzano ilsoftware Cisco IOS XE, ROMMON è un programma separato dal software Cisco IOS XE. Durante la normale procedura di avvio, ROMMON inizializza il router e quindi il controllo passa al software Cisco IOS XE.

Quando si connette un terminale al router che è in modalità ROMMON, viene visualizzato il prompt dell'interfaccia della riga di comando (CLI) di ROMMON.

Accedere alla modalità ROMMON per eseguire le seguenti operazioni:

- Specificare il valore config-register da utilizzare per l'avvio successivo
- Avviare un'immagine IOS XE valida
- Ignorare le impostazioni NVRAM e il valore config-register per il recupero password

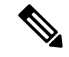

**Nota** Dopo l'avvio del software Cisco IOS XE, ROMMON non è più in uso.

### **Le variabili di ambiente e configuration register**

Esistono due connessioni principali tra ROMMON e il software Cisco IOS XE: le variabili di ambiente ROMMON e configuration register.

Le variabili di ambiente ROMMON definiscono la posizione del software Cisco IOS XE e descrivono come caricarlo. Dopo che ROMMON ha inizializzato il router, utilizza le variabili di ambiente per individuare e caricare il software Cisco IOS XE.

Il *registro di configurazione* è un'impostazione del software che consente di controllare in che modo si avvia un router. Uno degli utilizzi principali dell'impostazione del registro di configurazione è controllare se il router si avvia in modalità ROMMON o in modalità EXEC amministrativa. Il valore del registro di configurazione è impostato in modalità ROMMON o in modalità EXEC amministrativa in base alle esigenze. È possibile impostare configuration register tramite il prompt del software Cisco IOS XE quando è necessario utilizzare la modalità ROMMON. Una volta completata la manutenzione in modalità ROMMODE, modificare configuration register in modo che il router si riavvii con il software Cisco IOS XE.

### **Accedere alla modalità ROMMON con una connessione terminale**

Quando il router è in modalità ROMMODE, è possibile accedere alsoftware ROMMODE solo da un terminale connesso direttamente alla porta della console della scheda.Poiché ilsoftware Cisco IOS XE (modalità EXEC) è in funzione, le interfacce non di gestione non sono accessibili. Pertanto, le risorse del software Cisco IOS XE non sono disponibili.

### **Accesso alla gestione della rete e modalità ROMMON**

La modalità ROMMON è una modalità del router, non una modalità interna al software Cisco IOS XE. Il software ROMMON e il software Cisco IOS XE sono due programmi separati in esecuzione sullo stesso router. In qualsiasi momento il router sta eseguendo uno di questi programmi, ma non li esegue mai entrambi contemporaneamente.

Un'area che può confondere quando si utilizzano ROMMON e il software Cisco IOS XE è l'area che definisce la configurazione IP per l'interfaccia di gestione Ethernet. La maggior parte degli utenti sa come configurare l'interfaccia di gestione Ethernet nel software Cisco IOS XE. Quando il router è in modalità ROMMON, invece, non sta eseguendo il software Cisco IOS XE, pertanto la configurazione dell'interfaccia di gestione Ethernet non è disponibile.

Se si desidera accedere ad altri dispositivi, ad esempio un server TFTP, mentre il router è in modalità ROMMON, è necessario configurare le variabili ROMMON con le informazioni di accesso IP.

Per ulteriori informazioni sulle procedure base e ROMMON, consultare l'[aggiornamento](https://www.cisco.com/c/en/us/td/docs/routers/access/1100/hardware/installation/guide/b-cisco-isr1000-hw-field-programmable/b-cisco-isr1000-hw-field-programmable_chapter_00.html#concept_jwf_n11_j2b) dei dispositivi hardware [programmabili](https://www.cisco.com/c/en/us/td/docs/routers/access/1100/hardware/installation/guide/b-cisco-isr1000-hw-field-programmable/b-cisco-isr1000-hw-field-programmable_chapter_00.html#concept_jwf_n11_j2b) sul campo per Cisco serie 1000 ISR

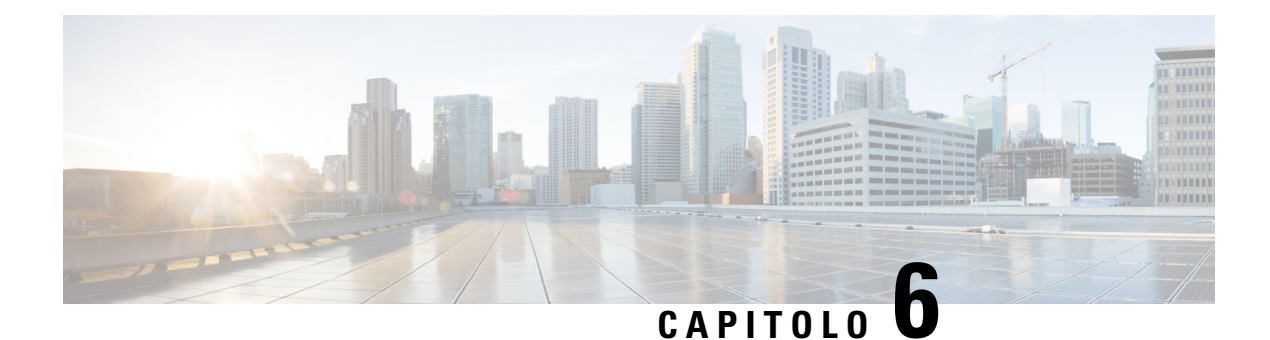

# **Dichiarazione di conformità del fornitore**

Questa apparecchiatura è stato collaudata e rispetta i limiti per i dispositivi digitali di Classe A, ai sensi della normativa FCC, parte 15. Tali limiti sono studiati per garantire un grado di protezione sufficiente contro le interferenze dannose quando l'apparecchiatura viene utilizzata in ambienti commerciali. L'apparecchiatura genera, impiega e può irradiare energia in radiofrequenza e, se non è installata e utilizzata nel rispetto di quanto previsto dal manuale di istruzioni, può essere causa di interferenze dannose per le comunicazioni radio.

- Il dispositivo non deve causare interferenze dannose.
- Il dispositivo deve accettare qualsiasi interferenza, comprese quelle che possono causarne un funzionamento indesiderato.

È probabile che l'utilizzo dell'apparecchiatura in aree residenziali determini interferenze dannose. In tal caso, gli utenti dovranno porvi rimedio a proprie spese.

### **Conformità radio**

Questo sistema usa frequenze radio con licenza e senza licenza. Le radio vengono valutate in base alle seguenti normative:

Le radio Wi-Fi vengono valutate in base al Code of Federal Regulations titolo 47, parte 15.247 e parte 15.407.

Le radio menzionate nella parte 15 per installazioni in esterni e operative nella banda 5150-5250 MHz devono rispettare i requisiti di installazione dell'antenna stabiliti nella normativa FCC, parte 15.407.

Le radio LTE vengono valutate in base al Code of Federal Regulations titolo 47, parte 24 e parte 27.

La radio LTE opera su bande di frequenza con licenza e richiede l'uso di una licenza valida. Deve essere gestita sotto il controllo di un provider di servizi con licenza o di un operatore wireless.

### **Modifiche dell'utente o dell'installatore**

Se l'apparecchiatura viene modificata senza autorizzazione di Cisco, può venire meno la conformità ai requisiti FCC per i dispositivi digitali di classe A. In tal caso, il diritto a utilizzare l'apparecchiatura può risultare limitato dalle norme FCC e l'utente potrà essere tenuto a correggere a proprie spese eventuali interferenze con le comunicazioni radiotelevisive.

Qualsiasi modifica o cambiamento non espressamente approvato dalla parte responsabile della conformità potrebbe invalidare il diritto dell'utente a utilizzare questo apparecchio.

### **Conformità FCC per l'esposizione alle radiofrequenze**

Questo prodotto è risultato conforme ai requisiti stabiliti nel CFR 47 sezione 1.1307 sull'esposizione ai dispositivi che emettono frequenze radio, come definito nella valutazione della conformità alle linee guida FCC per l'esposizione di persone ai campi elettromagnetici di radiofrequenza.

Per garantire la conformità, la distanza minima tra l'antenna e la persona più vicina deve essere pari ad almeno 20 cm (8,7 pollici).

### **CANADA**

Questo apparecchio digitale di Classe [\*] è conforme alle norme canadesi ICES-003.

Cet appareil numérique de la classe [\*] est conforme à la norme NMB-003 du Canada

#### **Radio (Wi-Fi)**

Questo dispositivo è conforme allo standard RSS-247 delle normative Industry Canada Rules. Il funzionamento è soggetto alle due condizioni seguenti:

- Il dispositivo non deve causare interferenze dannose.
- Il dispositivo deve accettare qualsiasi interferenza, comprese quelle che possono causarne un funzionamento indesiderato.

Ce dispositif est conforme à la norme RSS-247 d'Industrie Canada applicable aux appareils radio exempts de licence. Son fonctionnement est sujet aux Deux conditions suivantes:

- le dispositif ne doit pas produire de brouillage préjudiciable
- ce dispositif doit accepter tout brouillage reçu, y compris un brouillage susceptible de provoquer un fonctionnement indésirable

Il dispositivo per il funzionamento nella banda 5150-5250 MHz è destinato esclusivamente all'uso in interni per ridurre il rischio di interferenze dannose per il sistema mobile satellitare con canale condiviso.

Per i dispositivi con antenna staccabile, il guadagno massimo dell'antenna consentito per i dispositivi nelle bande 5250-5350 MHz e 5470-5725 MHz deve essere tale che le apparecchiature rimangano conformi ai limiti di potenza EIRP.

Per i dispositivi con antenna staccabile, il guadagno massimo dell'antenna consentito per i dispositivi nella banda 5725-5850 MHz deve essere tale che le apparecchiature rimangano conformi ai limiti di potenza EIRP, se appropriato.

Per i sistemi destinati all'uso in esterni o con antenne montate in esterni (con tipo e modelli di antenna adatti e angoli di inclinazione minimi), è necessario rimanere conformi alla potenza EIRP. I requisiti dei limiti di quota menzionati nella sezione 6.2.2.3 devono quindi essere chiaramente indicati.

#### **Radio (Wi-Fi)**

Questo prodotto è conforme allo standard RSS delle Industry Canada Rules.

### **Dichiarazione sull'esposizione alle radiazioni**

Questo apparecchio è conforme ai limiti di esposizione alle radiazioni IC definiti per un ambiente non controllato. L'apparecchio deve essere installato e utilizzato a una distanza minima di 20 cm (7,87 pollici) tra la sorgente di emissione e il corpo dell'utente.

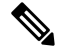

**Nota**  $C1109-4PLTE2P = 27 cm$ 

**Déclaration D'exposition Aux Radiations**

Cet équipement est conforme aux limites d'exposition aux rayonnements IC établies pour un environnement non contrôlé. Cet équipement doit être installé et utilisé avec un minimum de 20 cm (7.87 in.) de distance entre la source de rayonnement et votre corps.

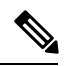

**Nota** C1109-4PLTE2P = 27 cm

### **TAILANDIA**

เครื่องโทรคมนาคมและอุปกรณ์นี้มีความสอดคล้องตามมาตรฐานหรือข้อกําหนดทางเทคนิค ของ กสทช

Questa apparecchiatura di telecomunicazione è conforme ai requisiti tecnici NTC/NBTC (facoltativo)

Le apparecchiature di radiocomunicazione hanno una forza elettromagnetica conforme allo standard disicurezza per l'uso di apparecchiature di radiocomunicazione per la salute umana stabilito dalla National Telecommunication Commission.

I

٦